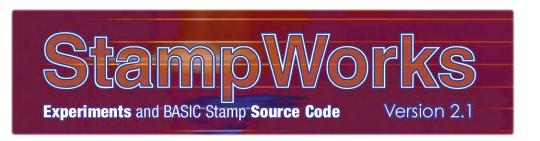

PARALIAX ?

#### WARRANTY

Parallax Inc. warrants its products against defects in materials and workmanship for a period of 90 days from receipt of product. If you discover a defect, Parallax Inc. will, at its option, repair or replace the merchandise, or refund the purchase price. Before returning the product to Parallax, call for a Return Merchandise Authorization (RMA) number. Write the RMA number on the outside of the box used to return the merchandise to Parallax. Please enclose the following along with the returned merchandise: your name, telephone number, shipping address, and a description of the problem. Parallax will return your product or its replacement using the same shipping method used to ship the product to Parallax.

#### 14-DAY MONEY BACK GUARANTEE

If, within 14 days of having received your product, you find that it does not suit your needs, you may return it for a full refund. Parallax Inc. will refund the purchase price of the product, excluding shipping/handling costs. This guarantee is void if the product has been altered or damaged. See the Warranty section above for instructions on returning a product to Parallax.

#### **COPYRIGHTS AND TRADEMARKS**

This documentation is copyright 2005 by Parallax Inc. By downloading or obtaining a printed copy of this documentation or software you agree that it is to be used exclusively with Parallax products. Any other uses are not permitted and may represent a violation of Parallax copyrights, legally punishable according to Federal copyright or intellectual property laws. Any duplication of this documentation for commercial uses is expressly prohibited by Parallax Inc. Duplication for educational use is permitted, subject to the following Conditions of Duplication: Parallax Inc. grants the user a conditional right to download, duplicate, and distribute this text without Parallax's permission. This right is based on the following conditions: the text, or any portion thereof, may not be duplicated for commercial use; it may be duplicated only for educational purposes when used solely in conjunction with Parallax products, and the user may recover from the student only the cost of duplication.

This text is available in printed format from Parallax Inc. Because we print the text in volume, the consumer price is often less than typical retail duplication charges.

BASIC Stamp, Stamps in Class, Boe-Bot SumoBot, SX-Key and Toddler are registered trademarks of Parallax, Inc. If you decide to use registered trademarks of Parallax Inc. on your web page or in printed material, you must state that "(registered trademark) is a registered trademark of Parallax Inc." upon the first appearance of the trademark name in each printed document or web page. HomeWork Board, Parallax, and the Parallax logo are trademarks of Parallax Inc. If you decide to use trademarks of Parallax Inc. on your web page or in printed material, you must state that "(trademark) is a trademark of Parallax Inc.", "upon the first appearance of the trademark name in each printed document or web page. Other brand and product names are trademarks or registered trademarks of their respective holders.

ISBN 1-928982-35-2

#### DISCLAIMER OF LIABILITY

Parallax Inc. is not responsible for special, incidental, or consequential damages resulting from any breach of warranty, or under any legal theory, including lost profits, downtime, goodwill, damage to or replacement of equipment or property, or any costs of recovering, reprogramming, or reproducing any data stored in or used with Parallax products. Parallax Inc. is also not responsible for any personal damage, including that to life and health, resulting from use of any of our products. You take full responsibility for your BASIC Stamp application, no matter how life-threatening it may be.

#### INTERNET DISCUSSION LISTS

We maintain active web-based discussion forums for people interested in Parallax products. These lists are accessible from www.parallax.com.

- <u>Propeller Chip</u> This list is specifically for our customers using Propeller chips and products.
- <u>BASIC Stamp</u> This list is widely utilized by engineers, hobbyists and students who share their BASIC Stamp projects and ask questions.
- Stamps in Class® Created for educators and students, subscribers discuss the use of the Stamps in Class curriculum in their courses. The list provides an opportunity for both students and educators to ask questions and get answers.
- <u>Parallax Educators</u> A private forum exclusively for educators and those who contribute to the
  development of Stamps in Class. Parallax created this group to obtain feedback on our curricula and
  to provide a place for educators to develop and obtain Teacher's Guides.
- <u>Robotics</u> Designed for Parallax robots, this forum is intended to be an open dialogue for robotics enthusiasts. Topics include assembly, source code, expansion, and manual updates. The Boe-Bot<sup>®</sup>, Toddler<sup>®</sup>, SumoBot<sup>®</sup>, HexCrawler and QuadCrawler robots are discussed here.
- <u>SX Microcontrollers and SX-Key</u> Discussion of programming the SX microcontroller with Parallax assembly language SX Key<sup>®</sup> tools and 3rd party BASIC and C compilers.
- Javelin Stamp Discussion of application and design using the Javelin Stamp, a Parallax module that is programmed using a subset of Sun Microsystems' Java<sup>®</sup> programming language.

#### **ERRATA**

While great effort is made to assure the accuracy of our texts, errors may still exist. If you find an error, please let us know by sending an email to editor@parallax.com. We continually strive to improve all of our educational materials and documentation, and frequently revise our texts. Occasionally, an errata sheet with a list of known errors and corrections for a given text will be posted to our web site, www.parallax.com. Please check the individual product page's free downloads for an errata file.

#### **ACKNOWLEGEMENTS**

Many thanks to fellow Parallaxians Jen Jacobs for cover and title page art and Chris Savage for technical review of this edition.

# **Table of Contents**

| Preface                                                                             | 11  |
|-------------------------------------------------------------------------------------|-----|
| Author's Note                                                                       | ii  |
| Getting the Most from StampWorks                                                    | ٠١  |
| Steps to Success                                                                    | ٠١  |
| Duananing the ChampMoules Lab                                                       |     |
| Preparing the StampWorks Lab                                                        |     |
| StampWorks Kit ContentsSetting Up the Hardware and Software                         |     |
| Notes on Using Integrated Circuits in StampWorks Experiments                        |     |
|                                                                                     |     |
| Programming Essentials                                                              | 11  |
| Contents of a Working Program                                                       |     |
| Branching – Redirecting Program Flow                                                |     |
| Looping – Running Code Again and Again                                              |     |
| Subroutines – Reusable Code that Saves Program Space                                | 16  |
| The Elements of PBASIC Style                                                        | 19  |
|                                                                                     |     |
| Time to Experiment                                                                  |     |
| Learn the Programming Concepts                                                      |     |
| Building the Projects                                                               |     |
| What to do Between Projects                                                         |     |
| Experiment #1: Flash an LED                                                         |     |
| Experiment #2: Flash an LED (Advanced)                                              |     |
| Experiment #3: Display a Counter with LEDs                                          |     |
| Experiment #4: Science Fiction LED Display  Experiment #5: LED Graph (Dot or Bar)   |     |
| Experiment #6: A Simple Game                                                        |     |
| Experiment #7: A Lighting Controller                                                |     |
|                                                                                     |     |
| Building Circuits on Your Own                                                       | 57  |
| Using 7-Segment LED Displays                                                        | 50  |
| Experiment #8: A Single-Digit Counter                                               |     |
| Experiment #9: A Digital Die                                                        |     |
| Experiment #10: A Digital Clock                                                     |     |
|                                                                                     |     |
| Using Character LCDs                                                                |     |
| Experiment #11: Basic LCD Demonstration                                             |     |
| Experiment #12: Creating Custom LCD Characters  Experiment #13: Reading the LCD RAM |     |
| LAUCHHEHL# 13. REQUIRE LITE LOD RAW                                                 | O C |

| Moving Forward                                                | 93  |
|---------------------------------------------------------------|-----|
| Experiment #14: Scanning and Debouncing Multiple Inputs       |     |
| Experiment #15: Counting Events                               |     |
| Experiment #16: Frequency Measurement                         | 101 |
| Experiment #17: Advanced Frequency Measurement                | 106 |
| Experiment #18: A Light Controlled Theremin                   | 109 |
| Experiment #19: Sound Effects (SFX)                           |     |
| Experiment #20: Infrared Object Detection                     | 119 |
| Experiment #21: Analog Input with PULSIN                      | 123 |
| Experiment #22: Analog Output with PWM                        |     |
| Experiment #23: Expanded Digital Outputs with Shift Registers |     |
| Experiment #24: Expanded Digital Inputs with Shift Registers  |     |
| Experiment #25: Mixed IO with Shift Registers                 |     |
| Experiment #26: Hobby Servo Control                           |     |
| Experiment #27: Stepper Motor Control                         |     |
| Experiment #28: Voltage Measurement                           |     |
| Experiment #29: Temperature Measurement                       |     |
| Experiment #30: High Resolution Temperature Measurement       |     |
| Experiment #31: Advanced 7-Segment Multiplexing               |     |
| Experiment #32: I2C Communications                            |     |
| Experiment #33: Using a Real-Time Clock                       |     |
| Experiment #34: Serial Communications with a PC               |     |
| Experiment #35: (BONUS) BS2px ADC                             | 206 |
| Power PBASIC                                                  | 211 |
| Striking Out on Your Own                                      | 219 |

# **Preface**

#### **AUTHOR'S NOTE**

Dear friends.

It seems like ages ago that Ken Gracey handed me a new prototyping and development board and asked, "What do you think we could do with this?" That board, of course, was the original NX-1000 and what we went on to create together was the first edition of the book you're now reading: *StampWorks*.

A lot of things have changed since then, and yet many things remain comfortably constant: there are still many ways to learn microcontroller programming and one of the best – in our opinion – is to do so using the BASIC Stamp $^{\otimes}$  microcontroller. Our philosophy has always been rooted in the belief that learning by doing provides the fastest, deepest, most satisfying results. We teach theory by putting it into practice. That's what StampWorks is all about.

Most of you that find your way to *StampWorks* will have had some applicable experience; perhaps you've worked your way through our excellent Stamps in Class student guides and are looking to build on that experience. Perhaps you have an electronics and/or programming background and are looking to apply those skills with the BASIC Stamp microcontroller. Either way, this book will teach you to apply the skills that you have and develop new ones along the way so that you can confidently translate your ideas into working projects. Microcontrollers are a part of our daily lives – whether we see them or not – so learning to design with and program them is a very valuable skill.

Like earlier editions, this book assumes that you're ready to work – ready to read component documentation, willing to open the BASIC Stamp IDE help file for details on a PBASIC command, that you're unafraid to do a web search if necessary to obtain data that will be required for a challenge; in short, whatever it takes to succeed. We'll push a bit harder this time, but we'll do it together. My goal is that even if this isn't your first exposure to *StampWorks*, it will be a worthwhile and pleasurable experience.

Jon Williams

Among the changes that affect this edition of *StampWorks* is an updated PBASIC language: PBASIC 2.5. For those that come from a PC programming background, PBASIC 2.5 will make the transition to embedded programming a bit easier to deal with. And what I'm especially excited about is a new development platform: the Parallax Professional Development Board. My colleague, John Barrowman, with feedback from customers and Parallax staff alike, put about all of the features we would ever want into one beautiful product. For those of you have an NX-1000 (any of the variants), don't worry; most of the experiments will run on it without major modification.

Finally, as far as the text goes, many of the project updates are a direct result of those that have come before you, and you, my friend, have the opportunity to affect future updates. Please, if you ever have a question, comment, or suggestion, feel free to e-mail them to Editor@parallax.com.

#### **GETTING THE MOST FROM STAMPWORKS**

Before you get started, you'll want to have a copy of the *BASIC Stamp Syntax and Reference Manual* (version 2.1 or higher) handy – either printed or in PDF (available as a free download from www.parallax.com). Through the course of this book I will ask you to review specific sections of the *BASIC Stamp Manual* in preparation for an experiment. At other times I may ask you to go to the Internet to download a datasheet; by doing this we can focus on the details of the experiment and not have to print a lot of redundant information.

#### **STEPS TO SUCCESS**

Read (or review if you have previous BASIC Stamp programming experience) sections 1 – 4 of the *BASIC Stamp Syntax and Reference Manual.* This will introduce you to the BASIC Stamp microcontroller, its programming IDE, and its memory organization. And if you've *never* worked with microcontrollers or programming of any kind, I strongly suggest that you download and work your way through our *What's A Microcontroller?* student guide. This outstanding resource is used in schools all over the world and is considered the best introduction to microcontroller principals and programming available anywhere.

The focus of *StampWorks* is on embedded programming and circuit integration. That said, this is not a text on electronics principles. If you are new to the world of electronics, a great beginning text is *Getting Started in Electronics* by renowned electronics author, Forrest M. Mims. You can find this at your favorite bookseller.

Read "Preparing the StampWorks Lab" in the next section. This will introduce you to the Parallax Professional Development Board (PDB) and get it ready for the experiments that follow.

Finally, work your way through the experiments, referring to the *BASIC Stamp Syntax and Reference Manual* (or online Help file) as needed. This is the fun part – and the part that is the most work. Don't allow yourself to be satisfied with simply loading and running the code – dig in and work with it, modify it, make it your own.

By the time you've completed the experiments in this book I believe you will be ready and will have the confidence to take on your own BASIC Stamp microcontroller projects; from projects that may be very simple to those that are moderately complex. The real key is to make sure you truly understand an experiment before

moving on to another. Oftentimes we will rely on what we've previously worked through as support for a new experiment. Taken one at a time, the experiments are not difficult and if you work through them methodically, you'll find your confidence and abilities increasing at a very rapid pace.

# **Preparing the StampWorks Lab**

# **STAMPWORKS KIT CONTENTS**

Before getting to the experiments, let's start by taking inventory of the kit and then preparing the PDB for use in the experiments that follow. Once this is done, you'll be able to move through the experiments smoothly, and when you've completed StampWorks you'll be ready for just about any project you can imagine.

|              | StampWorks Lab Kit Contents                    | #27297       |     |
|--------------|------------------------------------------------|--------------|-----|
|              | (parts and quantities subject to change wit    | hout notice) |     |
| Stock Code # | Description                                    | Marking      | Qty |
| 27218        | BASIC Stamp Syntax and Reference Manual        |              | 1   |
| 27220        | StampWorks Manual v2.1                         |              | 1   |
| 23138        | Professional Development Board                 |              | 1   |
| BS2-IC       | BASIC Stamp 2 module                           |              | 1   |
| 750-00007    | Power supply, 12 vdc, 1 amp                    |              | 1   |
| 800-00003    | Serial cable                                   |              | 1   |
| 805-00006    | USB cable, Mini-A to Mini-B                    |              | 1   |
| 700-00050    | 22-gauge wire, solid, red                      |              | 1   |
| 700-00051    | 22-gauge wire, solid, white                    |              | 1   |
| 700-00052    | 22-gauge wire, solid, black                    |              | 1   |
| 200-01030    | 0.01 µF capacitor                              | 103          | 2   |
| 200-01040    | 0.1 µF capacitor                               | 104          | 2   |
| 150-02210    | 220 ohm resistor                               | Red-Red-Brn  | 3   |
| 150-04710    | 470 ohm resistor                               | Yel-Vio-Brn  | 3   |
| 150-01020    | 1 k-ohm resistor                               | Brn-Blk-Red  | 3   |
| 150-04720    | 4.7 k-ohm resistor                             | Yel-Vio-Red  | 3   |
| 150-01030    | 10 k-ohm resistor                              | Brn-Blk-Org  | 3   |
| 350-00009    | CdS photoresistor                              |              | 2   |
| 350-00003    | IR LED                                         |              | 1   |
| 350-90000    | LED stand-off (for IR LED)                     |              | 1   |
| 350-90001    | LED shield (for IR LED)                        |              | 1   |
| 350-00014    | IR receiver                                    |              | 1   |
| 603-00006    | Parallel LCD module                            |              | 1   |
| 604-00009    | LM555 timer                                    |              | 1   |
| 602-00015    | LM358 dual op-amp                              |              | 1   |
| 602-00009    | 74HC595, serial-in-parallel-out shift register |              | 2   |
| 602-00010    | 74HC165, parallel-in-serial-out shift register |              | 2   |
| ADC0831      | ADC0831, 8-bit A/D converter                   |              | 1   |
| 604-00002    | DS1620, digital thermometer                    |              | 1   |
| 603-00014    | MC14489 LED multiplexer                        |              | 1   |
| 604-00020    | 24LC32 EEPROM                                  |              | 1   |
| 900-00005    | Servo, Parallax Standard                       |              | 1   |
| 27964        | Stepper motor, 12 vdc, unipolar                |              | 1   |

#### SETTING UP THE HARDWARE AND SOFTWARE

To set up the StampWorks lab for experiments, you'll need the following items:

- Professional Development Board
- BASIC Stamp 2 module
- 12-volt wall pack (2.1 mm, center-positive plug)
- Programming cable (serial or USB)
- Red and black hook-up wire (22-gauge, solid)
- Wire cutters/strippers (not included in the StampWorks Kit)

#### **Installing the BASIC Stamp Module**

Start by removing the BASIC Stamp 2 module from its protective foam and carefully inserting it into the 40-pin DIP socket on the PDB (upper-left, near the DB-9 programming connector). You'll notice that the BASIC Stamp 2 module and the PDB socket are marked with semi-circle alignment guides. The BASIC Stamp 2 module should be inserted into the socket so that the alignment guides match. Ensure that the BASIC Stamp 2 module is fully left-aligned in the socket as shown in the illustration below.

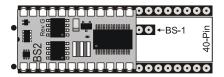

## **Make the Programming Connection**

Use a programming cable (either serial or USB, but not both at the same time) to connect the PDB to your PC. It is best to select a serial (COM) port that is not already in use. If, however, you're forced to unplug another device, for example, a PDA or electronic organizer from your computer, make sure that you also disable its communication software before attempting to program your BASIC Stamp microcontroller.

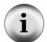

Note: For USB programming, make sure that you have the latest FDTI VCP (Virtual Com Port) driver. Step-by-step installation instructions of the VCP driver may be obtained via the StampWorks Product Page http at www.parallax.com.

#### **Computer System Requirements**

You will need either a desktop or laptop PC to run the BASIC Stamp Editor software. For the best experience with the StampWorks experiments, check that you computer system meets the following requirements:

- Microsoft Windows<sup>®</sup> 2000/XP or newer operating system
- An available serial or USB port (with VCP driver installed)
- World Wide Web access

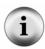

Note: While third-party developers have made BASIC Stamp editors available for operating systems other than Windows, these editors are not supported by Parallax. This text assumes that you're running the official Parallax BASIC Stamp Editor on a Windows computer. If you're using another operating system and editor, you may need to make adjustments in editor-specific instructions.

# **Installing the BASIC Stamp Editor**

Download the latest version of the BASIC Stamp Editor for Windows (version 2.1 or later) from <a href="www.parallax.com">www.parallax.com</a>. Run the program installer, following the on-screen prompts.

### **Download the StampWorks Program Files**

The sample programs listed in this book, with the exception of Experiment 35, were written for the BASIC Stamp 2. These programs and some additional bonus programs are available for free download from <a href="https://www.parallax.com">www.parallax.com</a>. Many of them contain additional code to support conditional compliation with different BASIC Stamp models.

# **Preparing the Breadboard**

In the center of the PDB is a solderless breadboard where we will build circuits that are not integral to the PDB lab board itself (a variety of components are included in the StampWorks kit). It's important to understand how this breadboard works. With a little bit of preparation, it will be even easier to use with the experiments that follow.

The innermost portion of the breadboard is where we will connect the components. This section of the breadboard consists of several columns of sockets (there are numbers printed along the top for reference). For each column there are two sets of rows. The rows are labeled A through E and F through J, respectively. For any column, sockets A through E are electrically connected. The same holds true for rows F through J.

Above and below the main section of breadboard are two horizontal rows of sockets, each divided in the center. These horizontal rows (often called "rails" or "buses") will be used to carry +5 volts (Vdd) and Ground (Vss). The preparation of the breadboard involves connecting the rails so that they run from end-to-end, connecting the top and bottom rails together and, finally, connecting the rails to the Vdd and Vss connections of the PDB power supply. Here's what the breadboard looks like on the outside:

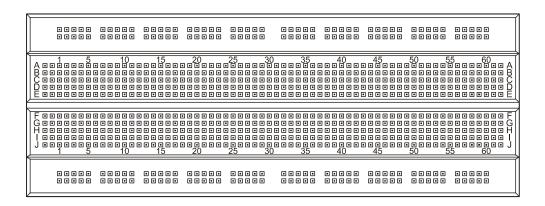

If the breadboard was X-Rayed, we would see the internal connections and the breaks in the Vdd and Vss rails that need to be connected. Here's a view of the breadboard's internal connections:

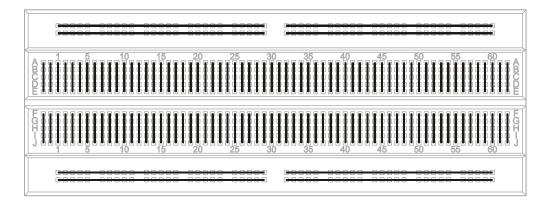

Start by setting your wire stripper for 22 gauge (0.34 mm<sup>2</sup>). Take the spool of black wire and strip a ¼-inch (6 mm) length of insulation from the end of the wire. With your needle-nose pliers, carefully bend the bare wire 90 degrees so that it looks like this:

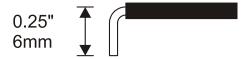

Now push the bare wire into the topmost (ground) rail, into the socket that is just above breadboard column 29 (this socket is just left of the middle of the breadboard, near the top). Hold the wire so that it extends to the right. Mark the insulation by lightly pinching it with the wire cutters at the socket above column 32. Be careful not to cut the wire.

Remove the wire from the breadboard and cut it about  $V_4$ -inch (6 mm) beyond the mark you just made. With your wire strippers, remove the insulation at the mark. Now bend the second bare end 90 degrees so that the wire forms a squared "U" shape with the insulation in the middle.

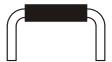

If you've measured and cut carefully, this "U" shaped wire will plug comfortably into the ground rail at sockets 29 and 32. This will create a single ground rail. Repeat this process with black wire for the bottom-most rail. Then, connect the two rails together using the same process at column 60 (right-most sockets on each rail).

With the red wire, connect the top and bottom inside rail halves together. These rails will carry +5 volts, or Vdd. Connect the Vdd rails together at column 59.

Now take a  $1\frac{1}{2}$ -inch (4 cm) section of black wire and a  $1\frac{1}{2}$ -inch (4 cm) section of red wire and strip  $\frac{1}{4}$ -inch (6 mm) insulation from the ends of both. Bend each wire into a rounded "U" shape. These wires are not designed to lie flat like the other connections, making them easy to remove from the StampWorks lab board if necessary.

Carefully plug one end of the red wire into any of the terminal sockets of the VDD block (near pin 1 of the BASIC Stamp socket) and the other end into the Vdd (+5) rail at column 5. Then, plug one end of the black wire into any of the sockets of the VSS block and other end into the ground rail at column 1. *Be very careful* with these last two connections. If the Vdd and Vss rails get connected together damage may occur when power is applied to the PDB. When completed, the PDB breadboard will look like this:

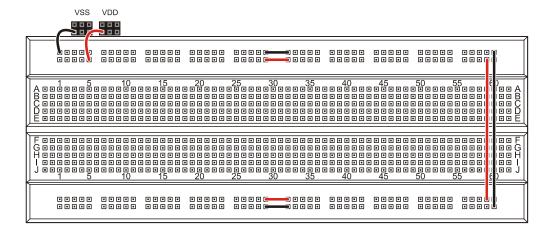

## **Final Checkout**

With the BASIC Stamp module installed and the breadboard prepared it is time for a final checkout before proceeding to the experiments. If you haven't done so already, connect a programming cable (serial or USB) between your PC and the PDB. Connect a 12-volt DC power supply to the PDB power connector. Move the PDB power switch to ON; a blue LED next to the power switch should illuminate. If it doesn't, move the power switch to OFF and recheck all connections, as well as the power supply.

Start the BASIC Stamp Editor and enter the following short program:

```
' {$STAMP BS2}

Main:
   DEBUG "Ready for StampWorks 2.1!"
   END
```

Now run the program. If all went well the program will be downloaded to the BASIC Stamp module and a Debug Terminal window will appear.

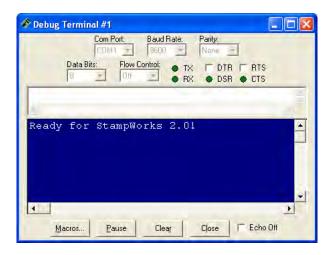

If an error occurs, check the following items:

- Is the BASIC Stamp module plugged into the PDB correctly?
- Is the PDB power switch set to ON? Is the blue ON LED lit?
- Is the programming cable connected between the PC and the PDB?
- Have you (manually) selected the wrong PC com port?
- Is the PC com port being used by another program?
- If using USB, have you installed the FTDI VCP driver?

When the Debug Terminal window appears and tells you that the StampWorks lab is ready, it's time to talk about BASIC Stamp programming.

# NOTES ON USING INTEGRATED CIRCUITS IN STAMPWORKS EXPERIMENTS

There are two ways to draw integrated circuits (ICs) in a schematic: One way is considered "chip-centric" in which I/O pins appear in the schematic according to their physical location on the device. *StampWorks* uses schematics drawn for efficiency, meaning that I/O pins are placed to make the schematic legible. I/O pins on all chips are counted according to their indicator, starting with Pin 1 and counting in a counter-clockwise direction as shown below:

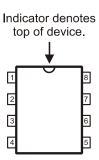

# **Programming Essentials**

### **CONTENTS OF A WORKING PROGRAM**

In Sections 1 - 4 of the *BASIC Stamp Syntax and Reference Manual* you were introduced to the BASIC Stamp, its architecture, and the concepts of variables and constants. In this section, we'll introduce the various elements of a program: linear code, branching, loops, and subroutines.

The examples in this discussion use *pseudo-code* to demonstrate and describe program structure. Italics are used to indicate the sections of pseudo-code that require replacement with valid programming statements in order to allow the example to compile and run correctly. You need not enter any of the examples here as all of these concepts will be used in the experiments that follow.

People often think of computers and microcontrollers as "smart" devices and yet, they will do nothing without a specific set of instructions. This set of instructions is called a program, and it is our job to write it. Programs for the BASIC Stamp are written in a language called PBASIC, a Parallax-specific version of the BASIC (Beginner's All-purpose Symbolic Instruction Code) programming language. BASIC is very popular because of its simplicity and English-like syntax. Since its creation at Dartmouth College in the mid 1960's it has become one of the dominant programming languages available for platforms as small as the BASIC Stamp microcontroller, and as large as mainframe computer systems.

A working program can be as simple as a list of statements. Like this:

```
statement 1
statement 2
statement 3
END
```

This is a very simple, yet valid program structure. What you'll find, however, is that most programs do not run in a straight, linear fashion like the listing above. Program flow is often redirected with branching, looping, and subroutines, with short linear sections in between. The requirements for program flow are determined by the goal of the program and the conditions under which the program is running.

#### **BRANCHING – REDIRECTING PROGRAM FLOW**

A branching instruction is one that causes the flow of the program to change from its linear path. In other words, when the program encounters a branching instruction, it will, in almost all cases, not be running the next [linear] line of code. The program will usually go somewhere else, often creating a program loop. There are two categories of branching instructions: *unconditional* and *conditional*. PBASIC has two instructions, **GOTO** and **GOSUB** that cause unconditional branching.

Here's an example of an unconditional branch using **GOTO**:

```
Label:
statement 1
statement 2
statement 3
GOTO Label
```

We call this an unconditional branch because it always happens. **GOTO** redirects the program to another location. The location is specified as part of the **GOTO** instruction and is called an address. Remember that addresses start a line of code and are followed by a colon (:). You'll frequently see **GOTO** at the end of the main body of code, forcing the program statements to run again.

Conditional branching will cause the program flow to change under a specific set of circumstances. The simplest conditional branching is done with an **IF-THEN** construct. PBASIC includes two distinct versions of **IF-THEN**; the first is used specifically to redirect program flow to another point based on a tested condition.

Take a look at this listing:

```
Start:

statement 1

statement 2

statement 3

IF (condition) THEN Start
```

In this example, statements 1- 3 will run at least once and then continue to run as long as the condition evaluates as True. When required, the condition can be tested prior to the code statements:

```
Start:

IF (condition) THEN

statement 1

statement 2

statement 3

ENDIF
```

Note that the code statements are nested in an **IF-THEN-ENDIF** structure which does not require a branch label. If the condition evaluates as False, the program will continue at the line that follows **ENDIF**. Another use of this conditional structure is to add the **ELSE** clause:

```
Start:

IF (condition) THEN
statement 1
statement 2
statement 3
ELSE
statement 4
statement 5
statement 6
ENDIF
```

If the condition evaluates as True then statements 1 - 3 will run, otherwise statements 4 - 6 will run.

As your requirements become more sophisticated, you'll find that you'll want your program to branch to any number of locations based on the value of a control variable. One approach is to use multiple **IF-THEN** constructs.

```
IF (index = 0) THEN Label_0
IF (index = 1) THEN Label_1
IF (index = 2) THEN Label 2
```

This approach is valid and does get used. Thankfully, PBASIC has a special command called **BRANCH** that allows a program to jump to any number of addresses based on the value of an index variable. **BRANCH** is a little more complicated in its setup, but very powerful in that it can replace multiple **IF-THEN** statements. **BRANCH** requires a control (index) variable and a list of addresses

The previous listing can be replaced with one line of code:

```
BRANCH index, [Label_0, Label_1, Label_2]
```

When *index* is zero, the program will branch to **Label\_0**, when *index* is one the program will branch to **Label 1** and so on.

Related to **Branch** is **on-goto**, in fact, it can serve as direct replacement:

```
ON index GOTO Label_0, Label_1, Label_2
```

Programmers coming from a PC background are probably more familiar with **ON-GOTO**, hence its inclusion in PBASIC 2.5.

### **LOOPING - RUNNING CODE AGAIN AND AGAIN**

As demonstrated in the previous section, program loops can be created with conditional and unconditional branching instructions. Modern variants of BASIC, including PBASIC 2.5, simplify looping with the DO-LOOP structure. With DO-LOOP the branching label is no longer required. Here's how DO-LOOP is used to force unconditional looping of number of code statements:

```
DO statement 1 statement 2 statement 3 LOOP
```

As in the previous example, statements 1 - 3 will run in order, continuously.

The **DO-LOOP** construct can be made conditional by testing before or after the loop statements:

```
DO WHILE (condition)
statement 1
statement 2
statement 3
LOOP
```

In this example the loop statements will only run if and while the condition evaluates as True.

```
DO
statement 1
statement 2
statement 3
LOOP WHILE (condition)
```

In the second example, the loop statements will run at least once, even if the condition evaluates as False. As you can see, the strength of **DO-LOOP** is that it simplifies how and where the condition testing occurs.

DO-LOOP adds another type of testing with UNTIL.

```
DO
statement 1
statement 2
statement 3
LOOP UNTIL (condition)

DO UNTIL (condition)
statement 1
statement 2
statement 3
LOOP
```

By using **UNTIL**, the loop statements will run while the condition evaluates as False. And, as demonstrated earlier, placing the test at the end of the loop will cause the loop statements to run at least one time.

Another example of looping is the programmed loop using FOR-NEXT.

```
FOR controlVar = startVal TO endVal STEP stepSize
   statement 1
   statement 2
   statement 3
NEXT
```

The FOR-NEXT construct is used to run a section of code a specific number of times. FOR-NEXT uses a control variable to determine the number of loop iterations. The size of the variable will determine the upper limit of loop iterations. For example, the upper limit when using a byte-sized control variable would be 255. In the example below, controlvar could be defined as a Nib (4-bit) variable as the end value is less than 16:

```
FOR controlVar = 1 TO 10
    statement 1
    statement 2
    statement 3
NEXT
```

The **STEP** option of **FOR-NEXT** is used when the loop needs to count in increments other than one. If, for example, the loop needed to count even numbers, the code would look something like this:

```
FOR counter = 2 TO 20 STEP 2

statement 1

statement 2

statement 3
```

#### SUBROUTINES – REUSABLE CODE THAT SAVES PROGRAM SPACE

The final programming concept we'll discuss is the subroutine. A subroutine is a section of code that can be called from anywhere in the program. GOSUB is used to redirect the program to the subroutine code. The subroutine is terminated with the RETURN instruction. RETURN causes the program to jump back to the line of code that follows the calling GOSUB.

```
Start:
DO
GOSUB My_Sub
PAUSE 1000
LOOP

My_Sub:
statement 1
statement 2
statement 3
RETURN
```

In this example, the code in the  $My\_sub$  subroutine is executed and then the program jumps back to the line PAUSE 1000.

Advanced programmers will take advantage of subroutines and the **on-gosub** instruction. **on-gosub** works like **on-goto**, except that the program returns to the line that follows **on-gosub**. This technique is very useful for creating *task manager* program structures as shown next:

```
Main:
   DO
    GOSUB Critical_Task
   ON task GOSUB Task_1, Task_2, Task_3
   task = task + 1 // 3
LOOP
```

```
Critical_Task:
    statement(s)
    RETURN

Task_1:
    statement(s)
    RETURN

Task_2:
    statement(s)
    RETURN

Task_3:
    statement(s)
    RETURN
```

With this type of program the code section at Critical\_Task is interleaved between the other tasks. And by placing all task code into discrete subroutines, they can be called from any point in the program. This allows one task to test for a condition and call another subroutine if required, or to set the next task by modifying the task pointer.

# The Elements of PBASIC Style

Like most versions of the BASIC programming language, PBASIC is very forgiving and the compiler enforces no particular formatting style. So long as the source code is syntactically correct, it will compile and download to the BASIC Stamp without trouble.

Why, then, would one suggest a specific style for PBASIC? With millions of BASIC Stamp microcontrollers sold, and tens of thousands of active users world-wide, it is very likely that you'll be sharing your PBASIC code with someone, if not codeveloping a BASIC Stamp-based project. Writing code in an organized, predictable manner will save you – and your potential colleagues – time; in analysis, in troubleshooting, and especially when you return to a project after a long break.

The style guidelines presented here are just that: *guidelines*. They have been developed from style guidelines used by professional programmers using other high-level languages such as  $Java^{\circledast}$ , C/C++ and  $Visual\ Basic^{\circledast}$ . Use these guidelines as is, or modify them to suit your needs. The key is selecting a style that works well for you or your organization and sticking to it.

#### 1. Do It Right the First Time

Many programmers, especially new ones, fall into the "I'll knock it out now and fix it later." trap. Invariably, the "fix it later" part never happens and sloppy code makes its way into production projects. If you don't have time to do it right, when will you find time to do it again?

Start clean and you'll be less likely to introduce errors in your code. And if errors do pop up, clean and organized formatting will make them easier to find and fix.

#### 2. Be Organized and Consistent

Using a blank program template will help you organize your programs and establish a consistent presentation. The BASIC Stamp Editor allows you to specify a file template for the File | New function (see Edit | Preferences | Files & Directories...).

# 3. Use Meaningful Names

Be verbose when naming constants, variables, and program labels. The compiler will allow names up to 32 characters long. Using meaningful names will reduce the number of comments and make your programs easier to read, debug and maintain.

### 4. Naming I/O Pins

BASIC Stamp I/O pins are a special case as various elements of the PBASIC language require a pin to be a constant value, an input variable or an output variable. Begin I/O pin names with an uppercase letter and use mixed case, using uppercase letters at the beginning of new words within the name. When using the BS2, the PIN definition is used. This will cause the compiler to use the correct variant (constant value, input bit, or output bit) for the pin.

HeaterCtrl PIN 15

Since connections don't change during the program run, I/O pins are named like constants (#5) using mixed case, beginning with an uppercase letter.

### **5. Naming Constants**

Begin constant names with an uppercase letter and use mixed case, using uppercase letters at the beginning of new words within the name.

AlarmCode CON 2

### **6. Naming Variables**

Begin variable names with a lowercase letter and use mixed case, using uppercase letters at the beginning of new words within the name. Avoid the use of internal variable names (such as **BO** or **W1**) in your programs. Allow the compiler to automatically assign RAM space by declaring a variable of specific type.

waterLevel VAR Word

# 7. Variable Type Definitions

Conserve BASIC Stamp user RAM by declaring the variable type required to hold the expected values of the variable.

| bitValue  | VAR | Bit  | ' 0 - 1     |
|-----------|-----|------|-------------|
| nibValue  | VAR | Nib  | ' 0 - 15    |
| byteValue | VAR | Byte | ' 0 - 255   |
| wordValue | VAR | Word | ' 0 - 65535 |

# 8. Program Labels

Begin program labels with an uppercase letter, use mixed case, separate words within the label with an underscore character and begin new words with a number or uppercase letter. Labels should be preceded by at least one blank line, begin in column 1 and must be terminated with a colon (except after **GOTO** and **THEN** where they appear at the end of the line and without a colon).

```
Print_ZString:
   DO
    READ eeAddr, char
   eeAddr = eeAddr + 1
   IF (char = 0) THEN EXIT
   DEBUG char
LOOP
   RETURN
```

# 9. PBASIC Keywords

All PBASIC language keywords, including SYMBOL, CON, VAR, PIN and serial/debugging format modifiers (DEC, HEX, BIN) and control characters (CR, LF) should be uppercase. The BASIC Stamp editor will correctly format PBASIC keywords automatically, and allow you to set color highlighting by category to suit your personal tastes.

```
Main:
    DEBUG "BASIC Stamp", CR
    END
```

# 10. Indent Nested Code

Nesting blocks of code improves readability and helps reduce the introduction of errors. Indenting each level with two spaces is recommended to make the code readable without taking up too much space.

```
Main:
..DO
....FOR testLoop = 1 TO 10
.....IF (checkLevel < threshold) THEN
......lowLevel = lowLevel + 1
......LedOkay = IsOff
.....ELSE
......LedOkay = IsOn
....ENDIF
.....PAUSE 100
....NEXT
..LOOP WHILE (testMode = Yes)</pre>
```

Note: The dots are used to illustrate the level of nesting and are not a part of the code.

# 11. Condition Statements

Enclose condition statements in parenthesis for clarity.

```
Check_Temp:
   IF (indoorTemp >= setPoint) THEN
        AcCtrl = IsOn
   ELSE
        lowLevel = lowLevel + 1
   ENDIF

Fill_Water_Tank:
   DO WHILE (waterLevel = IsLow)
        TankFill = IsOn
        PAUSE 250
   LOOP

Get_Delay:
   DO
        DEBUG HOME, "Enter time (5 - 30)...", CLREOL
        DEBUGIN DEC2 tmDelay
   LOOP UNTIL ((tmDelay >= 5) AND (tmDelay =< 30))</pre>
```

# 12. Be Generous With White Space

White space (spaces and blank lines) has no effect on compiler or BASIC Stamp performance, so be generous with it to make listings easier to read. As suggested in #8 above, allow at least one blank line before program labels (two blanks lines before a subroutine label is recommended). Separate items in a parameter list with a space.

```
Main:
DO
ON task GOSUB Update_Motors, Scan_IR, Close_Gripper
LOOP

Update_Motors:
PULSOUT leftMotor, leftSpeed
PULSOUT rightMotor, rightSpeed
PAUSE 20
task = (task + 1) // NumTasks
RETURN
```

An exception to this guideline is with the *Bits* parameter used with **shiftin** and **shiftout**, the **rep** modifier for **debug** and **serout**, and the byte count and terminating byte value for **serin**. In these cases, format without additional white space.

```
SHIFTIN A2Ddata, A2Dclock, MSBPOST, [result\9]
DEBUG REP "*"\25, CR
SERIN IRbSIO, IRbBaud, [buffer\8\255]
```

# 13. Use Conditional Compilation for Compatibility

Some commands such as **SERIN** and **SEROUT** use different parameters based on the target BASIC Stamp. Use conditional compilation for maximum compatibility of your programs.

```
#SELECT $STAMP

#CASE BS2, BS2E, BS2PE

T1200 CON 813

T2400 CON 396

T9600 CON 84

#CASE BS2SX, BS2P

T1200 CON 2063

T2400 CON 1021
```

Page 24 · StampWorks

| T9600       | CON | 240  |
|-------------|-----|------|
| #CASE BS2PX |     |      |
| T1200       | CON | 3313 |
| T2400       | CON | 1646 |
| T9600       | CON | 396  |
| #ENDSELECT  |     |      |

The StampWorks files (available for download from www.parallax.com) include a blank programming template (Template.BS2) that will help you get started writing organized code. It's up to you to follow the rest of the guidelines above – or develop and use guidelines of your own.

# **Time to Experiment**

#### LEARN THE PROGRAMMING CONCEPTS

What follows is a series of programming experiments that you can build and run with your StampWorks lab. The purpose of these experiments is to teach programming concepts and the use of external components with the BASIC Stamp. The experiments are focused and designed so that as you gain experience, you can combine the individual concepts to produce sophisticated programs.

#### **BUILDING THE PROJECTS**

This section of the manual is simple but important because you will learn important programming lessons and construction techniques using your StampWorks lab. As you move through the rest of the manual, construction details will not be included (you'll be experienced by then and can make your own choices) and the discussion of the program will be less verbose, focusing specifically on special techniques or external devices connected to the BASIC Stamp.

#### WHAT TO DO BETWEEN PROJECTS

The circuit from one project may not be electrically compatible with another and could, in some cases, cause damage to the BASIC Stamp if the old program is run with the new circuit. For this reason, a blank program should be downloaded to the BASIC Stamp before connecting the new circuit. This will protect the BASIC Stamp by resetting the I/O lines to inputs. Here's a simple program that will clear and reset the BASIC Stamp.

```
' {$STAMP BS2}

Main:
DEBUG "BASIC Stamp clear."
END
```

For convenience, save this program to a file called CLEAR.BS2.

### **EXPERIMENT #1: FLASH AN LED**

LEDs are everywhere; virtually every piece of electronic equipment that provides some indication to a user can or does use LEDs. The purpose of this simple experiment is to flash an LED with the BASIC Stamp, as flashing LEDs are frequently used as alarm and status indicators.

## **Look It Up: PBASIC Elements to Know**

- \$STAMP (compiler directive)
- \$PBASIC (compiler directive)
- PIN
- CON
- HIGH
- LOW
- PAUSE
- GOTO

# **Building the Circuit**

All StampWorks experiments use a dashed line to indicate components that are installed on the PDB. The LED is available on the "LEDS" section of the PDB, just to the right of the BASIC Stamp socket.

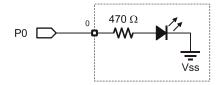

The PDB has 16 discrete LEDs built in; connect just one to the BASIC Stamp module.

- 1. Start with a three-inch (8 cm) segment of white hook-up wire. Strip 1/4-inch (6 mm) of insulation from each end.
- 2. Plug one end into BASIC Stamp connection for P0.
- 3. Plug the other end into LED 0.

# Program: SW21-EX01-Flash\_LED.BS2:

```
' {$STAMP BS2}
 {$PBASIC 2.5}
' -----[ Program Description ]-----
' Flashes an LED connected to PO. This program will work, unmodified, on
' any BS2-family module.
' ----[ I/O Definitions ]-------
AlarmLed PIN 0
                               ' LED on P0
' ----[ Constants ]------
                       ' delay 500 milliseconds
FlashTm
         CON 500
' ----[ Program Code ]-----
Main:
HIGH AlarmLed
                                 ' turn the LED on
 PAUSE FlashTm
 LOW AlarmLed
                                 ' turn the LED off
 PAUSE FlashTm
 GOTO Main
```

## **Behind the Scenes**

Each of the BASIC Stamp's I/O pins has three bits associated with its control. A bit in the DIRS register determines whether the pin is an input (bit = 0) or an output (bit = 1). If the pin is configured as an output, the current state of that pin is stored in the associated bit in the OUTS register. If the pin is configured as an input, the current pin value is taken from the associated bit in the INS register.

**HIGH** and **LOW** actually perform two functions with one command: the selected pin is configured as an output (1 in the *DIRS* register) and the state bit is modified in the *OUTS* register (1 for **HIGH**, 0 for **LOW**).

For example, this:

HIGH 0

... actually performs the same function as:

but does it with just one line of code. Conservation of program space is an important aspect of microcontroller programming, and when we can save code space we should – we'll probably want or need that space later.

A very common beginner's error is this:

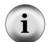

OUTPUT 0 HIGH 0

There is no need to manually configure the pin as an output as this function is part of the HIGH command. While doing this won't harm the program, it does consume valuable code space. There are very few occasions when INPUT and OUTPUT are required for proper program operation, as most PBASIC commands handle setting the pin's I/O state.

#### Write Code like a Pro

Note that even in this very simple program, we are following the style guidelines detailed in "The Elements of PBASIC Style". By using this professional style, the program becomes somewhat self-documenting, requiring fewer comments, and it allows the program to be modified far more easily. If, for example, we wanted to change the LED pin assignment or the flash rate, we would only have to make small changes to the declarations sections and not have to edit the entire listing. When our programs grow to several hundred lines, using cleverly-named pin definitions and constant values will save us a lot of time and frustration.

# **EXPERIMENT #2: FLASH AN LED (ADVANCED)**

Now that we've got things moving, let's step up a bit and explore an advanced approach to flashing an LED. The method revealed in this experiment provides the best in program readability and ease-of-maintenance.

#### **Look It Up: PBASIC Elements to Know**

- OUTPUT
- DO-LOOP
- VAR
- **Nib** (variable type)
- **BITO..BIT15** (variable modifier)

## **Building the Circuit**

This experiment uses the same circuit as Experiment #1.

# Program: SW21-EX02-Flash\_LED-Adv.BS2:

```
' {$STAMP BS2}
' {$PBASIC 2.5}
' ----[ Program Description ]-----
' Flashes an LED connected to PO. This program will work, unmodified, on
' any BS2-family module.
' ----[ I/O Definitions ]-----
Strobe
       PIN 0
                                ' LED on P0
' ----[ Constants ]-----
        CON 1
CON 0
TsOn
                               ' on for active-high LED
IsOff
                                ' off for active-high LED
FlashOn CON 50
FlashOff CON 950
                                ' on for 50 ms
                              off for 950 ms
' -----[ Initialization ]------
```

The version of the LED blinker gets to the core of the hardware and works at a lower level – a little more setup work, yes, but the result is a program with greater readability, as well as flexibility for modification. And there is no mistaking the meaning of:

```
Strobe = IsOn
```

On reset, the LED control pin, called **strobe**, is set to its off state by writing the **IsOff** constant to it, and then the pin is made an output so that it can drive the LED. This is one of those rare cases where the **OUTPUT** keyword is used; the reason is that after this point, LED control will be by writing to a bit in the *OUTS* register.

This initialization section demonstrates the context-sensitivity of the **PIN** declaration. In actual fact, these lines of code:

```
Strobe = IsOff
OUTPUT Strobe
```

... are translated by the compiler to:

```
OUT0 = 0
OUTPUT 0
```

Note how the compiler intelligently substitutes *OUTO* in the first line of code, and the number 0 in the second. Of course, we could have written the code as the compiler ultimately translates it. The difference is that **Strobe** is more meaningful (to us

humans) in terms of program functionality, and any design change would have been more difficult to deal with.

The main program loop is handled with the DO-LOOP construct, and separate onand off-times are provided for flashing the LED. As with the pin configuration, we can easily change the flash behavior by making a simple edit in the declarations section. Since the LED has two states, having independent timing values for each state gives us the greatest flexibility.

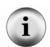

When does one make the choice between DO-LOOP and GOTO Label? While both styles are functionally equivalent, DO-LOOP provides the convenience of not having to define a program label for the GOTO. The downside of DO-LOOP is that it can be difficult to follow when very long sections of code are embedded within it — especially when indentation guidelines are ignored.

While there is no hard and fast rule, a reasonable guideline is that about ten lines of code or fewer are fine for DO-LOOP; longer sections are best used with GOTO Label.

#### **Taking it Further**

Another advantage to direct use of output bits is that we can create code segments like this:

```
DO
Strobe = cntr.BIT0
PAUSE 500
cntr = cntr + 1
```

Can you tell what's happening here? Since **Strobe** is actually a bit variable (*OUT0* in this program), we can write any bit value to it – even a bit that's part of another variable. In the example above, **BIT0** (the LSB) of **cntr** will be written to the LED control pin through each iteration of the program loop. Using our active-high configuration, this will cause the LED to light when the value of **cntr** is odd because **BIT0**, which has a value of one, will be on when **cntr** is odd.

Q: Without changing the **PAUSE** 500 line, how could we make the LED flash at half the current rate?

A: Write the value of cntr.BIT1 to the LED. Do you understand why this is?

# Write Code like a Pro

This version of the LED blinker is how a professional programmer would approach the task. Why? What if you were asked to write a program that required several LEDs and you assumed that they were active-high, yet after hours of work on the program you were handed a schematic with LED connections that looked like this:

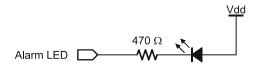

The LED in the schematic above is active-low; you must take the control pin low to light the LED. Now you would be forced to change the **high** commands that control LEDs to **low**, and then original **low** commands to **high** which would be a lot of work and possibly lead to the introduction of program errors.

The professional programmer builds flexibility into the program so that an electrical design change can be accommodated with ease. By using the strategy employed in this experiment, we only have to change the following declarations:

| IsOn  | CON | 0 | • | on for active-low LED  |
|-------|-----|---|---|------------------------|
| IsOff | CON | 1 | 1 | off for active-low LED |

The rest of the program remains unchanged and is ready to run.

#### **EXPERIMENT #3: DISPLAY A COUNTER WITH LEDS**

Most applications will require more than one LED, and from a programming standpoint it is convenient to update all LEDs at the same time if possible. This experiment demonstrates updating multiple LEDs by displaying a running 4-bit counter.

# **Look It Up: PBASIC Elements to Know**

- OUTS, OUTL, OUTH, OUTA OUTD
- DIRS, DIRL, DIRH, DIRA DIRD
- FOR-NEXT

# **Building the Circuit**

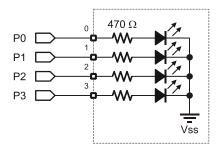

For this experiment we will add three more LEDs to the circuit used in Experiments #1 and #2.

- 1. Start with four three-inch (8 cm) segments of white hook-up wire. Strip ¼-inch (6 mm) of insulation from each end.
- 2. Plug one end of a wire into BASIC Stamp connection for PO.
- 3. Plug the other end into LED 0.
- 4. Repeat steps 2 and 3 for P1 P3 connecting to LEDs 1 3, respectively.

## Program: SW21-EX03-Counter\_LEDs.BS2:

```
' {$STAMP BS2}
' {$PBASIC 2.5}
' -----[ Program Description ]-----
' Displays a 4-bit binary counter on LEDs connected to P0 - P3. This
' program will work, unmodified, on any BS2-family module.
' ----[ I/O Definitions ]-----
LEDS VAR OUTA
LEDSDirs VAR DIRA
                                ' LEDs on P0 - P3
                                 ' DIRS control for LEDs
' ----[ Constants ]-----
          CON 0
CON 15
MinCount
                                 ' counter start value
                                 ' counter end value
MaxCount
DelayTm
         CON 100
                                 ' delay time for LEDs
cntr VAR Nib
                             ' 4-bit counter variable
' ----[ Initialization ]------
Reset:
 LEDsDirs = %1111
                                 ' make LEDs outputs
' ----[ Program Code ]-----
Main:
 DO
  FOR cntr = MinCount TO MaxCount
                                 ' loop through all values
   LEDs = cntr
                                 ' move count to LEDs
   PAUSE DelayTm
                                 ' hold a bit
  NEXT
 LOOP
                                 ' repeat forever
```

As explained in Experiment #1, the state of the BASIC Stamp output bits is stored in a RAM register called OUTS. The variable *OUTA* is the lower 4-bits of *OUTS*, corresponding to I/O pins PO – P3. Since *OUTA* is part of the BASIC Stamp's general purpose (RAM) memory, values can be written to and read from it like any other variable.

In this program we simply transfer (copy) the contents of 4-bit variable cntr to outa (alias for the LEDs). Since P0 - P3 have been made outputs, this causes the value of cntr to be displayed on the LEDs in binary format.

Challenge yourself: Modify the program to count backwards.

Q: Can we get the same results without using the cntr variable?

A: Yes – simply use *LEDs* as the control variable for the **FOR-NEXT** loop.

#### **Write Code like a Pro**

Since we're dealing with multiple LEDs as a group and we cannot take advantage of the PIN type declaration, we're forced to use a standard variable (OUTA in this case) to update the LEDs simultaneously. When possible, it's best to group outputs to match the natural boundaries of the BASIC Stamp I/O and memory structure. Our programs will not always be as neat and tidy as this experiment, but when we do indeed end up with groupings of four or eight pins, it's best to use the BASIC Stamp's natural boundaries.

And note that while the **LEDsDirs** variable does not actually control the state of the I/O pins, it does set pin directions and this is required for making these pins outputs with a single line of code. For this reason, it is defined near the *LEDs* declaration in the I/O definitions block. If we needed to make a design change that moved the LEDs to **OUTD**, for example, the required changes would take place in the same area of the program.

LEDS VAR OUTD ' LEDS on P12 - P15 LEDSDirs VAR DIRD ' DIRS control for LEDS

## **EXPERIMENT #4: SCIENCE FICTION LED DISPLAY**

We've seen how LEDs can be used to display a binary value (Experiment #3), and now we'll take it just one more step and do something a bit artistic. In this experiment we'll "ping-pong" one lit LED across a bank of eight to create a science-fiction (*think evil robot warrior*) type display. Circuits like this are frequently used in film and television props.

#### **Look It Up: PBASIC Elements to Know**

- WHILE (related to DO-LOOP)
- UNTIL (related to DO-LOOP)
- < (less than operator)</li>
- << (shift left operator)</li>
- >> (shift right operator)

## **Building the Circuit**

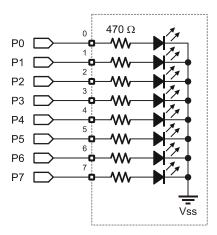

For this experiment we will add four more LEDs to the circuit used in Experiment #3.

- 1. Start with eight three-inch (8 cm) segments of white hook-up wire. Strip ¼-inch (6 mm) of insulation from each end.
- 2. Plug one end of a wire into BASIC Stamp connection for P0.

- 3. Plug the other end into LED 0.
- 4. Repeat steps 2 and 3 for P1 P7 connecting to LEDs 1 7, respectively.

# Program: SW21-EX04-SciFi\_LEDs.BS2:

```
' {$STAMP BS2}
' {$PBASIC 2.5}
' ----[ Program Description ]-----
' "Ping-Pongs" a single LED back-and-forth across a bank of eight. This
' program will work, unmodified, on any BS2-family module.
' -----[ I/O Definitions ]-----
LEDS VAR OUTL ' LEDS on P0 - P7
LEDSDirs VAR DIRL ' DIRS control for LEDS
' ----[ Constants ]-----
DelayTm CON 100
                                     ' delay time for lit LED
' ----[ Initialization ]------
Reset:
 LEDS = %00000001
                                      ' start with right LED on
 LEDsDirs = %11111111
                                      ' make LEDs outputs
' ----[ Program Code ]-------
                                   ' test for left extreme
' on-time for lit
Main:
 ain:
DO WHILE (LEDs < %10000000)
PAUSE DelayTm
                                      ' shift LED left
 LOOP
 DO
  PAUSE DelayTm
 LEDs = LEDs >> 1 ' shift LEDs right LOOP UNTIL (LEDs = %00000001) ' test for right extreme
 GOTO Main
```

This experiment demonstrates the ability to directly manipulate the BASIC Stamp output pins just as we could any other variable. This program also demonstrates conditional looping by adding pre- and post-loop tests to **DO-LOOP**.

The program starts by initializing the **LEDs** to %00000001 – this turns on the LED connected to P0. Then we drop into the first **DO-LOOP** where the value of **LEDs** is immediately tested. If the value of **LEDs** (currently %0000001) is less than %10000000 then the code within the **DO-LOOP** is allowed to run, otherwise the program continues at the line that follows **LOOP**.

Since **LEDs** is initially less than the test value, the program drops into the loop where it runs a small **PAUSE**, then the lit LED is moved to the left with the << (shift-left) operator. Shifting left by one bit performs the same function as multiplying by two, albeit far more efficiently. After the shift the program goes back to the **DO WHILE** line where the value of **LEDs** (now %00000010) is tested again.

After seven passes through the upper loop, **LEDs** will have a value of %10000000 and the test will fail (result will be False); this will force the program to jump to the top of the second **DO-LOOP**.

The second **DO-LOOP** is nearly identical to the first except that the value of **LEDs** is shifted right one bit with >> (same as dividing by two), and the test occurs at the end of the loop. Note that when the test is placed at the end of the **DO-LOOP** structure, the loop code will run at least one time. After seven iterations of the bottom loop the test will fail and the code will drop to the **GOTO Main** line which takes us back to the top of the program.

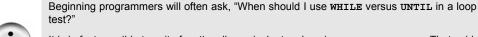

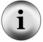

It is in fact possible to write functionally equivalent code using WHILE or UNTIL. That said, your programs will be easier to others to follow (and for you to pick up later) if the listing reads logically. To that end, it is suggested that WHILE is used to run the loop while a condition is true; and UNTIL is used to run the loop until a condition becomes true.

# **Taking it Further**

Q: How could we modify the code to cause the LEDs to behave like airport runway lights?

A: See below for one possible solution (Can you modify the loop to test at the top?)

```
Reset:
LEDsDirs = %11111111 ' make LEDs outputs

' ----[ Program Code ]-----

Main:
LEDs = %00000001 ' start with right LED on
DO
PAUSE DelayTm ' on-time for lit LED
LEDs = LEDs << 1 ' shift LED left
LOOP UNTIL (LEDs = %10000000) ' test for last LED
GOTO Main
```

## Write Code like a Pro

In this experiment we use binary (%) notation quite frequently – this is a handy tool when our programming editor (like the BASIC Stamp IDE) allows it. This bit of code, for example:

```
LOOP UNTIL (LEDs = %10000000) ' test for last LED

... is far easier to visualize than:

LOOP UNTIL (LEDs = 128) ' test for last LED
```

When dealing with binary inputs (e.g., buttons or switches) or outputs (e.g., a bank of LEDs), use binary notation to help yourself (and others) "see" the operation of the code.

# **EXPERIMENT #5: LED GRAPH (DOT OR BAR)**

In Experiment #4 we used a line of LEDs for artistic purposes; this time we'll turn to something a bit more technically oriented. The purpose of this experiment is to create a configurable (dot or bar) LED graph. This type of graph is very common on audio equipment, specifically for VU (volume) meters. The value for the graph in the experiment will be taken from the position of a potentiometer.

#### **Look It Up: PBASIC Elements to Know**

- Word (variable type)
- Byte (variable type)
- GOSUB-RETURN
- RCTIME
- IF-THEN-ELSE-ENDIF
- \*/ (star-slash operator)
- DCD

## **Building the Circuit**

Add the following RC circuit to the LEDs used in Experiment #4.

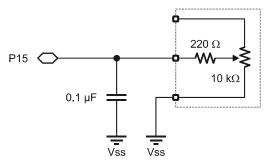

Note: The 0.1 µF capacitor is marked: 104.

- 1. Using black wire (cut as required), connect the Vss (ground) rail to socket A15.
- 2. Plug a 0.1 µF capacitor (marked 104) into sockets C15 and C16.
- 3. Using white wire, connect socket A16 to BASIC Stamp P15.

- 4. Using white wire, connect socket B16 to the wiper (center terminal) of the 10K potentiometer.
- 5. Using black wire, connect the Vss (ground) rail to the bottom terminal of the 10K potentiometer.

# Program: SW21-EX05-LED\_Graph.BS2:

```
' {$STAMP BS2}
  {$PBASIC 2.5}
' ----[ Program Description ]-----
' Displays a linear (bar) or dot graph using eight LEDs. This program
' will require modifications (to the constants LoScale and HiScale) when
' running on the BS2Sx, BS2p, or BS2px.
' -----[ I/O Definitions ]-----
                             ' LEDs on PO - P7
                   OUTL
LEDs
LEDsDirs
             VAR DIRL
                                            ' DIRS control for LEDs
Pot
             PIN
                    15
                                            ' Pot circuit IO
' -----[ Constants ]-----
                   0
DotGraf CON 0
BarGraf CON 1
GraphMode CON BarGraf
                                          ' define graph types
                                          ' define graph mode
         CON
CON
IsOn
                     1
IsOff
                     0
LoScale CON 10 ' raw low reading
HiScale CON 695 ' raw high reading
Span CON HiScale - LoScale ' between lo-to-hi
Scale CON $FFFF / Span ' scale factor 0..255
' ----[ Variables ]------
rawVal VAR Word grafVal VAR Byte hiBit VAR Byte newBar VAR Byte
                                            ' raw value from pot
                                           ' graph value
                                            ' highest lighted bit
                                            ' workspace for bar graph
```

```
' ----[ Initialization ]-----
Reset:
 LEDsDirs = %11111111
                                         ' make LEDs outputs
' ----[ Program Code ]-----
Main:
 DO
  grafVal = (rawVal - LoScale) */ Scale ' z-adjust, then scale

GOSUB Show_Graph
PAUSE 50
  PAUSE 50
 LOOP
' ----[ Subroutines ]-----
Read_Pot:
 HIGH Pot
                                        ' charge cap
                                        ' for 1 millisecond
 PAUSE 1
 RCTIME Pot, 1, rawVal
                                        ' read the Pot
 RETURN
Show_Graph:
 hiBit = DCD (grafVal / 32)
                                        ' get highest bit
 IF (GraphMode = BarGraf) THEN
   newBar = 0
                                        ' clear bar workspace
   IF (grafVal > 0) THEN
    DO WHILE (hiBit > 0)
                                        ' all bar LEDs lit?
      newBar = newBar << 1
                                        ' no - shift left
                                        ' light low end
      newBar.BIT0 = IsOn
     hiBit = hiBit >> 1
                                        ' mark bit lit
    LOOP
   ENDIF
   LEDs = newBar
                                         ' output new level
  LEDs = hiBit
                                         ' show dot value
 ENDIF
 RETURN
```

Now we're getting into it – this program, while short, is a bit on the sophisticated side as it allows us to enter raw readings from the potentiometer and the program will take care of the rest.

After initializing the outputs (P0 – P7) to drive LEDs, the program reads the 10K potentiometer with the RCTIME function. Using **DEBUG** to display the raw value, it was determined that RCTIME returned a low value of 10 and a high value of 746. Since *grafVal* is a byte-sized variable, *rawVal* must be scaled down to fit into eight bits.

To scale the raw value to fit into <code>grafVal</code> we'll want to divide it by 2.73 (695 / 255). The problem for us is that division in PBASIC is integer-only, so we'd end up with troublesome rounding errors. Since division is the same as multiplying by a value's reciprocal, we can multiply <code>rawVal</code> by 0.366906. In some cases we can do a multiply and divide to approximate the fractional value, but this is not possible because the 16-bit (final) values used in PBASIC may cause high bit truncation.

This is where the \*/ (star-slash) operator comes in: this operator allows us to multiply a value by another with a resolution of 1/256. The way this works is that \*/ does a multiplication of two values, then takes the middle two bytes of the 32-bit result – the net effect is that we're multiplying then immediately dividing by 256 (hence the resolution of 1/256). If the fractional value is going to be a constant we can calculate the\*/ parameter in advance by multiplying the fractional value by 256. In our case this would be:

```
0. 366906 \times 256 = 93.92 (round up to 94)
```

As it turns out we can very easily calculate the value of **Scale** by dividing \$FFFF (maximum 16-bit value) by the pot span (difference between high and low readings). Better yet, we can embed this calculation in a constant definition – this saves us valuable variable space. At the top of the listing we have:

```
LoScale
               CON
                       10
                                               ' raw low reading
HiScale
                                              ' raw high reading
               CON
                       695
                                              ' between lo-to-hi
Span
               CON
                       HiScale - LoScale
               CON
                       $FFFF / Span
                                              ' scale factor 0..255
Scale
```

If we decide to replace the BS2 with a faster microcontroller, for example a BS2p, the only thing we need to do is read the pot and enter the low and high readings from it. After we make those changes the **Scale** constant will be updated on the next compilation and the program will run just as it did on the BS2.

You may be wondering why the **LoScale** value is something greater than 0. If you look at the schematic, there is a 220-ohm resistor between the pot's wiper and the center connection. The purpose of this resistor is to protect the BASIC Stamp when the pot is turned all the way to Vss and the P15 is made an output and high; it also causes a bit of delay in the capacitor discharge, hence the minimum value that is greater than zero.

With <code>grafval</code> scaled to a byte we can move on to creating the bar or dot graph with the LEDs. The program uses the <code>DCD</code> operator to determine highest lighted bit value from <code>grafval</code>. With eight LEDs in the graph, <code>grafval</code> is divided by 32, forcing the result of <code>DCD</code> to output values from <code>%00000001</code> (<code>DCD 0</code>) to <code>%10000000</code> (<code>DCD 7</code>).

In Dot mode, this is all that's required and a single LED that represents the scale of the pot input is lit. In Bar Mode, however, the lower LEDs must be filled in. This is accomplished in a simple loop. The control value for the loop is the variable, <code>hiBit</code>, which is also calculated using <code>DCD</code>. In this loop, <code>hiBit</code> will be tested for zero to exit, so each iteration through the loop will decrement (decrease) this value.

If **hiBit** is greater than zero, the bar graph workspace variable, **newBar**, is shifted left and its bit 0 is set. For example, if **DCD** returned %1000 in **hiBit**, here's how **hiBit** and **newBar** would be affected through the loop:

```
        hiBit
        newBar

        1000
        0001

        0100
        0011

        0010
        0111

        0001
        1111

        0000
        (done - exit loop and display value)
```

The purpose for the variable, **newBar**, is to prevent the LEDs from flashing with each update. This allows the program to start with an "empty" graph and build to the

current value. With this technique, the program does not have to remember the value of the previous graph.

# Write Code like a Pro

As your programs become more and more complex, it's important to code and test a section at a time. In this program there are two separate subroutines; each was independently coded and tested before incorporating them together. Independent testing of code modules is particularly important when the program is already working – there is nothing more frustrating than "breaking" a perfectly good program by adding untested code.

# **EXPERIMENT #6: A SIMPLE GAME**

With the increase in power of small microcontrollers, hand-held games have become a part of our cultural norm. The purpose of this experiment is to create a simple slot-machine type game with the BASIC Stamp, complete with lights and sounds effects.

# **Look It Up: PBASIC Elements to Know**

- RANDOM
- & (And operator)
- FREQOUT
- BUTTON
- LOOKUP
- #DEFINE (conditional compilation)
- #IF-#THEN-#ELSE-#ENDIF (conditional compilation)

# **Building the Circuit**

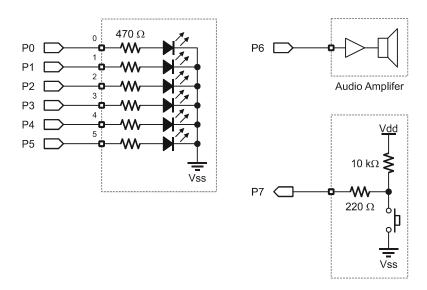

- 1. Using white wire, connect BASIC Stamp pins P0 P5 to LEDs 0 5.
- 2. Using white wire, connect BASIC Stamp pin P6 to the Audio Amplifier (set the speaker selection shunt to SPK).
- 3. Using white wire, connect BASIC Stamp pin P7 to a pushbutton.

#### Program: SW21-EX06-Las\_Vegas.BS2

```
' {$STAMP BS2}
' {$PBASIC 2.5}
' ----[ Program Description ]-----
' This program simulates a very simple slot machine game, complete with ' sound FX. The constants TAdj and FAdj may require adjustment when using
' on faster BASIC Stamp modules.
' -----[ I/O Definitions ]-----
              VAR OUTL
                                           ' LED outputs
                    DIRL
             VAR
LEDsDirs
                                           ' DIRS control for LEDs
                                      ' speaker output
' button input to play
Speaker
             PIN
PlayBtn
            PIN 7
' ----[ Constants ]-----
TAdj CON
FAdj CON
                                ' time adjust factor
' frequency adjust factor
                     $100
                     $100
' -----[ Variables ]------
rndVal VAR Word
pattern VAR Byte
tone VAR Word
swData VAR Byte
delay VAR Word
spin1 VAR Byte
spin2 VAR Byte
                                           ' random number
                                           ' light pattern
                                         ' tone output
                                         ' workspace for BUTTON
                                           ' delay while "spinning"
                                         ' loop counter
                                          ' loop counter
' ----[ Initialization ]-----
  LEDsDirs = %00111111
                                           ' make LEDs outputs
```

```
' -----[ Program Code ]------
Main:
 DO
   GOSUB Get Random
                                            ' get random number/tone
   FREQOUT Speaker, 35 */ TAdj, tone */ FAdj ' sound the tone
   PAUSE 100
   BUTTON PlayBtn, 0, 255, 10, swData, 1, Spin ' check for play
 LOOP
Spin:
 LEDs = %00111111
                                            ' simulate machine reset
 PAUSE 750
 LEDs = %00000000
 PAUSE 500
 delay = 75
                                            ' initialize delay
 FOR spin1 = 1 TO 25
                                            ' spin the wheel
                                            ' get random number
   GOSUB Get_Random
   FREQOUT Speaker, 25 */ TAdj, 425 */ FAdj
                                            ' wheel click
   PAUSE delay
                                            ' pause between clicks
                                            ' multiply delay by 1.1
   delay = delay */ $0119
 NEXT
                                            ' if all lit, you win
 IF (pattern = %00111111) THEN
   FOR spin1 = 1 TO 5
     FOR spin2 = 0 TO 3
       LOOKUP spin2, [$00, $0C, $12, $21], LEDs
       LOOKUP spin2, [665, 795, 995, 1320], tone
       FREQOUT Speaker, 35 */ TAdj, tone */ FAdj
       PAUSE 65
     NEXT
   NEXT
 ELSE
   FREQOUT Speaker, 1000 */ TAdj, 330 */ FAdj ' otherwise, groan...
 ENDIF
Clear Game:
 LEDs = %00000000
                                            ' clear LEDs
 PAUSE 1000
 GOTO Main
                                            ' do it again
' ----[ Subroutines ]-----
Get Random:
 RANDOM rndVal
                                            ' get pseudo-random number
 tone = rndVal & $7FF
                                            ' keep in reasonable range
 pattern = rndVal & %00111111
                                            ' mask out unused bits
 LEDs = pattern
                                            ' show the pattern
 RETURN
```

One of the key aspects of this program is that it demonstrates how to put more randomness into the pseudo-random nature of the **RANDOM** function. This is done by adding a "human touch."

The program waits in a loop at Main. The top of this loop calls **Get\_Random** to create a pseudo-random value, a tone for the speaker and to put the new pattern on the LEDs. On returning to the loop, the tone is played and the button input is checked for a press. The program will remain in this loop until we press the button.

The **BUTTON** instruction is used to debounce the input. Here's what gives the program its randomness: the time variations between button presses (during which the **RANDOM** function is continually called, hence tumbling the value). When the button is pressed, the LEDs are lit and cleared to simulate the game resetting. Then, a **FOR-NEXT** loop is used to simulate the rolling action of a slot machine. For each roll, a "click" sound is generated and the delay between clicks is modified (increased by 10%) to simulate natural decay (slowing) of the "wheels."

If all six LEDs are lit after the last spin, the program plays a little light and sound show to celebrate our good fortune. This section uses **LOOKUP** to play a preset pattern of LEDs and tones before returning to the top of the program. If any of the LEDs are not lit, a groan will be heard from the speaker and the game will restart.

## **Taking It Further**

Can you modify the program so that fewer than six LEDs are required for a win? How can this be done?

#### Write Code like a Pro

Instead of waiting for an actual "win" we can rig the game to win every time by inserting a line of code:

```
pattern = %00111111
```

 $\dots$  before the section that tests the pattern bits. This is useful for fine-tuning the celebration routine – just be sure to remove this code before delivering the final

project. In some programs where we may have several sections used for testing, or we need the ability to turn test code on and off, inserting a conditional compilation block will facilitate the quick removal and restoration of test code.

We can use **#DEFINE** to create a conditional constant

```
#DEFINE _TestMode = 1
```

When \_TestMode is defined as 1 the code nested in #IF-#THEN will run, otherwise it will not even be compiled or downloaded to the BASIC Stamp.

```
#IF _TestMode #THEN
  pattern = %00111111
#ENDIF
```

Be aware that enabling conditional compilation blocks like the one shown above will increase the program size – if you're going to be creating a large program you should enable them from the beginning so that you don't run out of space when you need them later.

# **EXPERIMENT #7: A LIGHTING CONTROLLER**

The purpose of this experiment is to create a small lighting controller, suitable for holiday displays and outdoor decorations. The outputs of this circuit will be LEDs only (To control high-voltage lighting take a look at Matt Gilliland's *Microcontroller Application Cookbook*).

# **Look It Up: PBASIC Elements to Know**

- DATA
- // (Modulus operator)
- ON-GOSUB
- READ

# **Building the Circuit**

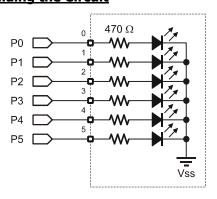

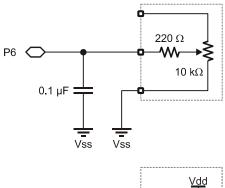

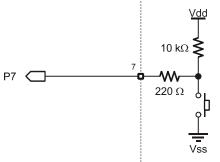

- 1. Using white wire, connect BASIC Stamp pins P0 P5 to LEDs 0 5.
- 2. Plug a 0.1 µF (marked 104) capacitor into sockets C15 and C16.
- 3. Using white wire, connect socket A16 to BASIC Stamp P6.
- 4. Using a blackwire, connect socket A15 to the Vss (ground) rail.
- 5. Using white wire, connect socket B16 to the wiper (center terminal) of the 10K potentiometer.
- 6. Using black wire, connect the Vss (ground) rail to the bottom terminal of the 10K potentiometer.
- 7. Using white wire, connect BASIC Stamp pin P7 to a pushbutton.

#### Program: SW21-EX07-Light Show.BS2

```
' {$STAMP BS2}
' {$PBASIC 2.5}
' -----[ Program Description ]-----
' Runs a small, multi-mode light show controller using six outputs (runs
' on LEDs, but with proper interfacing could run incandescent lamps).
' This program will require modifications (to the constants LoSpeed and
' Scale) when running on the BS2Sx, BS2p, or BS2px.
' ----[ I/O Definitions ]-----
Lights
Lights VAR OUTL LightsDirs VAR DIRL
                                      ' light control outputs
' DIRS for lights outputs
         PIN
                                    ' speed control Pot input
                                       ' mode select input
LtMode
            PIN
' ----[ Constants ]-----
           CON 10
CON $0163
                                   ' low end of POT reading
' 1.3868 with */
LoSpeed
Scale
' ----[ Variables ]------
                                       ' speed input from POT
rawSpd
             VAR
                   Word
                 Word
                                       ' time between patterns
            VAR
delay
btnVar
           VAR Byte
                                       ' workspace for BUTTON
           VAR Byte
VAR Byte
mode
                                       ' selected mode
offset
                   Byte
                                       ' offset into patterns
rndVal VAR Word
                                    ' workspace for RANDOM
```

```
' ----[ EEPROM Data ]-------
                   %000001, %000010, %000100, %001000, %010000
SeqA
              DATA
              DATA %100000
DATA %100000, %010000, %001000, %000100, %000010
SeqB
              DATA %000001, %000010, %000100, %001000, %010000
             DATA %000000, %001000, %001001
DATA %100100, %010010, %001001
DATA %0
SeqC
SeqD
SeqE
                 SeqB - SeqA
SeqC - SeqB
SeqD - SeqC
AMax
             CON
                                       ' calculate length
BMax
              CON
CMax
              CON
                   SeqE - SeqD
DMax
             CON
' -----[ Initialization ]------
Reset:
 LightsDirs = %00111111
                                          ' make outputs
' ----[ Program Code ]-----
 GOSUB Read_Speed
                                         ' read speed pot
 delay = (rawSpd - LoSpeed) */ Scale + 50 ' read speed pot ' read speed pot ' read delay (50-1000 ms)
 PAUSE delay
                                          ' wait between patterns
Switch Check:
 BUTTON LtMode, 0, 255, 0, btnVar, 0, Show
                                         ' new mode?
 mode = mode + 1 // 5
                                          ' yes, update mode var
 ON mode GOSUB ModeA, ModeB, ModeC, ModeD, ModeE
 GOTO Main
' ----[ Subroutines ]-----
Read Speed:
 HIGH Speed
                                          ' charge cap
 PAUSE 1
                                          ' for 1 millisecond
 RCTIME Speed, 1, rawSpd
                                         ' read the Pot
 RETURN
ModeA:
offset = offset + 1 // AMax ' update offset (0 - 5)
```

```
READ (SeqA + offset), Lights
                                                ' output new light pattern
  RETURN
ModeB:
  offset = offset + 1 // BMax
  READ (SeqB + offset), Lights
 RETURN
ModeC:
  offset = offset + 1 // CMax
  READ (SeqC + offset), Lights
 RETURN
ModeD:
  offset = offset + 1 // DMax
  READ (SeqD + offset), Lights
  RETURN
ModeE:
                                                 ' get random number
  RANDOM rndVal
                                                ' light random channels
  Lights = rndVal & %00111111
 RETURN
```

Overall, this program is simpler than it first appears. The main body of the program is a loop. Timing through the main loop is controlled by the position of the potentiometer. **RCTIME** is used to read the pot and during development the maximum pot reading was found to be 695, and the minimum reading was 10. What we'd like to do is convert the span 10 - 695 to 50 - 1000.

The process is actually quite simple: the desired output span (950) is divided by the input span (685) to provide a scale factor of 1.3868. This factor is converted for use with  $\star$ / by multiplying by 256 (355 or \$0163). In application the low end pot value is subtracted from the raw input, the scale factor applied, and then the minimum output value of 50 is added. Those with a flair for mathematics will recognize the familiar y = mx + b equation.

The code at <code>Switch\_Check</code> looks to see if the button is pressed. If it is, the variable, <code>mode</code>, is incremented (increased by 1). The modulus (//) operator is used to keep mode in the range of zero to four. This works because the modulus operator returns the remainder of an integer division. Since any number divided by itself will

return a remainder of zero, using modulus in this manner causes **mode** to "wrap-around" from four to zero.

The final element of the main loop is called **Show**. This code uses **ON-GOSUB** to call the code that will output the light sequence specified by **mode**. Modes A through D work similarly, retrieving light sequences from the BASIC Stamp's EEPROM (stored in **DATA** statements). Mode E outputs a random light pattern.

Take a look at the code section labeled <code>ModeA</code>. The first thing that happens is that the variable, <code>offset</code>, is updated — again using the "wrap-around" technique with the modulus operator. The value of <code>offset</code> is added to the starting position of the specified light sequence and the current light pattern is retrieved from EEPROM with <code>READ</code>. Notice that the <code>DATA</code> statements for each sequence are labeled (<code>SeqA</code>, <code>SeqB</code>, etc.). Internally, each of these labels is converted to a constant value that is equal to the starting address of the sequence. The length of each sequence is calculated with these constants. By using this technique, light patterns can be updated (shortened or lengthened) without having to modify the operational code called by <code>Show</code>. <code>ModeE</code> is very straightforward, using the <code>RANDOM</code> function to output new pattern of lights with each pass through the main loop.

#### **Take it Further**

Add a new lighting sequence. What sections of the program need to be modified to make this work?

# **Write Code like a Pro**

The modulus operator (//) is extremely useful, yet shunned by many beginning programmers as "mysterious." It's not, really, in fact its operation is very simple: it returns the remainder of an integer division. In practice what this means is that the modulus of any value will fall into the range of zero to the value minus one.

Beginners will often do this:

```
idx = idx + 1
IF (idx = 5) THEN
  idx = 0
ENDIF
```

The pro will replace that code with:

```
idx = idx + 1 // 5
```

But what if we wanted to go the other direction, that is, wrap from zero back up to some number?

```
idx = idx - 1
IF (idx = 0) THEN
  idx = 4
ENDIF
```

Yes, this is possible too. Here's how:

```
idx = idx + 4 // 5
```

Can you see what's happening? We're adding the number of elements in the sequence (5) minus one to idx; the net effect is that we end up subtracting one from idx when modulus is used to remove the whole result of the division.

This is a very handy trick – keep it in your bag.

# **Building Circuits on Your Own**

With the experience you've gained in the previous experiments you're ready to assemble what follows without specific point-to-point wiring instructions. Don't be nervous, you can do it. The projects are fairly simple and you'll see that they're electrically similar to the projects you've already built; what we're going to focus on is new code techniques.

Proceed slowly and be sure to double-check your connections before you apply power. Remember, it's always best to clear the BASIC Stamp's memory and I/O setup between experiments – and that can be done with a very simple program:

```
' {$STAMP BS2}

Main:
   DEBUG "The BASIC Stamp is ready."
   END
```

Are you ready for some more fun? You should be, and know that you're well on you way to designing your own BASIC Stamp projects and experiments.

Okay, then, let's continue with 7-Segment LED displays....

# **Using 7-Segment LED Displays**

As you look around and notice devices that use them, you'll see that LEDs come in all manner of shape, size, and color. Early on, LED manufacturers found that they could package seven rectilinear-shaped LEDs in a Figure-8 pattern and when specific groups of LEDs were lit, the display could be any of the decimal digits and even a few alpha characters. We call these packaged groups of LEDs 7-segment displays.

In order to simplify wiring, 7-segment LED displays have a common internal connection; the LEDs used on the PDB are common-cathode, that is, the cathodes of the LEDs within the display are connected together and that connection must be made low (connected to Vss) in order to light any of the LEDs in the package. The diagram below shows the connections of a common-cathode LED display in relation to the current-limiting resistors on the PDB.

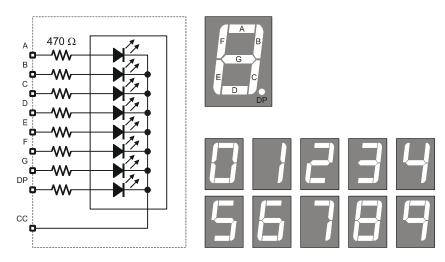

Note that the PDB has five, 7-segment, common-cathode LED modules, and the terminal marked "A" in the "SEGMENTS" section is connected to the A-segment LED in all five modules.

In the experiments that follow we will learn how to get the most out of 7-segment displays.

# **EXPERIMENT #8: A SINGLE-DIGIT COUNTER**

The purpose of this experiment is to get us started with 7-segment LED displays by creating a simple, single-digit decimal counter.

# **Building the Circuit**

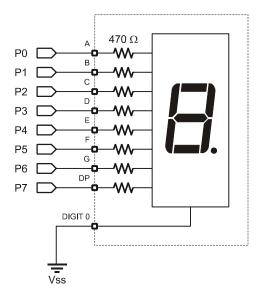

# Program: SW21-EX08-7-Seg\_Counter.BS2

```
' -----[ Variables ]-----
idx
                VAR Nib
                                                 ' counter variable
' -----[ EEPROM Data ]-----
                         .GFEDCBA
Digit0 DATA %00111111
Digit1 DATA %00000110
Digit2 DATA %01001111
Digit3 DATA %01001111
Digit4 DATA %01100110
Digit5 DATA %01101101
Digit6 DATA %01111101
Digit7 DATA %00000111
Digit8 DATA %01111111
Digit9 DATA %01101111
' -----[ Initialization ]------
Reset:
 SegsDirs = %01111111
                                                ' make outputs for LEDs
' ----[ Program Code ]-----
Main:
   FOR idx = 0 TO 9 ' loop through digits

READ (Digit0 + idx), Segs ' move pattern to display
  FOR idx = 0 TO 9
    PAUSE 1000
  NEXT
 GOTO Main
```

This experiment is very similar to the light show program in basic operation: a pattern is read from the EEPROM and transferred directly to the LED segments. In this program, sending specific patterns to the 7-segment LED creates the digits zero through nine.

To demonstrate that all five modules have the segment lines tied together (and connected to terminals A through DP, respectively), move the Vss connection from DIGIT 0 to DIGIT 4. See what happens?

#### **Take it Further**

Update the program to create a single-digit hexadecimal counter. Use the patterns below for the HEX digits.

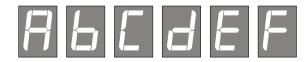

#### Write Code like a Pro

Note that the **DATA** table the stores the 7-segment patterns uses verbose label names and the patterns are placed in sequential order. By storing the segment information in EEPROM instead of constants, transferring these patterns to the display is greatly simplified.

Had we elected to store the patterns as constant values, we'd have to use the following bit of code to make the transfer:

```
LOOKUP idx, [Digit0, Digit1, Digit2, Digit3, Digit4, Digit5, Digit6, Digit7, Digit8, Digit9], Segs
```

As you can see, using **READ** is a bit tidier. In most programs, storing table values in **DATA** statements will simplify coding and save code space if the same values are to be used in more than one place in the program.

#### **EXPERIMENT #9: A DIGITAL DIE**

In Experiment #6 we created a simple game; this time around we'll make a simple digital die (on half of a pair of dice) that can be used when we play our favorite board games.

# **Building the Circuit**

Add this pushbutton to the circuit in Experiment #8.

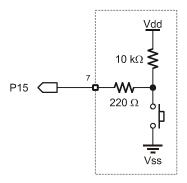

#### Program: SW21-EX09-Roller.BS2

```
' {$STAMP BS2}
 ($PBASIC 2.5)
' -----[ Program Description ]------
' This program combines a 7-segment display and pushbutton input to form
' a digital die that displays numbers 1 - 6. This program will work,
' unmodified, on any BS2-family module.
' -----[ I/O Definitions ]-----
Segs
            VAR
                 OUTL
                                    ' Segments on P0 - P7
SegsDirs
                 DIRL
                                    ' DIRS for segments
           VAR
                                    ' roll button for die
RollBtn
            PIN
                  15
' -----[ Variables ]-----
```

```
rndVal
             VAR
                    Word
                                         ' random number
swData
             VAR
                    Byte
                                         ' workspace for BUTTON
            VAR
                                         ' new die value
dieVal
                   Nib
                                         ' spinner position
spinPos
            VAR Nib
             VAR
                                         ' spinner update control
doSpin
                   Nib
' ----[ EEPROM Data ]-----
                     .GFEDCBA
      DATA %00111111
DATA %00000110
Digit0
                                         ' digit patterns
Digit1
Digit2
            DATA %01011011
          DATA %01001111
DATA %01100110
DATA %01101101
DATA %01111101
Digit3
Digit4
Digit5
Digit6
            DATA %00000111
DATA %01111111
Digit7
Digit8
Digit9
            DATA %01100111
                    .GFEDCBA
          DATA %0000001
Bug0
                                        ' animated "bug" frames
            DATA %0000010
DATA %00000100
Bug1
Bug2
            DATA %00001000
Bug3
             DATA
                    %00010000
Bug4
             DATA
                    %00100000
Bug5
            CON Bug5 - Bug0 + 1 ' calc animation length
BugLen
' ----[ Initialization ]------
Reset:
 SegsDirs = %01111111
                                         ' make outputs for LEDs
' ----[ Program Code ]------
Main:
 DO
  GOSUB Tumble_Die
                                         ' shake the die
  PAUSE 5
                                         ' loop pad
   ' check for button press
   BUTTON RollBtn, 0, 255, 5, swData, 1, Show_Die
 LOOP
```

```
Show Die:
 READ (Digit0 + dieVal), Segs
                                                 ' transfer die to segments
                                              ' hold for viewing
  PAUSE 3000
 GOTO Main
                                                ' start again
' ----[ Subroutines ]-----
Tumble Die:
 RANDOM rndVal
                                                 ' stir random value
 RANDOM rndval
dieVal = (rndVal // 6) + 1
doSpin = (doSpin + 1) // 10
                                               ' get die val, 1 - 6
                                                ' update spin timer
' time for update
  IF (doSpin = 0) THEN
    spinPos = (spinPos + 1) // BugLen ' yes, point to next pos
READ (BugO + spinPos) Segs
                                                 ' output to segments
   READ (Bug0 + spinPos), Segs
  ENDIE
  RETURN
```

#### **Behind the Scenes**

This program borrows heavily from what we've already done and should be easy to understand. What we've done here is added a bit of programming creativity to make a very simple program visually interesting.

Of note is the Tumble\_Die subroutine which actually does quite a lot of work. The first thing this routine does is shake the random number generator. Since the main loop will call this subroutine about every five milliseconds, it's getting a lot of shaking and should give us nice random results.

From the random number the die value is created. Remember what we learned about the modulus operator: it will always return a value between zero and the divisor. Since there are six faces on a die, we divide the random value by six and take the modulus; this gives us zero to five. Adding one "fixes" the value so it's between one and six.

Finally, this same subroutine is responsible for updating the animated "bug" used to indicate the die being shaken. If we updated the frame through every pass of the subroutine the display would look more like a flickering zero than an animation – we need to slow things down, perhaps updating the animation every tenth time through (which would give us a bit more than 50 ms per frame). This is accomplished by using <code>doSpin</code> as a timer. This value gets incremented then divided by 10 (with //) on every pass; when the modulus result is zero it's time to update the animation

"frame." The delay between frames allows us to seem them more clearly and creates a more inviting display.

# **Take it Further**

Update the program to make the animated bug run around in a "Figure-8" pattern as show below.

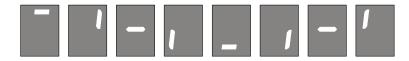

# **EXPERIMENT #10: A DIGITAL CLOCK**

The purpose of this experiment is to create a simple digital clock using four, 7-Segment displays. Through this experiment we'll gain a bit of insight to the process of display multiplexing, and discover a trick that lets us know when an input has changed to a specified state.

# **Look It Up: PBASIC Elements to Know**

DIG (digit operator)

# **Building the Circuit**

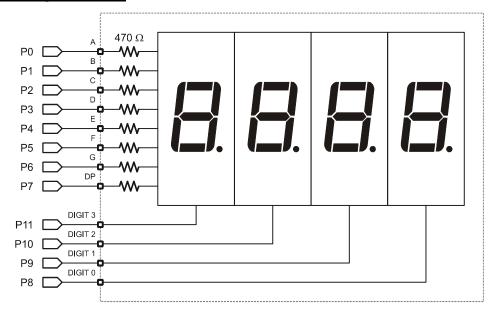

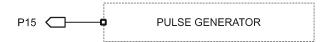

# Program: SW21-EX10-Clock.BS2

```
' {$STAMP BS2}
' {$PBASIC 2.5}
' -----[ Program Description ]------
' This program takes an external 1 Hz signal from the pulse generator and
' synthesizes a simple clock/timer. This code will run, unmodified, on and
' BS2-family module.
' ----[ I/O Definitions ]-----
            VAR OUTL
                                     ' Segments on P0 - P7
Segs
           VAR OUTC
                                     ' Digit control pins
Digs
Tic
           PIN
                 15
                                     ' 1 Hz input
' ----[ Constants ]-----
       CON %0000000
Blank
                                    ' all segments off
                                 ' all segment
' decimal point on
DecPnt
           CON
                 %10000000
IsHigh
          CON 1
CON 0
IsLow
' ----[ Variables ]------
           VAR Bit
                                    ' new tic input
nTic
          VAR Bit
oTic
                                     ' old tic value
xTic
secs
           VAR Bit
VAR Word
                                     ' change (1 when 0 -> 1)
                 Word
                                    ' seconds
           VAR Word
                                    ' formatted time
time
                                    ' current display digit
theDig
           VAR Nib
' ----[ EEPROM Data ]-----
                   .GFEDCBA
Digit0 DATA %00111111
Digit1 DATA %00000110
                                   ' digit patterns
           DATA %01011011
Digit2
          DATA %01001111
Digit3
          DATA %01100110
DATA %01101101
Digit4
Digit5
           DATA %01111101
Digit6
Digit7 DATA %00000111
```

```
Digit8 DATA %01111111
Digit9
          DATA %01100111
DigSel
           DATA %1110
                                  ' digit 0 active
                                 ' digit 1 active
           DATA %1101
                 %1011
           DATA
DATA
                                  ' digit 2 active
                 %0111
                                  ' digit 3 active
' ----[ Initialization ]------
Reset:
 Digs = %1111
                                   ' all off
 DIRS = $0FFF
                                   ' make segs & digs outputs
' ----[ Program Code ]-------
Main:
 DO WHILE (Tic = IsHigh)
                                  ' wait during high cycle
  GOSUB Show Clock
 DO WHILE (Tic = IsLow)
                                  ' wait during low cycle
  GOSUB Show Clock
 LOOP
 secs = secs + 1 // 3600
                                  ' update current time
 GOTO Main
' ----[ Subroutines ]------
Show Clock:
 IF (theDig = 2) THEN
  Segs = Segs | DecPnt
                                   ' add decimal point
 ENDIF
 theDig = theDig + 1 // 4
                                   ' update digit pointer
 RETURN
```

#### **Behind the Scenes**

The first two projects with 7-segment displays used only one digit. This project uses four. A new problem arises; since the segment (anode) lines of the displays are tied together, we can only activate one at a time. This is accomplished by putting the

segment pattern on the anodes and then enabling the desired digit (by making its cathode low).

It would be nice, though, if we could see all four digits at the same time. Well, we can't, but if we switch between them fast enough we can fool our eyes into thinking that they are.

The human eye has a property known as *Persistence of Vision* (POV), which causes it to hold an image briefly. The brighter the image, the longer it holds in our eyes. POV is what causes us to see a bright spot in our vision after a friend snaps a flash photo. We can use POV to our advantage by rapidly cycling through each of the four digits, displaying the proper segments for that digit for a short period. If the cycle is fast enough, the POV of our eyes will cause the all four digits to appear to be lit at the same time. This process is called multiplexing.

Multiplexing is the process of sharing data lines; in this case, the segment lines to the 7-segment displays. If we didn't multiplex, 28 output lines would be required to control four 7-segment displays. That's 12 more lines than are available on the BASIC Stamp module. To be honest, multiplexing in PBASIC is not terribly practical, but it does allow us to gain an understanding of the process so that when we turn to multiplexers for assistance (see Experiment #31), we are able to get the results we desire.

The main loop of the program proceeds in three stages:

- Display the current time while the signal generator input is high
- Display the current time while the signal generator input is low
- Update the seconds counter

Note again how the modulus operator (//) is used to keep seconds in the range of 0 to 3599 (the number of seconds in one hour).

The real work in this experiment happens in the subroutine called <code>Show\_Clock</code>. Its purpose is to reformat the raw seconds into a time format (MMSS) and then update the current digit. Since the routine can only show one digit at a time, it must be called very frequently, otherwise display strobing will occur. As we saw earlier, the main loop of the program does nothing but call this subroutine while waiting for the Signal Generator input to change.

The clock display is created by moving the minutes value (<code>secs</code> / 60) into the thousands and hundreds columns of the variable <code>time</code>. The remaining seconds (<code>secs</code> // 60) are added to time, placing them in the tens and ones columns. Here's how the conversion math works:

Example: 754 seconds

Now that the time display value is ready, the segments are cleared for the next update. Clearing the current segments value keeps the display sharp. If this isn't done, the old segments value will cause "ghosting" in the display. Once the display is clear the current digit is selected and the segments get updated.

Pay special attention to the **DIG** operator; it is quite handy. **DIG** returns the single digit value from the specified position of a number. For example:

```
725 DIG 1 = 2
```

Remember, the right-most digit is digit 0. By updating the variable, <code>theDig</code>, we use it as a column pointer for both the cathode control as well as pulling the digit offset from <code>time</code> for use in reading the segments.

The PDB display does not have the colon (:) normally found on a digital clock, so we'll enable the decimal point behind digit 2 (ones digit of hours). When <code>theDig</code> is not pointing to this digit the decimal point illumination is skipped. The final step is to update <code>theDig</code> for the next calling of the subroutine.

#### **Take it Further**

Update the program to use a 10 Hz input from the Signal Generator and blink the decimal point on every other transition (see SW21-EX10-Clock-DP\_Blink.BS2 for full listing).

```
Main:
 DO WHILE (Tic = IsHigh)
                               ' wait during high cycle
  GOSUB Show_Clock
 DO WHILE (Tic = IsLow)
                               ' wait during low cycle
  GOSUB Show_Clock
 LOOP
 tenths = tenths + 1 // 36000 ' update time @ 10 Hz
 GOTO Main
' -----[ Subroutines ]-----
Show_Clock:
 READ (Digit0 + (time DIG theDig)), Segs ' move digit pattern to segs
 IF (theDig = 2) THEN
Segs.BIT7 = tenths.BIT0
                               ' blink decimal point
 theDig = theDig + 1 // 4
                               ' update digit pointer
 RETURN
```

# **Using Character LCDs**

While LEDs and 7-segment displays make great output devices, there will be projects that require providing more complex information to the user. Of course, nothing beats the PC video display, but these are large, expensive, and almost always impractical for microcontroller projects. Character LCD modules, on the other hand, fit the bill well. These inexpensive modules allow both text and numeric output, use very few I/O lines, and require little effort from the BASIC Stamp. And since the introduction of the BS2p, character LCD instructions have become part of the PBASIC 2.0 and later 2.5 languages. That said, we can still use the stock BS2 to drive these versatile displays and the experiments that follow will demonstrate how.

Character LCD modules are available in a wide variety of configurations: one-line, two-line, and four-line are very common. The number of columns (characters) per line is also variable, with 16- and 20- character displays being the most common and popular.

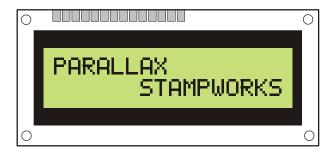

The datasheet for the parallel LCD (2 lines x 16 characters) included in the StampWorks Kit is available for download from www.parallax.com.

The LCD module connects to the PDB by a 14-pin IDC header (X1). The header is keyed, preventing the connector from being inserted upside-down.

#### **Initialization**

The character LCD must be initialized before displaying characters on it. The projects that follow initialize the LCD in accordance with the specification for the Hitachi HD44780 controller. The Hitachi controller is the most popular available and many

controllers are compatible with it. When in doubt, be sure to download and examine the driver documentation for an LCD that does not work properly with these programs.

# **Modes of Operation**

There are two essential modes of operation with character LCDs: writing a character on the LCD, and sending a command to the LCD (to clear the screen, for example). When sending a character, the RS line is high and the data sent is interpreted as a character to be displayed at the current cursor position. The code sent is usually the ASCII code for the character to be displayed. Several non-ASCII characters also are available in the LCD ROM, as well as up to eight user-programmable custom characters (stored in an area called CGRAM).

Commands are sent to the LCD by taking the RS line low before sending the data. Several standard commands are available to manage and manipulate the LCD display.

| Clear         | \$01 | Clears the LCD and moves cursor to first position of first line |  |
|---------------|------|-----------------------------------------------------------------|--|
| Home          | \$02 | Moves cursor to first position of first line                    |  |
| Cursor Left   | \$10 | Moves cursor to the left                                        |  |
| Cursor Right  | \$14 | Moves cursor to the right                                       |  |
| Display Left  | \$18 | Shifts entire display to the left                               |  |
| Display Right | \$1C | Shifts entire display to the right                              |  |

#### **Connecting the LCD**

The standard parallel LCD has a 14-pin IDC connector at the end of its cable. The connector is "keyed" so that it is always inserted correctly into the PDB. Simply align the connector key (small bump) with the slot in X1 and press the connector into the socket until it is firmly seated.

# **EXPERIMENT #11: BASIC LCD DEMONSTRATION**

This experiment demonstrates character LCD interfacing and control fundamentals by putting the LCD module through its paces.

# **Look It Up: PBASIC Elements to Know**

- PULSOUT
- HIGHNIB, LOWNIB
- ^ (Exclusive Or operator)
- #ERROR

# **Building the Circuit**

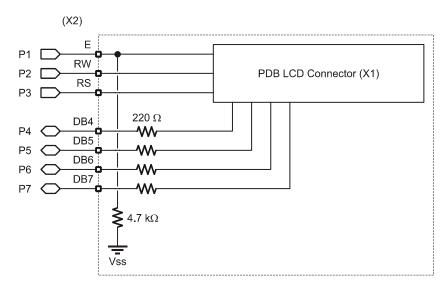

Note on connections: On the PDB, X2 splits the LCD data buss between the left and right sides of the lower portion of the connector.

Be sure to insert the wires for DB4-DB7 into the right side of the connector as shown below:

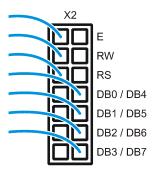

# Program: SW21-EX11-LCD\_Demo.BS2

```
' {$STAMP BS2}
 {$PBASIC 2.5}
' -----[ Program Description ]------
' This program demonstrates essential character LCD control.
' The connections for this program conform to the BS2p-family LCDCMD,
' LCDIN, and LCDOUT instructions. Use this program for the BS2, BS2e,
' or BS2sx. There is a separate program for the BS2p, BS2pe, and BS2px.
' ----[ I/O Definitions ]-------
             PIN
                   1
                                        ' Enable pin
RW
             PIN
                    2
                                        ' Read/Write
                                        ' Register Select
             CON
                    3
RS
LcdBus
             VAR OUTB
                                        ' 4-bit LCD data bus
' ----[ Constants ]-----
LcdCls
             CON
                    $01
                                        ' clear the LCD
LcdHome
             CON
                    $02
                                        ' move cursor home
LcdCrsrL
             CON
                   $10
                                        ' move cursor left
                                        ' move cursor right
LcdCrsrR
             CON
                   $14
LcdDispL
             CON
                   $18
                                        ' shift chars left
                                        ' shift chars right
LcdDispR
             CON
                   $1C
LcdDDRam CON $80
                                        ' Display Data RAM control
```

```
        LcdCGRam
        CON
        $40

        LcdLine1
        CON
        $80

        LcdLine2
        CON
        $C0

                                           ' Character Generator RAM
                                            ' DDRAM address of line 1
                                           ' DDRAM address of line 2
#DEFINE LcdReady = ($STAMP >= BS2P)
VAR Byte
VAR Byte
char
                                            ' character sent to LCD
                                           ' loop counter
idx
' ----[ EEPROM Data ]-----
             DATA "The BASIC STAMP!", 0 ' store message
Msg
' ----[ Initialization ]-----
  #IF ($STAMP >= BS2P) #THEN
   #ERROR "Please use BS2p version: SW21-EX11-LCD Demo.BSP"
  #ENDIF
 DIRL = %11111110
                                            ' setup pins for LCD
                                            ' let the LCD settle
 PAUSE 100
Lcd_Setup:
 LcdBus = %0011
PULSOUT E, 3
                                            ' 8-bit mode
  PAUSE 5
  PULSOUT E, 3
  PULSOUT E, 3
  LcdBus = %0010
                                            ' 4-bit mode
  PULSOUT E, 1
  char = %00001100
                                            ' disp on, no crsr or blink
  GOSUB LCD_Cmd
  char = %00000110
                                            ' inc crsr, no disp shift
 GOSUB LCD_Cmd
' ----[ Program Code ]-----
Main:
  char = LcdCls
                                            ' clear the LCD
  GOSUB LCD Cmd
  PAUSE 500
  idx = Msg
                                            ' get EE address of message
```

```
Write Message:
 DO
  READ idx, char
IF (char = 0) THEN EXIT
GOSUB LCD_Out
                                                   ' get character from EE
                                                   ' if 0, message is complete
                                                   ' write the character
   idx = idx + 1
                                                   ' point to next character
  LOOP
 PAUSE 2000
                                                   ' wait 2 seconds
Cursor Demo:
 char = LcdHome
                                                   ' move the cursor home
  GOSUB LCD Cmd
  char = %00001110
                                                   ' turn the cursor on
  GOSUB LCD_Cmd
  PAUSE 500
  char = LcdCrsrR
  FOR idx = 1 TO 15
                                                   ' move cursor 1-to-r
  GOSUB LCD_Cmd
   PAUSE 150
  NEXT
  FOR idx = 14 TO 0
                                                   ' move cursor r-to-1 by
   char = LcdDDRam + idx
                                                   ' moving to a specific
' column
   GOSUB LCD_Cmd
   PAUSE 150
  char = %00001101
                                                   ' cursor off, blink on
  GOSUB LCD_Cmd
  PAUSE 2000
  char = %00001100
                                                   ' blink off
  GOSUB LCD Cmd
Flash Demo:
 FOR idx = 1 TO 10
char = char ^ %00000100
                                                   ' flash display
                                                   ' toggle display bit
   GOSUB LCD Cmd
   PAUSE 250
  NEXT
 PAUSE 1000
Shift_Demo:
 FOR idx = 1 TO 16
char = LcdDispR
                                                   ' shift display
   GOSUB LCD Cmd
   PAUSE 100
  NEXT
  PAUSE 1000
```

```
' shift display back
 FOR idx = 1 TO 16
   char = LcdDispL
   GOSUB LCD_Cmd
   PAUSE 100
 NEXT
 PAUSE 1000
 GOTO Main
                                           ' do it all over
' ----[ Subroutines ]------
LCD Cmd:
 LOW RS
                                           ' enter command mode
LCD Out:
 LcdBus = char.HIGHNIB
                                           ' output high nibble
                                           ' strobe the Enable line
 PULSOUT E, 3
 LcdBus = char.LOWNIB
                                           ' output low nibble
 PULSOUT E, 3
 HIGH RS
                                           ' return to character mode
 RETURN
```

#### **Behind the Scenes**

This is a very simple program which demonstrates the essential functions of a character LCD. The LCD is initialized using four-bit mode in accordance with the Hitachi HD44780 controller specifications. This mode is used to minimize the number of BASIC Stamp I/O lines needed to control the LCD. While it is possible to connect to and control the LCD with eight data lines, this will not cause an appreciable improvement in program performance and will use four more I/O lines; for most projects it is better to conserve I/O.

The basics of the initialization are appropriate for most applications:

- The display is on
- The underline cursor is off
- The blinking cursor is off
- The cursor is automatically incremented after each write
- The display does not shift

Note that this program initializes the LCD for just one line, even though two lines are physically available on the LCD. See the following experiment for initializing the LCD for multi-line mode.

With the use of four data bits on the LCD bus, two write cycles are necessary to send a byte to the LCD. The BASIC Stamp's **HIGHNIB** and **LOWNIB** variable modifiers make this process exceedingly easy. Each nibble is latched into the LCD by pulsing the E (enable) line high with **PULSOUT**.

The main portion of the program starts by clearing the LCD and displaying a message that has been stored in a **DATA** statement. This technique of storing messages in EEPROM is very useful and makes programs easier to update. In this program, characters are written until a zero is encountered. This method lets us change the length of the string without worrying about loop control settings. With the message displayed, the cursor position is returned home (first position of first line) and turned on (an underline cursor appears).

The cursor is sent back and forth across the LCD using two distinct techniques. The first uses the cursor-right command. Moving the cursor left is accomplished by manually positioning the cursor to a specific column position. Manual cursor positioning is required by many LCD programs for tidy formatting of the information in the display.

With the cursor back home, it is turned off and the blink attribute is enabled. Blink causes the current cursor position to alternate between the character and a solid black box. This can be useful as an attention getter. Another attention-getting technique is to flash the entire display. This is accomplished by toggling the display enable bit. The Exclusive OR operator (^) simplifies bit toggling, as any bit XORed with a 1 will invert:

```
1 \hat{1} = 0
0 \hat{1} = 1
```

Using the display shift commands, the entire display is shifted off-screen to the right, then back. What this demonstrates is that the visible display is actually a window into the LCD's display memory (called the DDRAM). One method of using the additional memory is to write messages off-screen and shift the visible display to them.

# Write Code like a Pro

Where possible, take advantage of built-in PBASIC instructions instead of manually coding them. The BS2p-family, for example, has instructions for handling parallel LCD modules so the code presented in the standard BS2-version of this project would use program space unnecessarily. By using conditional compilation we are frequently able to write a program that will run identically on any BS2-type microcontroller.

Using the following definition from the LCD program:

```
#DEFINE LcdReady = ($STAMP >= BS2P)
```

... we are able to write code that uses the LCD instructions available in the BS2p-family. Here's how the LCD\_Cmd and LCD\_Out subroutines could be updated to reduce program memory requirements when a BS2p-family module is installed:

```
LCD Cmd:
  #IF LcdReady #THEN
   LCDCMD E, char
                                        ' send command to LCD
                                        ' return to program
   RETURN
  #ELSE
   LOW RS
                                        ' enter command mode
  #ENDIF
LCD Out:
 #IF _LcdReady #THEN
   LCDOUT E, 0, [char]
                                       ' output high nibble
   LcdBus = char.HIGHNIB
                                       ' strobe the Enable line
   PULSOUT E, 3
   LcdBus = char.LOWNIB
                                       ' output low nibble
   PULSOUT E, 3
   HIGH RS
                                        ' return to character mode
  #ENDIF
  RETURN
```

Note the use of the underscore in the labels LCD\_Cmd and LCD\_Out – this prevents conflict with internal reserved words LCDCMD and LCDOUT while making very clear the intent of the subroutine.

See SW21-EX11-LCD\_Demo-All.BS2 for the complete listing.

#### **EXPERIMENT #12: CREATING CUSTOM LCD CHARACTERS**

This program demonstrates the creation of custom LCD characters, animation with the custom characters, and initializing the LCD for multi-line mode.

#### **Building the Circuit**

Use the same circuit as in Experiment #11.

#### Program: SW21-EX11-LCD\_Demo.BS2

```
' {$STAMP BS2}
 ' {$PBASIC 2.5}
 ' -----[ Program Description ]------
 ' This program demonstrates custom character creation and animation on a
 ' character LCD.
 ' The connections for this program conform to the BS2p-family LCDCMD,
 ' LCDIN, and LCDOUT instructions. Use this program for the BS2, BS2e,
 ' or BS2sx. There is a separate program for the BS2p, BS2pe, and BS2px.
' -----[ I/O Definitions ]-----
E
                    PTN
                                                               ' Enable pin
                              1
                   PIN 2
RW
                                                              ' Read/Write
                    CON 3
VAR OUTB
RS
                                                                ' Register Select
LcdBus
                                                                ' 4-bit LCD data bus
 ' ----[ Constants ]-----

        LcdCls
        CON
        $01

        LcdHome
        CON
        $02

        LcdCrsrL
        CON
        $10

        LcdCrsrR
        CON
        $14

        LcdDispL
        CON
        $18

        LcdDispR
        CON
        $1C

        LcdDDRam
        CON
        $80

        LcdCGRam
        CON
        $40

        LcdLine1
        CON
        $80

        LcdLine2
        CON
        $C0

                                                                ' clear the LCD
                                                                ' move cursor home
                                                               ' move cursor left
                                                              ' move cursor right
                                                                ' shift chars left
                                                                ' shift chars right
                                                               ' Display Data RAM control
                                                                ' Character Generator RAM
                                                                ' DDRAM address of line 1
                                                                ' DDRAM address of line 2
#DEFINE LcdReady = ($STAMP >= BS2P)
```

| '[ Variab        | oles ] |                      |                            |  |  |
|------------------|--------|----------------------|----------------------------|--|--|
|                  |        |                      |                            |  |  |
| char             | VAR    | Byte                 | ' character sent to LCD    |  |  |
| newChar          | VAR    | Byte                 |                            |  |  |
| idx1             | VAR    | Byte                 | ' loop counters            |  |  |
| idx2             | VAR    | Nib                  |                            |  |  |
|                  |        |                      |                            |  |  |
|                  |        |                      |                            |  |  |
| '[ EEPROM Data ] |        |                      |                            |  |  |
|                  |        |                      |                            |  |  |
| Msg1             | DATA   | "THE BASIC STAMP "   | ' preload EE with messages |  |  |
| Msg2             | DATA   | " IS VERY COOL! ", 3 | 1                          |  |  |
| 1.092            | 211111 | 15 (211 6662) , 5    |                            |  |  |
| CC0              | DATA   | %01110               | ' mouth 0                  |  |  |
|                  | DATA   | %11111               | modell 0                   |  |  |
|                  | DATA   | %11100               |                            |  |  |
|                  |        | %11000<br>%11000     |                            |  |  |
|                  |        |                      |                            |  |  |
|                  |        | %11100               |                            |  |  |
|                  |        | %11111               |                            |  |  |
|                  |        | %01110               |                            |  |  |
|                  | DATA   | %00000               |                            |  |  |
|                  |        |                      |                            |  |  |
| CC1              | DATA   | %01110               | ' mouth 1                  |  |  |
|                  | DATA   | %11111               |                            |  |  |
|                  |        | %11111               |                            |  |  |
|                  | DATA   | %11000               |                            |  |  |
|                  | DATA   | %11111               |                            |  |  |
|                  | DATA   | %11111               |                            |  |  |
|                  |        | %01110               |                            |  |  |
|                  |        | 800000               |                            |  |  |
|                  |        |                      |                            |  |  |
| CC2              | DATA   | %01110               | ' mouth 2                  |  |  |
|                  |        | %11111               |                            |  |  |
|                  |        | %11111               |                            |  |  |
|                  | DATA   | %11111               |                            |  |  |
|                  |        | %11111               |                            |  |  |
|                  |        | %11111<br>%11111     |                            |  |  |
|                  |        |                      |                            |  |  |
|                  |        | %01110<br>%00000     |                            |  |  |
|                  | DATA   | %00000               |                            |  |  |
| G.,              | DAMA   | 8.00000              | 1                          |  |  |
| Smiley           |        | 800000               | ' smiley face              |  |  |
|                  | DATA   | %01010               |                            |  |  |
|                  |        | %01010               |                            |  |  |
|                  |        | %00000               |                            |  |  |
|                  |        | %10001               |                            |  |  |
|                  | DATA   | %01110               |                            |  |  |
|                  | DATA   | %00110               |                            |  |  |
|                  | DATA   | %00000               |                            |  |  |
|                  |        |                      |                            |  |  |

```
' ----[ Initialization ]-----
Reset:
 #IF _LcdReady #THEN
  #ERROR "Please use BS2p version: SW21-EX12-LCD_Chars.BSP"
 #ENDIF
 DIRL = %11111110
                                            ' setup pins for LCD
 PAUSE 100
                                            ' let the LCD settle
Lcd_Setup:
 LcdBus = %0011
                                            ' 8-bit mode
 PULSOUT E, 3
 PAUSE 5
 PULSOUT E, 3
 PULSOUT E, 3
 LcdBus = %0010
                                            ' 4-bit mode
 PULSOUT E, 1
 char = %00101000
                                            ' multi-line mode
 GOSUB LCD Cmd
 char = %00001100
                                            ' disp on, no crsr or blink
 GOSUB LCD_Cmd
 char = %00000110
                                            ' inc crsr, no disp shift
 GOSUB LCD_Cmd
Download_Chars:
                                            ' download custom chars
 char = LcdCGRam
                                            ' point to CG RAM
 GOSUB LCD Cmd
                                            ' prepare to write CG data
                                           ' build 4 custom chars
 FOR idx1 = CC0 TO (Smiley + 7)
  READ idx1, char
                                            ' get byte from EEPROM
                                            ' put into LCD CG RAM
   GOSUB LCD_Out
 NEXT
' -----[ Program Code ]-------
Main:
 char = LcdCls
                                            ' clear the LCD
 GOSUB LCD_Cmd
 PAUSE 250
 FOR idx1 = 0 TO 15
                                            ' get message from EEPROM
                                           ' read a character
  READ (Msg1 + idx1), char
   GOSUB LCD Out
                                            ' write it
 NEXT
 PAUSE 1000
                                            ' wait 2 seconds
Animation:
 FOR idx1 = 0 TO 15
                                            ' cover 16 characters
  READ (Msg2 + idx1), newChar
                                           ' get new char from Msg2
```

```
FOR idx2 = 0 TO 4
                                           ' 5 characters in cycle
     char = LcdLine2 + idx1
                                           ' set new DDRAM address
                                           ' move cursor position
     GOSUB LCD_Cmd
     LOOKUP idx2, [0, 1, 2, 1, newChar], char 'get animation "frame"
                                           ' write "frame"
     GOSUB LCD Out
     PAUSE 100
                                            ' animation delay
   MEXT
 NEXT
 PAUSE 2000
 GOTO Main
                                            ' do it all over
' -----[ Subroutines ]-----
LCD Cmd:
 LOW RS
                                            ' enter command mode
LCD Out:
 LcdBus = char.HIGHNIB
                                           ' output high nibble
 PULSOUT E, 3
                                            ' strobe the Enable line
 LcdBus = char.LOWNIB
                                            ' output low nibble
 PULSOUT E, 3
 HIGH RS
                                            ' return to character mode
 RETURN
```

#### **Behind the Scenes**

In this program, the LCD is initialized for multi-line mode (note the additional lines after entering 4-bit mode). This will allow both lines of the LCD module to display information. With the display initialized, custom character definitions are downloaded to the LCD.

The LCD has room for eight, user-definable customer characters. The data is stored for these characters in an area called CGRAM and must be downloaded to the LCD after power-up and initialization (CGRAM is volatile, so custom character definitions are lost when power is removed from the LCD). Each custom character requires eight bytes, the first byte being the top line of the character, the last byte being the bottom line of the character. The eighth byte is usually \$00 as this is where the cursor is positioned when under the character.

The standard LCD font is five bits wide by seven bits tall. You can create custom characters that are eight bits tall, but as explained before the eighth line is generally reserved for the underline cursor. Here's an example of a custom character definition:

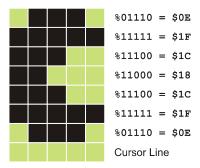

The shape of the character is determined by the ones and zeros in the data bytes. A 1 in a given bit position will light a pixel; zero will extinguish it.

The bit patterns for custom characters are stored in the BASIC Stamp's EEPROM with **DATA** statements. To move the patterns into the LCD the cursor is moved to the CGRAM then each data byte is written. Since the LCD has been initialized for auto-incrementing, there is no need to address each data byte individually. Before the characters can be used, the display must be returned to "normal" mode by moving the cursor back to the DDRAM area. The usual method is to clear the display or home the cursor.

Interestingly, the LCD retrieves the bit patterns from memory while refreshing the display. In advanced applications, the CGRAM memory can be updated while the program is running to create unusual display effects.

The heart of this program is the animation loop. This code grabs a character from the second message, then, for each character in that message, displays the animation sequence at the desired character location on the second line of the LCD. A LOOKUP table is used to cycle the custom characters for the animation sequence. At the end of the sequence, the new character is revealed.

# Write Code like a Pro

Note the use of binary formatted numbers in the **DATA** statements for this program. While the beginning programmer may consider this technique overly verbose, the professional knows that the small amount of up-front work to use this format saves a lot of time later when editing or redefining characters. The purpose of the various numeric formats supported by the BASIC Stamp IDE is to assist the programmer – once downloaded to the BASIC Stamp the values are all stored in a binary format.

#### **Take it Further**

Create your own custom character sequence. Update the initialization and animation code to accommodate your custom character set.

#### **EXPERIMENT #13: READING THE LCD RAM**

This program demonstrates the use of the LCD's CGRAM space as external memory.

#### **Look It Up: PBASIC Elements to Know**

INS, INL, INH, INA - IND

# **Building the Circuit**

Use the same circuit as in Experiment #11.

#### Program: SW21-EX13-LCD\_Read.BSP

```
{$STAMP BS2}
 ' {$PBASIC 2.5}
 ' -----[ Program Description ]-----
 ' This program demonstrates how to read data from the LCD's display RAM
 ' (DDRAM) or character RAM (CGRAM).
' The connections for this program conform to the BS2p-family LCDCMD,
 ' LCDIN, and LCDOUT instructions. Use this program for the BS2, BS2e,
' or BS2sx. There is a separate program for the BS2p, BS2pe, and BS2px.
' ----[ I/O Definitions ]-----
E
                   PIN
                            1
                                                         ' Enable pin
                 PIN 2
CON 3
RW
                                                         ' Read/Write
                                                         ' Register Select
RS
LcdDirs VAR DIRB
LcdBusOut VAR OUTB
LcdBusIn VAR INB
                            DIRB
                                                         ' bus DDR
                                                         ' 4-bit LCD data bus
' ----[ Constants ]-----

        LcdCls
        CON
        $01

        LcdHome
        CON
        $02

        LcdCrsrL
        CON
        $10

        LcdCrsrR
        CON
        $14

        LcdDispL
        CON
        $18

        LcdDispR
        CON
        $1C

LcdCls
                  CON
                                                          ' clear the LCD
                                                        ' move cursor home
                                                         ' move cursor left
                                                         ' move cursor right
                                                         ' shift chars left
                                                     ' shift chars right
```

```
LcdDDRam CON $80
LcdCGRam CON $40
LcdLine1 CON $80
LcdLine2 CON $C0
                                              ' Display Data RAM control
                                              ' Character Generator RAM
                                              ' DDRAM address of line 1
                                              ' DDRAM address of line 2
#DEFINE _LcdReady = ($STAMP >= BS2P)
' ----[ Variables ]-------
           VAR Byte
VAR Byte
VAR Word
VAR Byte
                                              ' character sent to LCD
char
                                              ' loop counter
idx
                                             ' random value
rndVal
addr
                                             ' address to write/read
             VAR Byte
                                             ' test value - out to LCD ' test value - in from LCD
tOut
                      Byte
Word
tIn
               VAR
temp
              VAR
                                             ' use for formatting
              VAR Nib
                                              ' width of value to display
width
' ----[ Initialization ]------
Reset:
  #IF _LcdReady #THEN
   #ERROR "Please use BS2p version: SW21-EX13-LCD_Read.BSP"
  #ENDIF
 DIRL = %11111110
                                               ' setup pins for LCD
  PAUSE 100
                                               ' let the LCD settle
Lcd Setup:
  LcdBusOut = %0011
                                              ' 8-bit mode
  PULSOUT E, 3
  PAUSE 5
  PULSOUT E, 3
  PULSOUT E, 3
  LcdBusOut = %0010
PULSOUT E, 1
                                               ' 4-bit mode
  char = %00101000
                                               ' multi-line mode
  GOSUB LCD Cmd
                                               ' disp on, no crsr or blink
  char = %00001100
  GOSUB LCD Cmd
  char = %00000110
                                               ' inc crsr, no disp shift
  GOSUB LCD Cmd
Display:
  char = LcdHome
  GOSUB LCD_Cmd
  PAUSE 2
 FOR idx = 0 TO 15
```

```
LOOKUP idx, ["ADDR=?? OUT:???"], char
   GOSUB LCD_Out
 NEXT
 char = LcdLine2
 GOSUB LCD_Cmd
 PAUSE 2
 FOR idx = 0 TO 15
  LOOKUP idx, [" IN:???"], char
   GOSUB LCD Out
 NEXT
' ----[ Program Code ]-----
Main:
 RANDOM rndVal
                                             ' generate random number
                                             ' create address (0 to 63)
 addr = rndVal.LOWBYTE & $3F
 tOut = rndVal.HIGHBYTE
                                            ' create test value
 char = LcdCGRam + addr
                                             ' set CGRAM pointer
 GOSUB LCD Cmd
 char = tOut
 GOSUB LCD Out
                                             ' move the value to CGRAM
 PAUSE 100
 char = LcdCGRam + addr
                                             ' reset CGRAM pointer
 GOSUB LCD_Cmd
 GOSUB LCD In
                                             ' read value from LCD
 tIn = char
 ' display results
 char = LcdLine1 + 5
                                             ' show address @ L1/C5
 GOSUB LCD Cmd
 temp = addr
 width = 2
 GOSUB Put_Val
 char = LcdLine1 + 13
                                             ' show output @ L1/C13
 GOSUB LCD cmd
 temp = tOut
width = 3
 GOSUB Put_Val
 char = LcdLine2 + 13
                                             ' show output @ L2/C13
 GOSUB LCD Cmd
 temp = tIn
 width = 3
 GOSUB Put Val
 PAUSE 1000
```

```
GOTO Main
                                              ' do it again
' ----[ Subroutines ]------
LCD Cmd:
 LOW RS
                                             ' enter command mode
LCD Out:
 LcdBusOut = char.HIGHNIB
                                             ' output high nibble
 PULSOUT E, 3
                                             ' strobe the Enable line
 LcdBusOut = char.LOWNIB
PULSOUT E, 3
                                             ' output low nibble
 HIGH RS
                                              ' return to character mode
 RETURN
LCD In:
 HIGH RS
                                             ' data command
 HIGH RW
                                              ' read
 LcdDirs = %0000
                                             ' make data lines inputs
 HIGH E
 char.HIGHNIB = LcdBusIn
                                             ' get high nibble
 LOW E
 HIGH E
 char.LOWNIB = LcdBusIn
                                             ' get low nibble
 LOW E
 LcdDirs = %1111
                                              ' make buss lines outputs
 LOW RW
                                              ' return to write mode
 RETURN
Put Val:
 FOR idx = (width - 1) TO 0
                                             ' display digits l-to-r
   char = (temp DIG idx) + "0"
                                             ' convert digit to ASCII
                                             ' write to LCD
   GOSUB LCD_Out
 NEXT
RETURN
```

#### **Behind the Scenes**

This program demonstrates the versatility of the BASIC Stamp's I/O lines and their ability to be reconfigured mid-program. Writing to the LCD was covered in the last two experiments. To read data back, the BASIC Stamp's I/O lines that serve as the LCD bus must be reconfigured as inputs. This is no problem for the BASIC Stamp.

Aside from the I/O reconfiguration, reading from the LCD requires the use of an additional control line: RW. In most programs this line can be held low to allow writing to the LCD. For reading from the LCD RAM the RW line is made high.

Using the **RANDOM** function this program generates an address that fits within the CGRAM, as well a data byte to write to the LCD. The address is kept in the range of 0 to 63 by masking out the highest bits of the **LOWBYTE**; the **HIGHBYTE** is used as the data to be written to the LCD.

The LCD's CGRAM is normally used for custom character maps. For programs that do not require custom characters, this area (up to 64 bytes) can be used as a storage space by the BASIC Stamp. In programs that require fewer than eight custom characters the remaining bytes of CGRAM can be used as off-board memory (subtract eight bytes from the CGRAM for each custom character definition).

Reading data from the LCD is identical to writing: the address is set and the data is retrieved. For this to take place, the LCD data lines must be reconfigured as inputs. Pulsing the E (enable) line makes the data (one nibble at a time) available for the BASIC Stamp. Once again, **HIGHNIB** and **LOWNIB** are used, this time to build a single byte from the two nibbles returned during the read operation.

When the retrieved data is ready, the address, output data and input data are written to the LCD for examination. A short subroutine, Put\_Val, handles writing numerical values to the LCD. To use this routine, move the cursor to the desired location, put the value to be displayed in temp, the number of characters to display in width, and then call Put\_Val. The subroutine uses the DIG operator to extract a digit from temp and adds 48 (the ASCII code for "0") to convert the digit value to a character so that it can be displayed on the LCD.

# **Moving Forward**

The first sections of this book dealt specifically with output devices, because the choice of output is often critical to the success of a project. By now, you should be very comfortable with LEDs, 7-Segment displays, and even character LCD modules. From this point forward we will work through a variety of experiments; some are simple, others are somewhat complex, all of them will round your education as a BASIC Stamp programmer and help build the confidence you need to develop your own BASIC Stamp-controlled applications.

Remember, the key to success here is to complete each experiment and to take on any challenge that is presented. Then, go further by *challenging yourself*. Each time you modify a program you will learn something. It's okay if your experiments don't work as expected the first time you run them, because you will still be learning. Be patient and push yourself to learn a little more each day. Very soon you will find yourself being considered an expert BASIC Stamp programmer.

# **EXPERIMENT #14: SCANNING AND DEBOUNCING MULTIPLE INPUTS**

This experiment will teach you how to debounce multiple BASIC Stamp inputs. With modification, any number of inputs, from two to 16, can be debounced using this method.

# **Look It Up: PBASIC Elements to Know**

- ~ (Invert operator)
- DEBUG
- **HOME** (used with **DEBUG**)
- IBIN (used with DEBUG)
- LOWBIT() (variable modifier)

# **Building the Circuit**

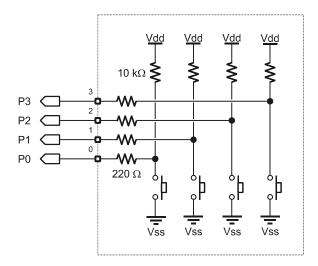

# Program: SW21-EX14-Debounce.BS2

```
' {$STAMP BS2}
 {$PBASIC 2.5}
' ----[ Program Description ]-----
' This program demonstrates the simultaneous debouncing of multiple inputs.
' The input subroutine is easily adjusted to handle any number of inputs.
' ----[ I/O Definitions ]-------
BtnBus VAR INA
                                 ' four inputs, pins 0 - 3
' ----[ Variables ]-------
btns VAR Nib ' debounced inputs idx VAR Nib ' loop counter
' ----[ Program Code ]-----
Main:
 DO
  GOSUB Get Buttons
                                  ' get debounced inputs
  DEBUG HOME,
     "Inputs = ", IBIN4 btns ' display in binary mode
  PAUSE 50
 LOOP
' ----[ Subroutines ]-----
Get Buttons:
                                   ' enable all four inputs
 btns = %1111
 FOR idx = 1 TO 5
  btns = btns & ~BtnBus
                                   ' test inputs
  PAUSE 5
                                   ' delay between tests
 NEXT
RETURN
```

#### **Behind the Scenes**

When debouncing only one input, the BASIC Stamp's **BUTTON** instruction works perfectly well and even adds a couple of useful features (like auto-repeat). To debounce two or more inputs, however, we need to create a bit of code. The

workhorse of this experiment is the subroutine **Get\_Buttons**. As presented, it will accommodate four normally-open, active-low inputs but it can easily be modified for any number of inputs from two to 16.

The purpose of <code>Get\_Buttons</code> is to ensure that the inputs stay pressed for at least 25 milliseconds with no contact "bouncing." Debounced inputs will be returned in the variable, <code>btns</code>, with a valid input represented by a "1" in the respective button position.

The **Get\_Buttons** routine starts by assuming that all button inputs will be valid, so all the bits of **btns** variable are set to one. Then, using a **FOR-NEXT** loop, the inputs are scanned and compared to the previous state. Since the inputs are active-low (zero when pressed), the Invert operator ( $\sim$ ) flips them. The And operator ( $\sim$ ) is used to update the current state. For a button to be valid, it must remain pressed through the entire **FOR-NEXT** loop.

Here's how the debouncing technique works: When a button is pressed, the input to the BASIC Stamp will be zero. The Invert operator will flip zero to one. One "Anded" with one is still one, so that button remains valid. If the button is not pressed, the raw input to the BASIC Stamp will be one (because of the 10K pull-up to Vdd). One is inverted to zero. Zero "Anded" with any number is zero and will cause the button to remain invalid through the entire debounce loop.

The debounced button inputs are displayed in a **DEBUG** window with the **IBIN4** modifier so that the value (state, pressed = "1") of each button is clearly displayed.

#### Write Code like a Pro

Many programs will require the ability to "single shot" a button input, that is, to activate some event or process only after the change-of-state of a button. By keeping track of the last scan value we can report to the program which buttons changed between the current scan and the last.

Here's the modified subroutine:

The real work is done by this line of code:

```
xBtns = nBtns ^ oBtns & nBtns ' look for 0 -> 1 changes
```

The current button state (nBtns) is compared with the previous scan value (oBtns) using the Exclusive OR (^) operator. This will cause a bit to be '1' when there is a difference between the previous scan and the current. This [comparison] value is then ANDed with nBtns which holds '1' for each pressed button. The result is that xBtns will have a '1' for each button that was '0' on the last scan and is '1' on this scan.

Note that if the button remains pressed and **Get\_Buttons** is called again, the respective bit of **xBtns** will change from '1' to '0' since there was no change of button state.

See listing **SW21-EX14-Debounce-Adv.BS2** for a full demonstration.

#### **Take it Further**

Modify the program to scan, debounce, and display eight buttons (Hint: Use INL or INH).

#### **EXPERIMENT #15: COUNTING EVENTS**

This experiment demonstrates an events-based program delay.

# **Look It Up: PBASIC Elements to Know**

• CLS, CR, CRSRXY (used with DEBUG)

# **Building the Circuit**

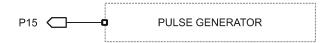

# Program: SW21-EX15-Event\_Count.BS2

```
' {$STAMP BS2}
' {$PBASIC 2.5}
' -----[ Program Description ]------
' Counts extenal events by wait for a low-to-high transition on the event
' input pin.
' ----[ I/O Definitions ]-----
EventIn
          PIN
                 15
                                    ' event input pin
' -----[ Variables ]------
nScan VAR Bit oScan VAR Bit xScan VAR Bit
                                    ' new scan (changed)
                                    ' old scan of input
                                   ' scan change
eCount VAR Word target VAR Word
                                 ' event count
' target count value
' -----[ Initialization ]------
Reset:
```

```
DEBUG CLS,
     "Started...", CR
' ----[ Program Code ]-----
Main:
 target = 25
                                     ' set target value
 GOSUB Wait_For Count
                                     ' wait for 25 pulses
 DEBUG "Count complete."
 F:ND
' ----[ Subroutines ]-----
Wait For Count:
  DO
  nScan = EventIn
                                     ' look for 0 -> 1 change
  oScan = nScan
                                     ' save this scan
  IF (xScan = 1) THEN
    eCount = eCount + 1
                                     ' add new event
    DEBUG CRSRXY, 0, 1,
        "Count = ", DEC eCount, CR
  ENDIF
 LOOP UNTIL (eCount = target)
 RETURN
```

The purpose of the <code>Wait\_For\_Count</code> subroutine is to cause the program to wait for a specified number of events. In an industrial setting, for example a packaging system, we might need to run a conveyor belt until 100 boxes pass a sensor.

As you can see we've built upon the "pro" technique explored in the previous chapter. At the top of the loop the input state is captured in nscan, and then compared to the previous state (oscan) to detect a change (saved in xscan). When the input has changed from '0' to '1' between scans the event count is updated and displayed. The reason for capturing the input before the comparison is to prevent the possibility of being affected by an input state change while processing the comparison line.

Note that displaying the current event count in the middle of the Wait\_For\_Count subroutine does put a limit on the rate of change the subroutine can accommodate.

This is due to **DEBUG** requiring several milliseconds to send its output to the Debug Terminal window. Removing the **DEBUG** output (simple using conditional compilation) will increase the events input rate that can be detected.

Note, too, that the subroutine expects a clean input. A noisy input could cause spurious counts, leading to early termination of the subroutine. This is easily fixed by adapting the **Get Buttons** subroutine from the last experiment.

# **EXPERIMENT #16: FREQUENCY MEASUREMENT**

This experiment demonstrates how the BASIC Stamp can measure the frequency of an input signal by using the **count** function.

# **Look It Up: PBASIC Elements to Know**

- COUNT
- #SELECT-#CASE-#ENDSELECT

# **Building the Circuit**

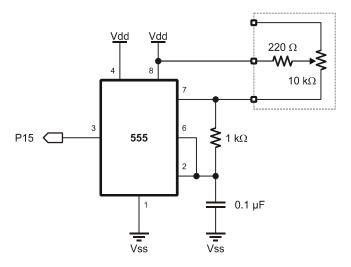

Note: The 1  $k\Omega$  resistor is marked: brown-black-red.

#### Program: SW21-EX16-Freq Measure.BS2

```
' {$STAMP BS2}
 {$PBASIC 2.5}
' ----[ Program Description ]-----
' This program counts the number of events in one second and calculates
' frequency from it. Since frequency in Hertz is cycles per second, the
' number of cycles counted is the input frequency.
' ----[ I/O Definitions ]------
FreqIn
                                 ' frequency input pin
' ----[ Constants ]------
OneSec CON 1000
                                 ' capture window = 1 sec
VAR Word
                                 ' counted cycles
cycles
' -----[ Program Code ]------
Main:
 DO
  COUNT FreqIn, OneSec, cycles
                                 ' count for 1 second
 DEBUG HOME,
      "Frequency: ", DEC cycles, " Hz" ' display
 LOOP
```

# **Behind the Scenes**

In the previous experiment, several lines of code were used to count pulses on an input pin. That method works when counting to a specific number. Other programs will want to count the number of pulses that arrive during a specified time period. The BASIC Stamp's **COUNT** function is designed for this purpose.

The frequency of an oscillating signal is defined as the number of cycles per second and is expressed in Hertz. The BASIC Stamp's **COUNT** function monitors the specified

pin for a given amount of time (the *Duration* parameter). To create a simple frequency meter, the specified time window is set to 1000 milliseconds (one second).

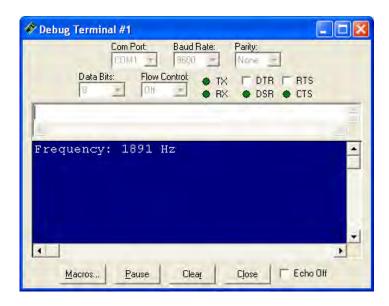

Note the comparison between the BASIC Stamp output and the input frequency measured with a Parallax USB Oscilloscope on the next page:

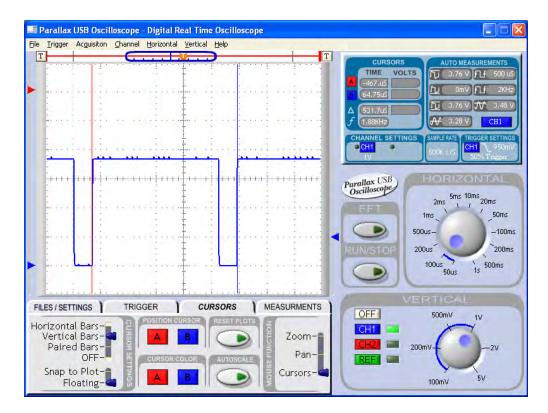

When using the **COUNT** function with a *Duration* of one second, the frequency measurement is very accurate up to the specified input of the BASIC Stamp module (input frequency varies from module-to-module).

# Write Code like a Pro

**COUNT** is one of several BASIC Stamp functions that behave differently based on the module being used. The BS2, for example, expresses the *Duration* parameter in units of one millisecond, while the BS2p expressed this parameter in units of 0.287 milliseconds.

This is another situation where conditional compilation directives are particularly useful. To accommodate **COUNT** using any BASIC Stamp 2 module, we can add this block to our program:

```
#SELECT $STAMP
 #CASE BS2, BS2E
              CON
                    $100
                                            ' Duration / 1
   DurAdi
 #CASE BS2SX
   DurAdj
              CON
                    $280
                                            ' Duration / 0.400
 #CASE BS2P, BS2PX
                     $37B
                                            ' Duration / 0.287
   DurAdj
             CON
 #CASE BS2PE
              CON
   DurAdj
                     $163
                                            ' Duration / 0.720
#ENDSELECT
```

Now that we have a multiplier for the *Duration* parameter, the **COUNT** code is modified like this:

```
COUNT FreqIn, OneSec */ DurAdj, cycles ' count for for 1 second
```

... and the program will behave in the same manner using an BS2-family module.

# **Take it Further**

Improve the responsiveness (make it update more frequently) of this program by changing the **COUNT** period. What other adjustment has to be made? How does this change affect the ability to measure very low frequency signals?

# **EXPERIMENT #17: ADVANCED FREQUENCY MEASUREMENT**

This experiment demonstrates how the BASIC Stamp can measure the frequency of an input signal by using the **PULSIN** function.

#### **Look It Up: PBASIC Elements to Know**

- PULSIN
- DEC (used with DEBUG)
- CLREOL (used with DEBUG)

#### **Building the Circuit**

Use the same circuit as Experiment #16

# Program: SW21-EX17-Freq\_Measure-Adv.BS2

```
' {$STAMP BS2}
' {$PBASIC 2.5}
' -----[ Program Description ]-----
' This program monitors and displays the frequency of a signal on 15. The
 period of the input cycle is measured in two halves: low, then high.
' Frequency is calculated using the formula F = 1 / Period.
' ----[ I/O Definitions ]------
FreqIn PIN 15
                                  ' frequency input pin
' ----[ Constants ]------
          CON $200
                                 ' 2.0 us per unit
Scale
VAR Word
VAR Word
VAR Word
pHigh
                                  ' high pulse timing
                                 ' low pulse timing
pLow
period
                                 ' cycle time (high + low)
          VAR Word
freq
                                 ' frequency
```

In the last experiment, we learned that the frequency of a signal is defined as the number of cycles per second. We created a simple frequency meter by counting the number of pulses (cycles) in one second. This method works well, especially for low-frequency signals. There will be times, however, when project requirements will dictate a quicker response time for frequency measurement.

The frequency of a signal can be calculated from its period, or the time for one complete cycle as shown in the illustration below:

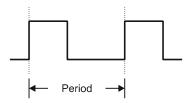

By measuring the period of an incoming signal, its frequency can be calculated with the equation (where the period is expressed in seconds):

Frequency = 1 / Period

The BASIC Stamp's **PULSIN** function is designed to measure the width of an incoming pulse. By using **PULSIN** to measure the high and low portions of an incoming signal, its period and frequency can be calculated. The result of **PULSIN** (on the BS2) is expressed in units of two microseconds. First the **PULSIN** values are converted to  $\mu$ s by the following formula:

Scale refers to the units of the **PULSIN** command. Thus, the formula for calculating frequency becomes:

```
Frequency = 1,000,000 / period (\mu s)
```

This creates a problem for BASIC Stamp math though, as values are limited to 16 bits (maximum value is 65,535). To fix the formula, we can divide 1,000,000 by 16 (62,500) and rewrite the formula like this:

```
Frequency = 62,500 / period (µs) * 16
```

This formula works with any BS2 module – after the raw measurements from **PULSIN** have been converted to microseconds. This is the purpose of the Scale constant in the program: it converts the raw input from **PULSIN** to microseconds for the generalized frequency calculations.

Run the program and adjust the 10  $k\Omega$  potentiometer. Notice that the Debug Terminal window is updated without delay and that there is no waiting as when using **COUNT** to determine frequency. This method of measuring a frequency works better at higher frequencies (above 100 Hz).

#### **EXPERIMENT #18: A LIGHT CONTROLLED THEREMIN**

This experiment demonstrates **FREQOUT** by creating a light-controlled Theremin (the first electronic musical instrument ever produced). While the output from our BASIC Stamp-based Theremin is not quite as haunting as the real thing, it is a fun project and demonstrates the ability to use a non-standard input (light level) for program control.

# **Look It Up: PBASIC Elements to Know**

FREQOUT

#### **Building the Circuit**

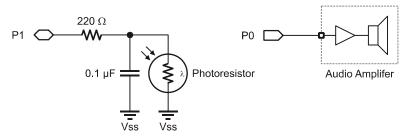

Note: The 220  $\Omega$  resistor is marked: red-red-brown.

#### **Program: SW21-EX18-Theremin.BS2**

```
' ----[ Constants ]------
                                ' time adjust factor
' frequency adjust factor
TAdi
           CON $100
FAdj
          CON $100
Threshold CON 200
NoteTm CON 40
                               ' cutoff frequency to play
' note timing
' frequency output
           VAR Word
' -----[ Program Code ]-----
Main:
 DO
  HIGH PitchCtrl
                                   ' discharge cap
                                  for 1 ms
  PAUSE 1
  RCTIME PitchCtrl, 1, tone
tone = tone */ FAdj
IF (tone > Threshold) THEN
                                  ' read the light sensor
                                   ' scale input
                                  ' play?
   FREQOUT Speaker, NoteTm */ TAdj, tone
  ENDIF
 LOOP
```

A Theremin is an interesting musical device used to create those weird, haunting sounds often heard in old horror movies. This version uses the light falling onto a photocell to create the output tone.

Since the photocell is a resistive device, RCTIME can be used to read its value. FREQOUT is used to play the note. The constant, Threshold, is used to control the cutoff point of the Theremin. When the photocell reading falls below this value, no sound is played. This value should be adjusted to the point where the Theremin stops playing when the photocell is not covered in ambient light.

#### **Behind the Scenes...Going Deeper**

You may wonder how the BASIC Stamp is able to create a musical note using a pure digital output. The truth is that it gets a little help from the outside world. At the

front end of the PDB's audio amplifier is a low-pass filter circuit that takes the pure digital output (a special type of PWM output) from **frequut** and smoothes it into a nice sine wave that produces a clean musical note.

To see this in action, build the following circuit:

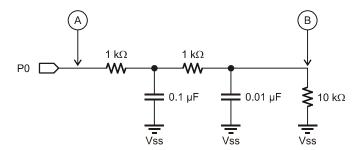

Using an oscilloscope, monitor the points marked "A" and "B" in the circuit while running the following short program:

```
Main:
FREQOUT Speaker, 1000, 440
GOTO Main
```

On a stock BS2 this will generate a 440 Hz tone for one second. Note the digital output at point "A" and the sine-wave produced after the filter circuit at point "B" (the 10 k $\Omega$  resistor represents the audio amplifier input).

# **EXPERIMENT #19: SOUND EFFECTS (SFX)**

This experiment uses **DTMFOUT** and **FREQOUT** to mimic telephone system sounds, create sound effects, and even play a simple song.

#### **Look It Up: PBASIC Elements to Know**

- DTMFOUT
- INPUT

# **Building the Circuit**

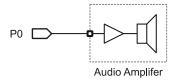

# Program: SW21-EX19-Sound\_FX.BS2

```
' {$STAMP BS2}
' {$PBASIC 2.5}
' ----[ Program Description ]------
^{\mbox{\tiny I}} Demonstrates sound FX and simple music using FREQOUT and DTMFOUT.
' ----[ I/O Definitions ]-----
Speaker
            PIN 0
                                      ' speaker on pin 0
' ----[ Constants ]-----
R
            CON
                   0
                                      ' rest
                                      ' ideal is 32.703
                   33
C
            CON
Cs
            CON
                  35
                                      ' ideal is 34.648
            CON
                   37
                                      ' ideal is 36.708
D
Ds
            CON
                   39
                                      ' ideal is 38.891
                                      ' ideal is 41.203
            CON
                   41
E
                                      ' ideal is 43.654
F
            CON
                   44
Fs
            CON
                                      ' ideal is 46.249
                  46
```

```
CON
                                         ' ideal is 48.999
                   49
Gs
             CON
                    52
                                         ' ideal is 51.913
                                         ' ideal is 55.000
             CON
                    55
             CON
                    58
                                         ' ideal is 58.270
As
                                         ' ideal is 61.735
В
             CON
                   62
                                        ' whole note duration
N1
            CON
                  500
N2
            CON N1/2
                                         ' half note
                  N1/3
             CON
                                         ' third note
N3
N4
             CON
                    N1/4
                                         ' quarter note
             CON N1/8
                                         ' eighth note
N8
             CON $100
CON $100
TAdj
             CON
                                        ' x 1.0 (time adjust)
                                         ' x 1.0 (freq adjust)
FAdj
' ----[ Variables ]-----
                  Word
Word
idx
             VAR
                                         ' loop counter
           VAR
note1
                                         ' first tone for FREQOUT
            VAR
note2
                   Word
                                         ' second tone for FREQOUT
         VAR Word
VAR Word
VAR Nib
                                        ' duration for FREQOUT
onTime
offTime
oct1
                                        ' octave for freq1 (1 - 8)
oct2 VAR Nib
eePntr VAR Byte
digit VAR Byte
clickDly VAR Word
                                       ' octave for freq2 (1 - 8)
                                         ' EEPROM pointer
                                        ' DTMF digit
                                        ' delay betweens "clicks"
' ----[ EEPROM Data ]-----
Phonel DATA "123-555-1212", 0 ' stored telephone numbers Phone2 DATA "916-624-8333", 0
' ----[ Program Code ]-----
Main:
 DEBUG CLS,
      "BASIC Stamp Sound FX Demo", CR, CR
Dial Tone:
 DEBUG "Dial tone", CR
 onTime = 35 */ TAdj
 note1 = 35 */ FAdj
 FREQOUT Speaker, onTime, note1
                              ' "click"
 PAUSE 100
 onTime = 2000 */ TAdj
 note1 = 350 */ FAdj
```

```
note2 = 440 */ FAdj
                                             ' combine 350 Hz & 440 Hz
 FREQOUT Speaker, onTime, note1, note2
Dial Phone1:
                                             ' dial phone from EE
 DEBUG "Dialing number: "
 eePntr = Phone1
                                             ' initialize eePntr pointer
 GOSUB Dial_Phone
Phone_Busy:
 PAUSE 1000
 DEBUG CR, " - busy...", CR
 onTime = 400 */ TAdj
 note1 = 480 */ FAdj
 note2 = 620 */ FAdj
 FOR idx = 1 TO 8
  FREQOUT Speaker, onTime, note1, note2 ' combine 480 Hz and 620 Hz
   PAUSE 620
 NEXT
 onTime = 35 */ TAdj
 note1 = 35 */ FAdj
                                           ' "click"
 FREQOUT Speaker, onTime, note1
Dial_Phone2:
 DEBUG "Calling Parallax: "
 eePntr = Phone2
 GOSUB Dial_Phone
Phone_Rings:
 PAUSE 1000
 DEBUG CR, " - ringing"
 onTime = 2000 */ TAdj
 note1 = 440 */ FAdj
 note2 = 480 */ FAdj
 FREQOUT Speaker, onTime, note1, note2
                                           ' combine 440 Hz and 480 Hz
 PAUSE 4000
 FREQOUT Speaker, onTime, note1, note2
                                           ' combine 440 Hz and 480 Hz
 PAUSE 2000
Camptown_Song:
 DEBUG CR, "Play a Camptown song", CR
 FOR idx = 0 TO 13
   LOOKUP idx, [ G, G, E, G, A, G, E,
  N2, N2, N1, N2, N2, N1, N8], onTime
   GOSUB Play_1_Note
 NEXT
Howler:
```

```
DEBUG "Howler -- watch out!!!", CR
  FOR idx = 1 TO 4
   onTime = 1000 */ TAdj
   note1 = 1400 */ FAdj
   note2 = 2060 */ FAdj
   FREQOUT Speaker, onTime, note1, note2 onTime = 1000 */ TAdj
                                           ' combine 1400 Hz and 2060 Hz
   note1 = 2450 */ FAdj
   note2 = 2600 */ FAdj
    FREQOUT Speaker, onTime, note1, note2
                                              ' combine 2450 Hz and 2600 Hz
  NEXT
Roulette Wheel:
  DEBUG "Roulette Wheel", CR
                                                ' onTime for "click"
 onTime = 5 */ TAdj
  note1 = 35 */ FAdj
                                                ' frequency for "click"
  clickDly = 250
                                                ' delay between clicks
  FOR idx = 1 TO 8
                                                ' spin up wheel
                                                ' click
   FREQOUT Speaker, onTime, note1
   PAUSE clickDly
   clickDly = clickDly */ $00BF
                                                ' accelerate (speed * 0.75)
  FOR idx = 1 TO 10
                                                ' spin stable
   FREQOUT Speaker, onTime, note1
   PAUSE clickDly
  NEXT
  FOR idx = 1 TO 20
                                                ' slow down
   FREQOUT Speaker, onTime, note1
   PAUSE clickDly
   clickDly = clickDly */ $010C
                                                ' decelerate (speed * 1.05)
  FOR idx = 1 TO 30
                                                ' slow down and stop
   FREQOUT Speaker, onTime, note1
   PAUSE clickDly
   clickDly = clickDly */ $0119
                                                ' decelerate (speed * 1.10)
 NEXT
Computer_Beeps:
                                                ' looks great with randmom
LEDs
 DEBUG "1950's Sci-Fi Computer", CR
 FOR idx = 1 TO 50
                                                ' run about 5 seconds
   onTime = 50 */ TAdj
   RANDOM note1
                                                ' create random note
                                                ' don't let note go to high
   note1 = (note1 // 2500) */ FAdj
   FREQOUT Speaker, onTime, note1
                                                ' play it
                                                ' short pause between notes
   PAUSE 100
 NEXT
Space_Transporter:
 DEBUG "Space Transporter", CR
 onTime = 10 */ TAdj
```

```
FOR idx = 5 TO 5000 STEP 5 ' frequency sweep up
  note1 = idx */ FAdj
   FREQOUT Speaker, onTime, note1, note1 */ 323
                                 ' frequency sweep down
 FOR idx = 5000 TO 5 STEP 50
 notel = idx */ FAdj
  FREQOUT Speaker, onTime, note1, note1 */ 323
 DEBUG CR, "Sound demo complete."
 INPUT Speaker
' ----[ Subroutines ]-----
Dial_Phone:
 DO
  READ eePntr, digit
                                           ' read a digit
   IF (digit = 0) THEN EXIT
                                          ' when 0, number is done
  DEBUG digit
                                           ' display digit
  IF (digit >= "0" AND digit <- "9") THEN ' don't digits
   onTime = 150 */ TAdj
    offTime = 75 */ TAdj
   DTMFOUT Speaker, onTime, offTime, [digit - 48]
  ENDIF
  eePntr = eePntr + 1
                                           ' update eePntr pointer
 LOOP
 RETURN
Play 1 Note:
 note1 = note1 << (oct1 - 1)
                                          ' note + octave
 onTime = onTime */ TAdj
 note1 = note1 */ FAdj
 FREQOUT Speaker, onTime, note1
                                          ' play it
 RETURN
Play_2_Notes:
                            ' note + octave
' note + octave
 note1 = note1 << (oct1 - 1)
 note2 = note2 << (oct2 - 1)</pre>
 onTime = onTime */ TAdj
 note1 = note1 */ FAdj
note2 = note2 */ FAdj
 FREQOUT Speaker, onTime, note1, note2 ' play both
RETURN
```

With a bit of programming creativity, the BASIC Stamp microcontroller is able to create and mimic some very interesting sound effects, particularly those used in telephone system. Since most of the sounds we hear on the telephone (other than voice) are generated with two tones, the BASIC Stamp's FREQOUT and DTMFOUT functions can be used to generate the effects.

**DTMFOUT** is actually a specialized version of **FREQOUT** that plays two simultaneous tones that are superimposed on each other. The purpose of **DTMFOUT** is to create the dual-tones required to dial a telephone. The figure below shows the raw and filtered output of **DTMFOUT**. In the filtered output the interaction of the two tones is clearly visible.

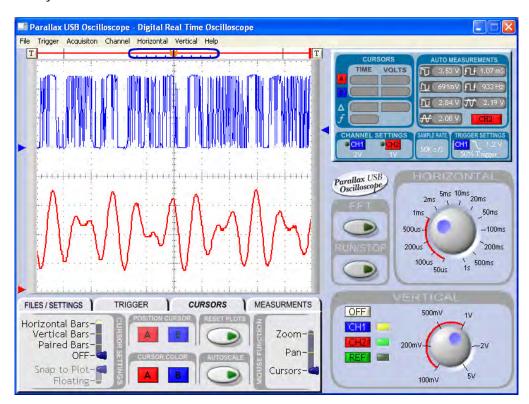

The DTMF tones used in telephone systems are standardized, so instead of passing a tone (or tones), the digit(s) to be dialed are passed as parameters. In actual dialing applications, the DTMF on-time and off-time can be specified to deal with telephone line quality.

This program also presents the BASIC Stamp's basic musical ability by playing a simple song. Constants for note frequency (in the first octave) and note timing simplify the operational code. The Play\_1\_Note subroutine adjusts note frequency for the specified octave. The musical quality can suffer a bit in the higher octaves because of rounding errors. Using the ideal values shown, the constants table can be expanded to create accurate musical notes. Keep in mind that each octave doubles the frequency of a note.

Octave 2 = Octave 1 \* 2 Octave 3 = Octave 2 \* 2 Octave 4 = Octave 3 \* 2

And so on...

# **Challenge**

Convert (a portion of) your favorite song to play on the BASIC Stamp.

# **EXPERIMENT #20: INFRARED OBJECT DETECTION**

This experiment demonstrates an interesting side-effect of using **FREQOUT** without the audio filter circuit of Experiment #18; the effect allows us to modulate an Infrared (IR) LED for use with an IR detector.

# **Look It Up: PBASIC Elements to Know**

• Bit (variable type)

# **Building the Circuit**

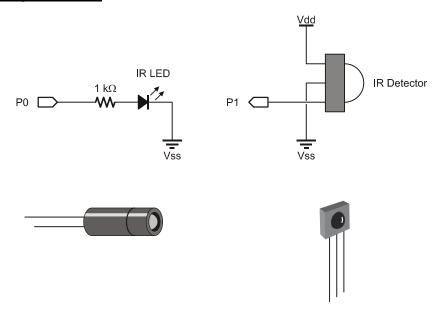

The StampWorks parts kit includes an IR LED (clear) and a 38.5 kHz detector. In order to prevent "spill" from the LED, it should be placed in a protective shield as shown in the diagram above.

#### Program: SW21-EX20-IR\_Detect.BS2

```
' {$STAMP BS2}
 ($PBASIC 2.5)
' ----[ Program Description ]-----
' This program uses FREQOUT without a filter to modulate an IR LED for
' detection by a demodulating receiver.
' ----[ I/O Definitions ]-----
                                  ' IR LED output
IrLed
          PIN 0
IrDectect PIN 1
                                  ' detector input
' ----[ Constants ]-----
               38500
1
           CON
                                 ' 38.5 kHz (harmonic)
ModTime
                                  ' 1 ms
          CON
         CON
NoDetect
                                  ' detector is active-low
                1
' ----[ Variables ]------
object VAR Bit
' ----[ Program Code ]-------
Main:
  GOSUB Scan_IR
  IF (object = NoDetect) THEN
   DEBUG HOME, "All clear", CLREOL
   DEBUG HOME, "Intruder Alert!", CLREOL
  ENDIF
  PAUSE 100
 LOOP
' ----[ Subroutines ]-----
Scan IR:
 FREQOUT IrLed, ModTime, IrMod
                                  ' module IR LED
                                  ' scan detector
 object = IrDectect
RETURN
```

As explained in Experiment #18, the raw output of **frequut** is designed to be filtered (producing a very clean sine wave) before application to an audio amplifier. If we remove the filter, the raw output will be filled with a lot of harmonic content above the specified output frequency. The harmonic content happens to be strong enough to modulate an IR LED.

By specifying 38.5 kHz for **frequout** – which is actually above the legal value for a frequency – what we get is a fundamental plus a harmonic at 38.5 kHz; this harmonic is used to modulate the IR LED. Why modulate? Because the environment is filled with natural and man-made IR signals, and by modulating and demodulating at a specific frequency we are able to detect our source. The figure below shows the harmonic spike created by **frequout**; note that it is near enough to the target of 38.5 kHz to be useful.

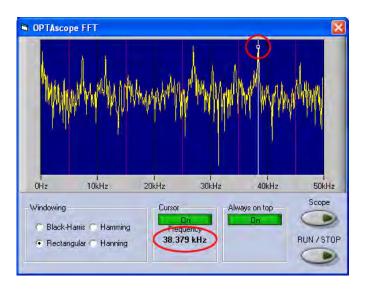

The IR detector is special as well. Note that the **frequit** instruction must end before we can sample the output from the detector. The detector in use holds its output long enough to allow the pin scan to occur.

# **Going Deeper**

IR detection opens up a lot of possibilities with hand-held remote control. Yes, the TV and other remotes we've become so accustomed to can be made useful in our projects. This subject, however, requires a book unto itself – and that book is available. Parallax engineer, Andy Lindsay, has written an excellent book titled *IR Remote for the Boe-Bot*. While the book focuses on robotics applications, the remote control code may be used with virtually any application where user input is required. It's prequel, *Robotics with the Boe-Bot* (also written by Andy) is another good source of IR object detection techniques.

# **EXPERIMENT #21: ANALOG INPUT WITH PULSIN**

This experiment demonstrates the ability to measure a resistive element using **PUSLIN** and common oscillator circuit.

# **Building the Circuit**

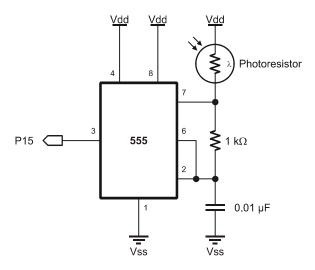

Note: The 0.01 µF capacitor is marked: 103.

# Program: SW21-EX21-Analog\_In.BS2

Page 124 · StampWorks

```
PulseInput PIN 15
                              ' pulse in from 555
' ----[ Constants ]-----
          CON $200
Scale
                                     ' 2.0 us per unit
          CON $E666
CON $C000
CON $8000
P90
                                     0.90
                                     0.75
P75
                                     0.50
P50
           CON $8000
CON $4000
                                     ' 0.25
P25
           CON $1999
                                     ' 0.10
P10
' -----[ Variables ]------
rValue
sValue
           VAR Word
VAR Word
                                     ' smoothed value
' ----[ Initialization ]------
Reset:
 DEBUG CLS,
     "Analog Input ", CR,
      "-----", CR,
"Raw value... ", CR,
"Filtered.... "
' -----[ Program Code ]-------
Main:
  PULSIN PulseInput, 1, rValue
                                    ' get high portion of input
  rValue = rValue */ Scale
                                     ' convert to microseconds
  sValue = (rValue ** P50) + (sValue ** P50) ' apply digital filter
  DEBUG CRSRXY, 13, 2, DEC rValue, CLREOL,
                                     ' print results
    CRSRXY, 13, 3, DEC sValue, CLREOL
  PAUSE 50
 LOOP
```

In this experiment the 555 is configured as an astable (free-running) oscillator. Analyzing the output, the width of the high side of the signal is primarily controlled by the resistance of the photocell. By measuring the high portion of the 555's output with **PULSIN**, the BASIC Stamp is able to determine the relative resistance of – hence light falling on – the photocell.

The 555's capacitor is charged through the CdS photocell and the 1K resistor while the output (pin 3) is high. Once the threshold level is reached (about 2/3 Vdd) and detected by pin 6 the 555 output and pin 7 will go low, causing the capacitor to discharge through the 1K resistor. When the capacitor discharges to about 1/3 Vdd and is detected by pin 2, the output goes back high and pin 7 is disconnected to allow the capacitor to charge again. Since the CdS is only in the charge path (the 555 output is high), we only need to measure that side of the signal to determine relative resistance.

The advantage to this scheme is that it is very fast acting; the disadvantage is that quickly changing values can create challenges for some programs. We can slow the changes with a bit of digital filtering. By adding a portion of the previous measurement to a portion of the current measurement, we are able to control how quickly the value will reach the new setting. The ratio of raw-to-filtered readings in this equation will determine the responsiveness of the filter. The larger the raw portion, the faster the input response. To dampen quickly-changing inputs, we would use a small portion of the current reading with a large portion of the previous reading. The key to correct digital filtering is to ensure that the relative percentages add up to 100% (e.g. 25/75. 50/50, 90/10, etc.).

# **EXPERIMENT #22: ANALOG OUTPUT WITH PWM**

This experiment demonstrates the creation of a stable analog output voltage using **PWM** and an off-the-shelf op-amp.

#### **Look It Up: PBASIC Elements to Know**

PWM

# **Building the Circuit**

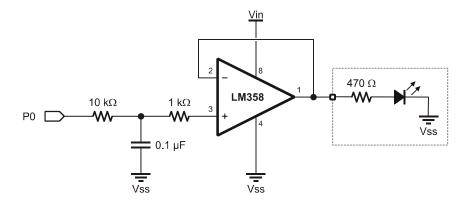

Note: The 10  $k\Omega$  resistor is marked: brown-black-orange.

The LM358 requires at least 6.5 volts on its Vcc pin (8) to provide a five-volt output from **PWM**. By using the PDB's Vin connection (near the RS-232 DCE port) and a 12-volt power supply, this requirement is satisfied.

# Program: SW21-EX22-Analog\_Out.BS2

```
' {$STAMP BS2}
 {$PBASIC 2.5}
' -----[ Program Description ]------
' This program demonstrates how the PWM command can be used with an opamp
' buffer to create a variable voltage output.
' -----[ I/O Definitions ]-----
D2Aout PIN 0
                                    ' analog out pin
' -----[ Constants ]-----
CycAdj
OnTime
          CON $100
CON 5
                                   ' x 1.0, cycle adjust
VAR Byte
VAR Word
level
                                    ' analog level
mVolts
                                  ' output in millivolts
' ----[ Initialization ]------
Reset:
 DEBUG CLS,
     "Analog Output ", CR,
      "-----", CR,
"level...", CR,
"mVolts"
      "mVolts...
' ----[ Program Code ]-----
Main:
 DO
  FOR level = 0 TO 255
                                    ' increase voltage to LED
    PWM D2Aout, level, (OnTime */ CycAdj)
    GOSUB Show Level
  NEXT
  FOR level = 255 \text{ TO } 0
                                    ' decrease voltage to LED
    PWM D2Aout, level, (OnTime */ CycAdj)
GOSUB Show_Level
  NEXT
 LOOP
                                    ' do it again
```

While most BASIC Stamp applications will deal with digital signals, some will require analog output; a variable voltage between zero and some maximum voltage. The BASIC Stamp's PWM instruction is designed to generate an analog voltage when combined with an R/C filter. The PWM instruction produces a series of pulses which have a programmable on-time to off-time ratio (duty cycle). The output voltage of the circuit corresponds directly to the *Duty* parameter of the PWM instruction – a larger value for *Duty* will result in a higher output voltage. A *Duty* of 255 will charge the capacitor to five volts.

In order to ensure that the capacitor is properly charged, the *Duration* parameter should be set to at least five R/C time constants. In the circuit above, one time constant is one millisecond (10 k $\Omega$  x 0.1  $\mu$ F), so setting the *Duration* to 10 milliseconds guarantees the capacitor will be changed to the level set by *Duty*.

In this experiment, one half of the LM358 is configured as a voltage follower and serves to provide a buffered output to the LED or other circuitry. The op-amp buffer prevents the capacitor from discharging too quickly under load. The LED brightens and dims because the changing voltage through its series resistor changes the current through the LED. Notice that the LED seems to snap on and get brighter, then dim to some level and snap off. This happens when the output of the LM358 crosses the forward voltage threshold (the minimum voltage for the LED to light) of the LED (about 2.3 volts for the blue LEDs on the PDB – other LEDs will differ).

The two-channel oscilloscope screen capture below shows the unfiltered (directly from BASIC Stamp) and filtered output (pin 1 of LM358) from PWM.

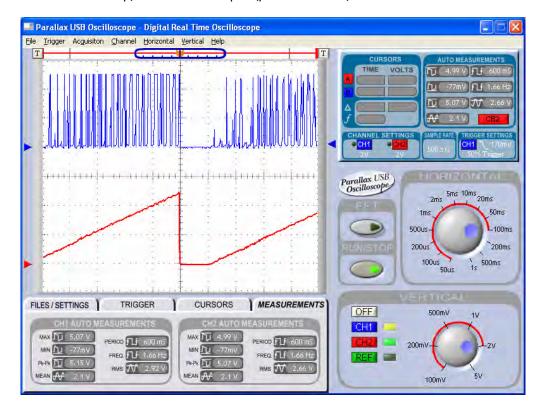

Note that the output from **PWM** lasts only while the instruction is active (set by *Duration*), and even in a loop there will be breaks (will fall to 0 volts) on the output pin. For this reason, the **PWM** instruction is not particularly suitable for motor speed control applications.

# **EXPERIMENT #23: EXPANDED DIGITAL OUTPUTS WITH SHIFT REGISTERS**

This experiment demonstrates the expansion of BASIC Stamp outputs with a simple shift register. Three I/O pins are used to control eight LEDs with a 74HC595 shift register.

# **Look It Up: PBASIC Elements to Know**

- SHIFTOUT
- MSBFIRST (used with SHIFTOUT)

# **Building the Circuit**

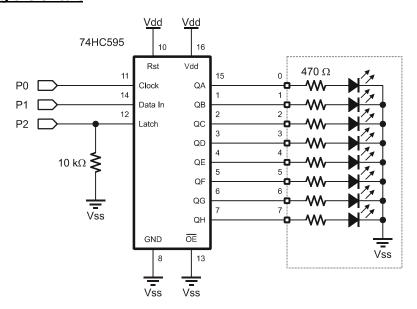

# Program: SW21-EX23-74HC595-1.BS2

```
' {$STAMP BS2}
 {$PBASIC 2.5}
' ----[ Program Description ]-----
' This program demonstrates a simple method of turning three BASIC Stamp
' I/O pins into eight digital outputs with a 74HC595 shift register.
' ----[ I/O Definitions ]-----
                                 ' shift clock (74HC595.11)
' serial data (74HC595.14)
Clock
           PIN
SerData
          PIN 1
                                   ' output latch (74HC595.12)
Latch
          PIN
' -----[ Constants ]------
DelayTime CON 100
' ----[ Variables ]------
pattern
          VAR Byte
                                  ' zig-zag pattern
' ----[ Initialization ]-----
Reset:
                                   ' make output and low
LOW Latch
 pattern = %00000001
' ----[ Program Code ]-----
Main:
 DO
  GOSUB Out_595
                                   ' put pattern on 74x595
  PAUSE DelayTime
                                    ' hold
  pattern = pattern << 1
                                   ' shift pattern left
 LOOP UNTIL (pattern = %10000000)
 DO
  GOSUB Out 595
  PAUSE DelayTime
  pattern = pattern >> 1
                                  ' shift pattern right
 LOOP UNTIL (pattern = %00000001)
 GOTO Main
```

```
' ---- [ Subroutines ] -----

Out_595:
SHIFTOUT SerData, Clock, MSBFIRST, [pattern] ' send pattern to '595
PULSOUT Latch, 5 ' latch outputs
RETURN
```

The BASIC Stamp is extraordinarily flexible in its ability to redefine the direction (input or output) of its I/O pins, yet very few applications require this flexibility. For the most part, microcontroller applications will define pins as either inputs or outputs at initialization and the definitions will remain unchanged through the program.

We can use the fact that outputs are outputs and conserve valuable BASIC Stamp I/O pins at the same time by using a simple component called a serial-in, parallel-out shift register. In this experiment, the 74HC595 shift register is used. With just three BASIC Stamp I/O pins, this program is able to control eight LEDs.

The 74HC595 converts a synchronous serial data stream to eight parallel outputs. Synchronous serial data actually has two components: the serial data and a serial clock. The BASIC Stamp's **SHIFTOUT** instruction handles the details of the data and clock lines and writes data to a synchronous device, in this case, the 74HC595. The figure below illustrates the relationship between the clock and data signals for the value \$AF.

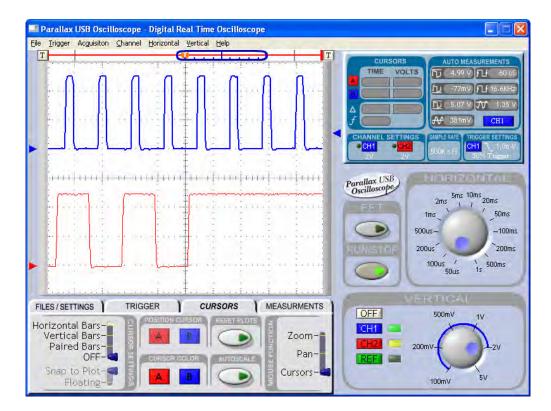

With the 74HC595, the data must be latched to the outputs after the shift process. Latching is accomplished by briefly pulsing the Latch control line (low-high-low). This feature prevents the 74HC595 outputs from "rippling" as new data is being shifted into or through the device. Note that the Latch line is pulled low through a resistor; this prevents noise from inadvertently latching invalid data to the 74HC595 outputs while the BASIC Stamp is initializing and the I/O pins are in a high-impedance state (floating).

#### **Taking it Further**

Being serial devices, shift registers can be cascaded, allowing the BASIC Stamp to control dozens of 74HC595 outputs with the same three I/O pins.

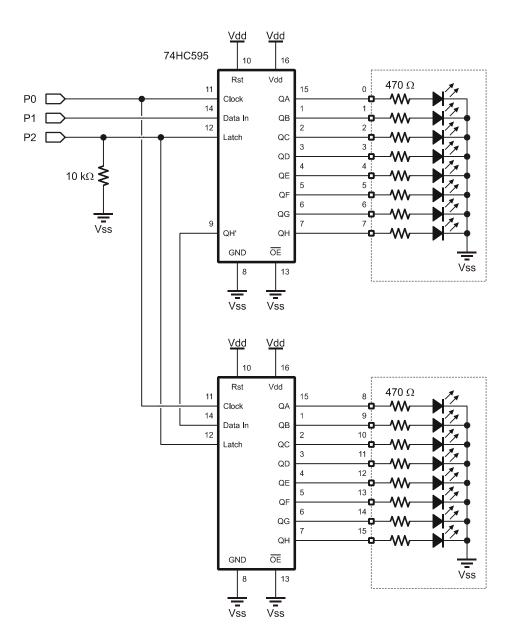

To connect cascaded 74HC595s, the clock and latch lines are all tied together and the QH' serial output from one stage connects to the serial input of the next stage.

#### Program: SW21-EX23-74HC595-2.BS2

```
{$STAMP BS2}
' {$PBASIC 2.5}
' -----[ Program Description ]------
^{\mbox{\tiny I}} This program demonstrates a simple method of turning three BASIC Stamp
' I/O pins into sixteen digital outputs with a 74HC595 shift register.
' ----[ I/O Definitions ]-----
           PIN
                0
                                   ' shift clock (74HC595.11)
Clock
SerData
          PIN 1
                                   ' serial data (74HC595.14)
           PIN
                                   ' output latch (74HC595.12)
Latch
' -----[ Constants ]-----
DelayTime
          CON 100
' ----[ Variables ]-------
counter
           VAR Byte
VAR Byte
                                   ' binary counter
pattern
           VAR
                                    ' zig-zag pattern
                Byte
' ----[ Initialization ]------
Reset:
                                   ' make output and low
 LOW Latch
 pattern = %00000001
' -----[ Program Code ]-----
Main:
 DO
  counter = counter + 1
                                    ' update counter
  GOSUB Out 595x2
                                   ' put pattern on 74x595
  PAUSE DelayTime
                                   ' hold
  pattern = pattern << 1
                                   ' shift pattern left
 LOOP UNTIL (pattern = %10000000)
  counter = counter + 1
```

The 74HC595 has a serial output pin (9) that allows the cascading of multiple devices for more outputs – the serial output from one 595 feeds the serial input of the next device in line. This works by moving the data in QH to the QH' output (9) on a new clock pulse. When connecting cascaded 595s, the Clock and Latch pins should be tied together to keep all devices synchronized.

In our program we must be concerned with the order of shifted values when working with cascaded devices. Subsequent **SHIFTOUT** sequences will "push" the data through each register until the data is loaded into the correct device. In the illustration below the value intended for 595-2 is output first and will be shifted through 595-1.

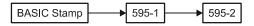

After the data has been output to all shift registers in the chain, the Latch pulse is applied to transfer the new data to the 74HC595 output pins.

# **EXPERIMENT #24: EXPANDED DIGITAL INPUTS WITH SHIFT REGISTERS**

This experiment demonstrates the expansion of BASIC Stamp inputs with a simple shift register – the 74HC165 which is a complementary device to the 74HC595 used in Experiment #23.

# **Look It Up: PBASIC Elements to Know**

- SHIFTIN
- MSBPRE (used with SHIFTIN)

# **Building the Circuit**

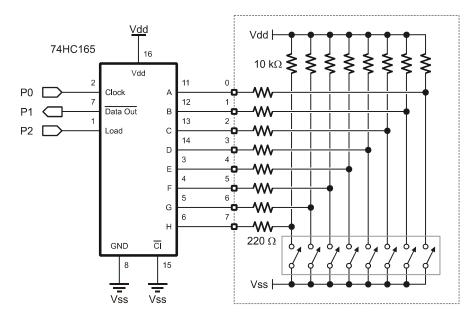

#### Program: SW21-EX24-74HC165-1.BS2

```
' {$STAMP BS2}
' {$PBASIC 2.5}
' -----[ Program Description ]-----
' This program demonstrates a simple method of turning three BASIC Stamp
' I/O pins into eight digital inputs with a 74HC165 shift register.
' ----[ I/O Definitions ]------
          PIN
               0
                                ' shift clock (74HC165.2)
              0
         PIN
                                ' serial data (74HC165.7)
SerData
         PIN 2
                                ' output latch (74HC165.1)
Load
' ----[ Constants ]-----
       CON
DelayTime
switches
         VAR
               Byte
                                ' switch data
Reset:
 HIGH Load
                                ' make output and high
 DEBUG CLS.
     "Switches 76543210", CR,
     "----", CR,
' -----[ Program Code ]-------
Main:
 DO
  GOSUB Get_165
                                ' get switch inputs
  DEBUG CRSRXY, 10, 2, BIN8 switches
                                ' display current status
                                ' pad the loop a bit
  PAUSE DelayTime
' ----[ Subroutines ]------
Get 165:
PULSOUT Load, 5
                                ' load switch inputs
 SHIFTIN SerData, Clock, MSBPRE, [switches] ' shift them in
```

The experiment demonstrates **SHIFTIN**, the complementary function to **SHIFTOUT**. In this case, three BASIC Stamp I/O pins are used to read the state of eight DIP switches. To read the data from the 74HC165, the parallel inputs are latched by briefly pulsing the Load line (high-low-high), then using **SHIFTIN** to move the data into the BASIC Stamp.

Note that the DIP-switches are pulled-up to Vdd, so setting them to the closed position puts a logic low (0) on the shift register inputs. By using the Q\ (inverted Data Out) pin from the 74HC165, the switch data arrives at the BASIC Stamp with "1" bit indicating that a switch is closed.

# **Taking it Further**

As with the 74HC595, we can cascade the 74HC165 to create more inputs with the same three I/O pins. Connect your choice of inputs to the circuit below:

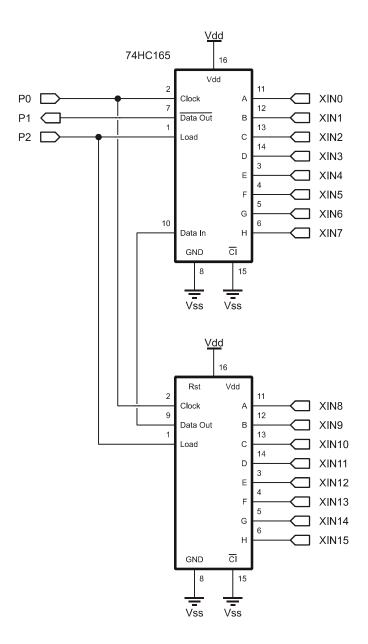

#### Program: SW21-EX24-74HC165-2.BS2

```
' {$STAMP BS2}
 {$PBASIC 2.5}
' -----[ Program Description ]-----
' This program demonstrates a simple method of turning three BASIC Stamp
' I/O pins into sixteen digital inputs with two 74HC165 shift registers
' that have been cascaded.
' ----[ I/O Definitions ]-----
         PIN 0
PIN 1
PIN 2
                               ' shift clock (74HC165.2)
' serial data (74HC165.7)
Clock
Clock
SerData
                                  ' output latch (74HC165.1)
Load
' ----[ Constants ]-----
DelayTime CON 100
' -----[ Variables ]------
          VAR
               Word
                                  ' external inputs
xInputs
' ----[ Initialization ]-----
Reset:
 HIGH Load
                                  ' make output and high
 DEBUG CLS,
     "XInputs FEDCBA9876543210", CR,
     "----", CR,
     "Status ....."
' ----[ Program Code ]-----
Main:
 DO
                               ' get inputs
' display current status
  GOSUB Get 165x2
  DEBUG CRSRXY, 10, 2, BIN16 xInputs
  PAUSE DelayTime
                                 ' pad the loop a bit
 LOOP
Get 165x2:
 PULSOUT Load, 5
                                  ' load inputs
 SHIFTIN SerData, Clock, MSBPRE, [xInputs\16] ' shift them in
```

This program is very similar to 74HC595 cascading in that the serial output from one shift register is fed into the serial input of the next device up the chain. It is important to note that cascaded stages are connected using the non-inverted output; only the stage connected directly to the BASIC Stamp uses the inverted output (all data passing through will be inverted here).

In the program the <code>Get\_165x2</code> subroutine has been updated to accommodate the second 74HC165. Since a Word variable was defined for the external inputs, the bit modifier is used with <code>SHIFTIN</code>; this allows all sixteen bits to be collected at one time. The bit modifier is only required when the number of bits differs from eight (default bit count).

We could also define separate Byte variables for each device. The code fragment below shows how we could handle this situation:

In this example, the variable called **switches** would be loaded with the data from the first shift register in the chain (i.e., the device connected to the BASIC Stamp).

# **EXPERIMENT #25: MIXED IO WITH SHIFT REGISTERS**

This experiment demonstrates the ability to mix the 74HC595 and 74HC165 and use the fewest number of BASIC Stamp I/O pins.

# **Building the Circuit**

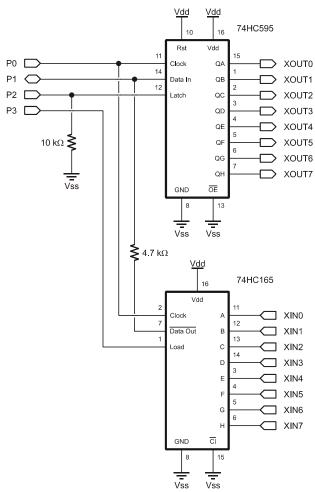

Note: The 4.7 k $\Omega$  resistor is marked: yellow-violet-red.

# Program: SW21-EX25-Mixed\_IO.BS2

```
' {$STAMP BS2}
 {$PBASIC 2.5}
' -----[ Program Description ]------
' This program demonstrates the ability to use the 74HC595 and 74HC165
' together with the fewest number of BASIC Stamp IO pins. This is
' accomplished by placing a 4.7K resistor between the data out (pin 7) of
' the 74HC165 and the data in (pin 14) of the 74HC595. The serial data
' pin from the BASIC Stamp connects to the 74HC595.
' ----[ I/O Definitions ]-----
                                      ' shift clock
Clock
            PIN
                  0
SerData
            PIN
                   1
                                      ' serial data (74HC595.14)
                                      output latch (74HC595.12)
            PIN
Latch
                   2
                                      ' input load (74HC165.1)
Load
            PIN
                  3
' ----[ Constants ]------
DelayTime
           CON
                  100
' -----[ Variables ]------
xInputs
           VAR
                Byte
                                      ' external inputs
' ----[ Initialization ]------
Reset:
 LOW Latch
 HIGH Load
 DEBUG CLS,
      "XInputs 76543210", CR,
      "Status ....."
' ----[ Program Code ]------
Main:
 DO
  GOSUB Get 165
                                      ' get inputs
   GOSUB Put 595
                                      ' move to extended outputs
                                      ' display current status
  DEBUG CRSRXY, 10, 2, BIN8 xInputs
  PAUSE DelayTime
                                      ' pad the loop a bit
 LOOP
```

```
Get_165:

PULSOUT Load, 5

SHIFTIN SerData, Clock, MSBPRE, [xInputs] 'shift them in RETURN

Put_595:

SHIFTOUT SerData, Clock, MSBFIRST, [xInputs] 'send inputs to 595

PULSOUT Latch, 5

INPUT SerData

RETURN

' load inputs

' shift them in

' shift them in

' shift them in

' shift them in

' shift them in

' shift them in

' shift them in

' shift them in

' shift them in

' shift them in

' shift them in

' shift them in

' shift them in

' shift them in

' shift them in

' shift them in

' shift them in

' shift them in

' shift them in

' shift them in

' shift them in

' shift them in

' shift them in

' shift them in

' shift them in

' shift them in

' shift them in

' shift them in

' shift them in

' shift them in

' shift them in

' shift them in

' shift them in

' shift them in

' shift them in

' shift them in

' shift them in

' shift them in

' shift them in

' shift them in

' shift them in

' shift them in

' shift them in

' shift them in

' shift them in

' shift them in

' shift them in

' shift them in

' shift them in

' shift them in

' shift them in

' shift them in

' shift them in

' shift them in

' shift them in

' shift them in

' shift them in

' shift them in

' shift them in

' shift them in

' shift them in

' shift them in

' shift them in

' shift them in

' shift them in

' shift them in

' shift them in

' shift them in

' shift them in

' shift them in

' shift them in

' shift them in

' shift them in

' shift them in

' shift them in

' shift them in

' shift them in

' shift them in

' shift them in

' shift them in

' shift them in

' shift them in

' shift them in

' shift them in

' shift them in

' shift them in

' shift them in

' shift them in

' shift them in

' shift them in

' shift them in

' shift them in

' shift them in

' shift them in

' shift them in

' shift them in

' shift them in

' shift them in

' shift them in

' shift them in

' shift them in

' shift them in

' shift them in

' shift them in

' shift them in

' shift them in

' shift them in

' s
```

This program is a fairly simple combination of the previous experiments – with one critical detail: the placement of a 4.7 k $\Omega$  resistor between the 74HC165 data output pin and the 74HC595 data input pin. The reason that this is required is the 74HC165 data output pin is just that, an output, and if that pin were connect directly to the BASIC Stamp a data collision could occur (when the BASIC Stamp puts the serial data pin in output mode for **SHIFTOUT**) that would cause a short circuit. The resistor provides a load that safely limits the current between the BASIC Stamp had the 74HC165.

The resistor also gives the BASIC Stamp a load to drive its output across, so no matter what the state of the 74HC165 output pin, the data input of the 74HC595 will always be correct. Do not leave the 4.7 k $\Omega$  resistor out of the circuit; otherwise your BASIC Stamp module could be damaged. Notice that the serial data line is made an input (floating) at the end of the Put\_595 subroutine. This stops current flow between the BASIC Stamp and the 74HC165 when the pins are in opposite states.

# **EXPERIMENT #26: HOBBY SERVO CONTROL**

This experiment demonstrates the control of a standard hobby servo. Hobby servos frequently are used with microcontrollers in amateur robotics and animatronics.

# **Look It Up: PBASIC Elements to Know**

- **MAX** (maximum operator)
- SDEC, SDEC1 SDEC16 (used with DEBUG)

# **Building the Circuit**

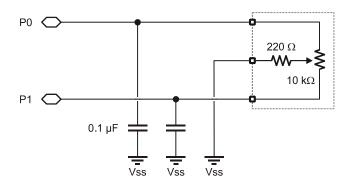

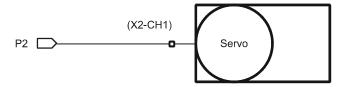

#### Program: SW21-EX26-Servo\_Control.BS2

```
' {$STAMP BS2}
' {$PBASIC 2.5}
' ----[ Program Description ]-----
^{\mbox{\tiny I}} This program shows how to control a standard servo with the BASIC Stamp.
' Servo position is controlled by reading position of a potentiometer that
' is part of opposing RCTIME networks.
' ----[ I/O Definitions ]-----
           PIN
           PIN 0
PIN 1
PIN 2
                                      ' clockwise pot input
Pot.CW
PotCCW
                                      ' counter-cw pot input
                                      ' servo control pin
Servo
' ----[ Constants ]-----
           CON $00C6
CON 1500
CON $0080
Scale
                                      ' to scale RCTIME values
Scale
Center
PwAdi
                                      ' servo center position
                                      ' pulse width adjust (0.5)
PwAdj
' ----[ Variables ]------
           VAR Word
VAR Word
VAR Word
VAR Word
VAR Word
rcRt
                                      ' rc reading - right
rcLf
                                      ' rc reading - left
                                      ' difference
diff
sPos
                                      ' servo position
pWidth
                                      ' pulse width for servo
' ----[ Initialization ]------
Reset:
 LOW Servo
                                      ' initialize for PULSOUT
' -----[ Program Code ]-----
Main:
 HIGH PotCW
                                      ' read clockwise position
 PAUSE 1
 RCTIME PotCW, 1, rcRt
 HIGH PotCCW
                                       ' read ccw position
 PAUSE 1
```

Hobby servos are specialized electromechanical devices used most frequently to position the control surfaces of model aircraft. The position of the servo output shaft is determined by the width of an incoming control pulse. The control pulse is typically between one and two milliseconds wide. The servo will center when the control signal is 1.5 milliseconds. In order to maintain its position, the servo must be periodically updated. The typical update frequency is about 50 times per second, or every 20 milliseconds as shown in the illustration below

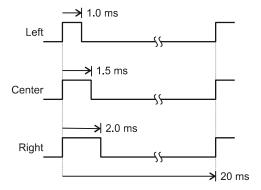

The BASIC Stamp's **PULSOUT** command is ideal command for controlling hobby servos. In this experiment, two **RCTIME** circuits are constructed around a single 10K potentiometer. This configuration allows the code to split the potentiometer (at the wiper), measuring each side independently. By doing this we are able to determine the relative position of the potentiometer. The readings from each side are scaled to between 0 and 500 with the \*/ and MAX operators. By subtracting one side from the other, a servo position value between -500 and +500 is returned.

The value for the constant Scale is determined empirically. After constructing the circuit, insert appropriate DEBUG statements to display the raw potentiometer readings from both sides (they may not match exactly due to component differences). Take the lower of the two values and divide that into 500 (desired output). Convert this fractional value to the \*/ operand by multiplying by 256.

# Example:

Raw RCTIME value: 645

250 / 645 = 0.775

 $0.775 \times 256 = 198$  (this is the value called **Scale**)

The difference between the two scaled RCTIME values is added to the centering position of 1500 (microseconds). Remember that on the BASIC Stamp 2 module, PULSOUT works in two-microsecond units. What this means is that the pulse width value needs to be divided by two in order to create the correct pulse output for the servo. This is done by using the \*/ with the PwAdj constant set to \$0080 (0.5).

This program demonstrates that the BASIC Stamp does indeed work with negative numbers. You can see the value of **sPos** by inserting this line after the calculation:

```
DEBUG Home, "Position: ", SDEC sPos, " "
```

Negative numbers are stored in two's complement format. The **SDEC** (signed decimal) modifier prints standard decimal with the appropriate sign.

#### Challenge

Replace the potentiometer with two photocells and update the code to cause the servo to point toward at the brightest light source.

Can you think of a method that uses two potentiometers and two servos to create a sun tracker?

# **EXPERIMENT #27: STEPPER MOTOR CONTROL**

This experiment demonstrates the control of a small 12-volt stepper motor. Stepper motors convert a pattern of inputs and the rate-of-change of those inputs into precise rotational motion. The rotational angle and direction for each change (step) is determined by the construction of the motor as well as the step pattern input. Stepper motors are used as precision positioning devices in robotics and industrial control applications.

# **Look It Up: PBASIC Elements to Know**

- ABS
- MIN (minimum operator)

# **Building the Circuit**

Remove the servo from Experiment #26 and add a stepper motor as shown below.

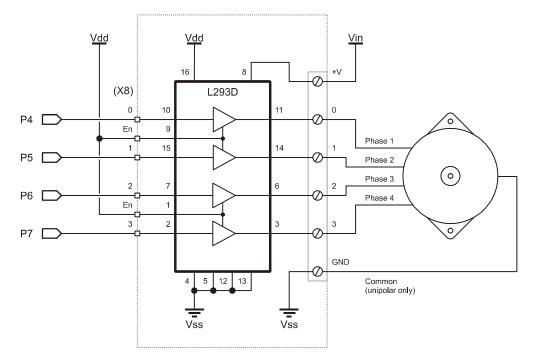

#### Program: SW21-EX27-Stepper\_Control.BS2

```
' {$STAMP BS2}
 {$PBASIC 2.5}
' ----[ Program Description ]-----
' This program demonstrates simple stepper motor control. A potentiometer
' allows for speed and direction control. Using the L293D driver, this
' program will work with unipolar and bipolar stepper motors.
' ----[ I/O Definitions ]-----
                                       ' clockwise pot input
PotCCW
            PIN
                   1
                                       ' counter-cw pot input
                   OUTB
Coils
             VAR
                                       ' output to stepper coils
' ----[ Constants ]-----
            CON $100
                                       ' to scale RCTIME
Mitsumi
            CON 48
CON 100
                                       ' steps/rev by type
Howard
          CON
                 Mitsumi
RevSteps
                                       ' steps per revolution
NumSteps
             CON
                                      ' use 4-step sequence
                NumSteps - 1
LastStep
           CON
                                     ' last step in sequence
#DEFINE Testing = 0
                                       ' 1 for POT testing
' ----[ Variables ]-----
            VAR Byte
VAR Nib
                                       ' loop counter
stpIdx
stpDelay
                                       ' step pointer
                  Nib
Byte
            VAR
                                       ' delay for speed control
rcRt
            VAR
                   Word
                                      ' rc reading - right
                   Word
rcLf
            VAR
                                      ' rc reading - left
' difference in readings
diff
            VAR
                   Word
' ----[ EEPROM Data ]-----
                   ABAB
                   ____
Step1
             DATA
                   %1100
Step2
             DATA
                  %0110
```

```
Step3
       DATA %0011
            DATA %1001
Step4
' -----[ Initialization ]------
Setup:
 DIRB = %1111
                                           ' make P4..P7 outputs
                                           ' set step delay
 stpDelay = 5
' ----[ Program Code ]------
 FOR idx = 1 TO RevSteps
                                           ' 1 rev forward
  GOSUB Step_Fwd
 NEXT
 PAUSE 200
 FOR idx = 1 TO RevSteps
                                           ' 1 rev back
  GOSUB Step_Rev
 PAUSE 200
Main:
 HIGH PotCW
                                           ' read clockwise position
 PAUSE 1
 RCTIME PotCW, 1, rcRt
 HIGH PotCCW
                                           ' read ccw position
 PAUSE 1
 RCTIME PotCCW, 1, rcLf
 rcRt = (rcRt */ Scale) MAX 600
rcLf = (rcLf */ Scale) MAX 600
                                           ' set speed limits
 diff = ABS (rcRt - rcLf)
                                           ' get difference
 stpDelay = 100 - (diff / 6) MIN 2
                                           ' calculate step delay
 IF (diff < 25) THEN
                                           ' allow for dead band
  GOTO Main
 ELSE
                                           ' do a step
   IF (rcLf < rcRt) THEN
    GOSUB Step_Fwd
  ELSE
    GOSUB Step_Rev
   ENDIF
 ENDIF
 GOTO Main
                                           ' repeat
```

```
' ----[ Subroutines ]-----
' Turn stepper clockwise one full step
Step_Fwd:
 stpIdx = stpIdx + 1 // NumSteps ' point to next step
 GOTO Do Step
' Turn stepper counter-clockwise one full step
Step Rev:
 stpIdx = stpIdx + LastStep // NumSteps ' point to previous step
 GOTO Do Step
' Read new step data and output to pins
Do Step:
                           ' output new coil data
 READ (Step1 + stpIdx), Coils
 PAUSE stpDelay
                                       ' pause between steps
 RETURN
```

Stepper motors differ from standard DC motors in that they do not spin freely when power is applied. For a stepper motor to rotate, the power source must be continuously pulsed in specific patterns. The step sequence (pattern) determines the direction of the stepper's rotation. The time between sequence steps determines the rotational speed. Each step causes the stepper motor to rotate a fixed angular increment. The stepper motor supplied with the current StampWorks kit rotates 7.5 degrees per step. This means that one full rotation (360 degrees) of the stepper requires 48 steps. Use the table below as a guide to the motor connections.

| Manufacturer         | Mitsumi | Howard Industries |
|----------------------|---------|-------------------|
| Degrees per Step     | 7.5     | 3.6               |
| Steps per Revolution | 48      | 100               |
| Phase 1              | Brown   | White             |
| Phase 2              | Orange  | Red               |
| Phase 3              | Black   | Green             |
| Phase 4              | Yellow  | Brown             |
| Common               | Red     | Black             |

The step sequences for the motor are stored in DATA statements. The <code>Step\_Fwd</code> subroutine will read the next sequence from the table to be applied to the coils. The <code>StepRev</code> subroutine is identical except that it will read the previous step. Note the trick with the modulus (//) operator used in <code>StepRev</code>. By adding the maximum value of the sequence to the current value and then applying the modulus operator, the sequence goes in reverse. As a review, here's the modulus math for full steps (four steps per cycle):

```
0 + 3 // 4 = 3
3 + 3 // 4 = 2
2 + 3 // 4 = 1
1 + 3 // 4 = 0
```

This experiment reads both sides of the 10K potentiometer to determine its relative position. The differential value between the two readings is kept positive by using the ABS function. The position is used to determine the rotational direction and the strength of the position is used to determine the rotational speed. Remember, the shorter the delay between steps, the faster the stepper will rotate. A dead-band check is used to cause the motor to stop rotating when the RCTIME readings are nearly equal.

#### **Taking It Further**

Surplus stepper motors are very easy to come by, and the experimenter is often faced with two challenges: 1) How to control a bipolar (4-wire) stepper motor and, 2) How to determine the coil sequence of an unknown motor.

By using the L293D the first challenge is nullified; the L293D is a push-pull driver (versus the ULN2x03 that only sinks current) and will work – without any modifications to the code – with unipolar and bipolar stepper motors.

The second challenge can be overcome with a multimeter. Create a table with the wire colors as column and row headings, jotting down the resistance measured between the wires. For example:

|     | Yel | Blk | Org | Brn | Red |
|-----|-----|-----|-----|-----|-----|
| Yel | Х   |     |     |     |     |
| Blk | 225 | Х   |     |     |     |
| Org | 225 | 225 | Х   |     |     |
| Brn | 225 | 225 | 225 | Х   |     |
| Red | 112 | 112 | 112 | 112 | Х   |

Note how that when the Red wire is part of a pair the resistance is half the other readings; this is the common wire. Some unipolar motors have six wires. In this case, two of the wires will be common.

To determine the wiring sequence, follow these steps:

- 1. Connect the coil wires in any order. Run the program; if it moves smoothly, you're done.
- 2. If Step 1 doesn't work, swap the #1 and #4 wire connections. Retest.
- 3. If Step 2 doesn't work, swap the #2 and #3 wire connections. The motor should now run.

If the motor is spinning in the direction opposite of what is expected, swap the #1 and #4 leads, and the #2 and #3 leads. The motor should now be spinning smoothly and in the desired direction.

#### **Challenge**

Rewrite the program to run the motor in half steps. Keep in mind that while half steps provide greater position accuracy, the motor torque is reduced and may not be able to move devices connected to it. Here's the step sequence:

Step1 = %1000

Step2 = %1100

Step3 = %0100

Step4 = %0110

Step5 = %0010

Step6 = %0011

Step7 = %0001

Step8 = %1001

#### **EXPERIMENT #28: VOLTAGE MEASUREMENT**

This experiment demonstrates the use of the popular ADC0831 analog-to-digital converter IC to read a variable voltage input

# **Look It Up: PBASIC Elements to Know**

• MSBPOST (used with SHIFTIN)

# **Building the Circuit**

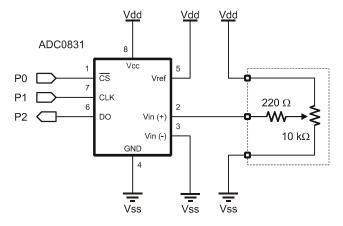

# Program: SW21-EX28-ADC0831-Simple.BS2

```
DataIn PIN 2
                        ' data (ADC0831.6)
' ----[ Constants ]-----
Cnts2Mv CON $139C
                                ' x 19.6 (to millivolts)
' ----[ Variables ]-----
         VAR Byte
VAR Word
                                ' result of conversion
result
mVolts
                                ' millivolts
' ----[ Initialization ]-----
Reset:
DEBUG CLS,
                               ' create report screen
     "ADC.... ", CR,
     "volts..."
' ----[ Program Code ]-----
Main:
 DO
  GOSUB Read 0831
                                ' read the ADC
  mVolts = result */ Cnts2Mv
                                ' convert to millivolts
  DEBUG HOME,
                                ' report
      CRSRXY, 9, 0, DEC result, CLREOL,
      CRSRXY, 9, 1, DEC mVolts DIG 3,
               ".", DEC3 mVolts
  PAUSE 100
LOOP
' ----[ Subroutines ]-----
Read 0831:
 LOW CS
                                ' enable ADC
 SHIFTIN DataIn, Clock, MSBPOST, [result\9]
                                ' read ADC
                                ' disable ADC
 HIGH CS
RETURN
```

Previous projects have used **RCTIME** to read resistive components. This is a form of analog input, but isn't voltage measurement. For that, the BASIC Stamp needs help from an external device. The simplest way to measure a variable voltage is with an analog-to-digital converter.

In this experiment, the National Semiconductor ADC0831 is used to convert a voltage (0-5) to a synchronous serial signal that can be read by the BASIC Stamp with **SHIFTIN**. One thing of note about the **Read\_0831** subroutine is that we specify nine bits in **SHIFTIN**, even though the result is only eight bits? Why?

The ADC0831 requires one pulse on the clock line after being activated to do the voltage conversion. The next eight clock pulses move the data out of the device as shown in the illustration below:

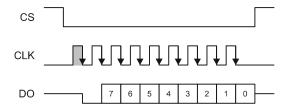

The first clock pulse (gray) after the CS line goes low causes the ADC0831 to do the voltage conversion. The **MSBPOST** mode is used with **SHIFTIN** as the data bits are presented MSB first, and after the clock line falls. The POST modes sample the data line after each clock pulse.

The voltage measurement – which is actually the positive difference between the Vin+ (pin 2) and Vin- (pin 3) pins – will be a value between 0 and 255 (Vref). In our first application we have connected Vin- to ground and Vref to Vdd; this gives us a voltage span of 5.00 volts. Dividing five (volts) by 255, we find that each bit in the result is equal to 19.6 millivolts. For display purposes, the result is converted to millivolts by multiplying by 19.6 (result \*/ \$139C).

A neat trick with **DEBUG** is used to display the variable, **mVolts**. The **DIG** 3 operation prints the whole volts and the **DEC3** modifier prints the fractional volts (rightmost three digits).

Reconnect the circuit as shown below and rerun the program.

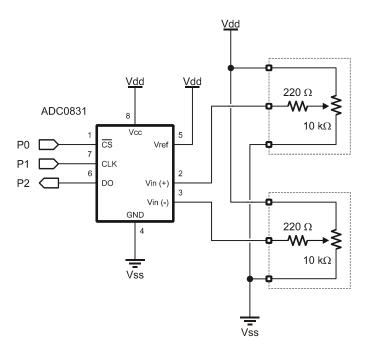

Now use a multimeter to measure the voltage between pins 2 and 3 of the ADC0831. Note that when the voltage on pin 3 is higher than pin 2, the output will be zero.

# **Taking It Further**

As stated earlier, the voltage-per-bit for the ADC output is determined by the voltage applied to Vref. Reconnect the circuit as shown below, and set the voltage on the Vref pin to 2.55 volts (confirm with a multimeter).

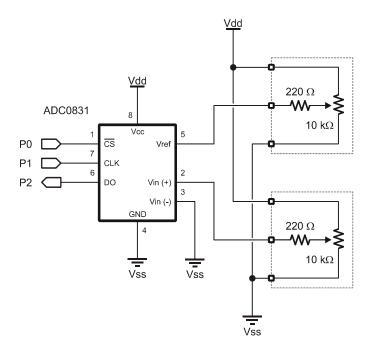

By reducing the Vref voltage the resolution per output bit is increased. With a Vref of 2.55 volts, the voltage per bit is 0.01 volts, nearly twice as when 5.00 volts was used for Vref, and the conversion to millivolts is simplified. This configuration is useful for sensors like the GP2D12 distance sensor that has a voltage output of 0 to 2.4 volts.

Before running the program modify the Cnts2Mv constant to reflect the Vref change. With each bit equal to 0.01 volts (1/100) we can multiply by 10 to convert to millivolts (1/1000).

Cnts2Mv CON \$0A00 ' x 10 (to millivolts)

Note that as the ADC0831 cannot measure below zero volts (floor value is 0), it cannot measure above Vref. If the differential voltage between pins 2 and 3 is greater than Vref, the output will be limited to 255. Keep this limitation in mind for designs where the voltage input could move above Vref.

#### **EXPERIMENT #29: TEMPERATURE MEASUREMENT**

This experiment demonstrates the use of a popular digital temperature sensor IC: the DS1620. Accurate temperature measurement is a necessary component of environmental control applications (heating and air conditioning).

#### **Look It Up: PBASIC Elements to Know**

- LSBFIRST (used with SHIFTOUT)
- LSBPRE (used with SHIFTIN)
- BYTE0, BYTE1 (variable modifier)

# **Building the Circuit**

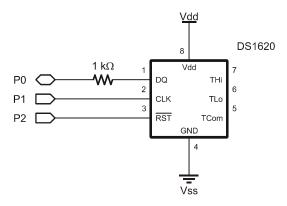

# Program: SW21-EX29-DS1620-Simple.BS2

```
DQ
            CON
                                     ' DS1620.1 (data I/O)
                0
                1
Clock
            CON
                                     ' DS1620.2
                                     ' DS1620.3
Reset
            CON
                  2
' ----[ Constants ]-----
           CON
                 $AA
                                     ' read temperature
           CON
                                     ' write TH (high temp)
WrHi
                  $01
WrLo
            CON
                  $02
                                     ' write TL (low temp)
           CON
                                     ' read TH
RdHi
                  $A1
RdLo
           CON
                                     ' read TL
                  $A2
         CON
CON $A9
CON $EE
CON $22
CON $0C
RdCntr
                                     ' read counter
                                     ' read slope
RdSlope
                                     ' start conversion
StartC
                                     ' stop conversion
StopC
WrCfg
                                     ' write config register
                                     ' read config register
RdCfg
DegSym
           CON 186
                                     ' degrees symbol
VAR
                                     ' raw temperature
tempIn
                  Word
           VAR tempIn.BIT8
                                   ' 1 = negative temperature
sign
tC
            VAR
                  Word
                                     ' Celsius
tF
            VAR
                  Word
                                     ' Fahrenheit
' ----[ Initialization ]------
Setup:
 HIGH Reset
                                     ' alert the DS1620
 SHIFTOUT DQ, Clock, LSBFIRST, [WrCfg, %10] ' use with CPU; free-run
 LOW Reset
 PAUSE 10
 HIGH Reset
 SHIFTOUT DQ, Clock, LSBFIRST, [StartC] ' start conversions
 LOW Reset
 DEBUG CLS,
      "DS1620 ", CR,
' -----[ Program Code ]-------
Main:
DO
```

```
GOSUB Read DS1620
                                                   ' get the temperature
Display_C:
   DEBUG CRSRXY, 0, 2,
         (tC.BIT15 * 13 + " "),

DEC (ABS tC / 10), ".", DEC1 (ABS tC),

DegSym, " C", CLREOL
Display_F:
   DEBUG CRSRXY, 0, 3,
          (tF.BIT15 * 13 + " "),
          DEC (ABS tF / 10), ".", DEC1 (ABS tF),
         DegSym, " F", CLREOL
   PAUSE 1000
                                                   ' delay between readings
  LOOP
' ----[ Subroutines ]-----
Read DS1620:
 HIGH Reset
                                                  ' alert the DS1620
 SHIFTOUT DQ, Clock, LSBFIRST, [RdTmp]
SHIFTIN DQ, Clock, LSBPRE, [tempIn\9]
                                                  ' give command to read temp
                                                  ' read it in
                                                  ' release the DS1620
  LOW Reset
  tempIn.BYTE1 = -sign
                                                   ' extend sign bit
  tC = tempIn * 5
                                                  ' convert to tenths
                                                  ' temp C is positive
  IF (tC.BIT15 = 0) THEN
   tF = tC */ $01CC + 320
                                                  ' convert to F
                                                  ' temp C is negative
  ELSE
   tF = 320 - ((ABS tC) */ $01CC)
                                                  ' convert to F
  ENDIF
 RETURN
```

The largest organ of the human body is the skin and it is most readily affected by temperature. Little wonder then that so much effort is put into environmental control systems (heating and air conditioning).

This experiment uses the Dallas Semiconductor DS1620 digital thermometer/thermostat chip. This chip measures temperature and makes it available to the BASIC Stamp through a synchronous serial interface. The DS1620 is

an intelligent device and, once programmed, is capable of stand-alone operation using the THi, TLo, and TCom control outputs.

The connections to the DS1620 are similar to other synchronous serial devices, with the exception of the 1K resistor in the DQ line. Do not leave this out; the DQ pin of the DS1620 is bi-directional so it could – under the right conditions – be an output and in the opposite state of the BASIC Stamp pin that it connects to. This condition could lead to damage to one device or the other. The 1K resistor limits the current between the BASIC Stamp and the DS1620 to a safe level should a programming error occur.

The DS1620 requires initialization before use. In active applications like this, the DS1620 is configured for free running with a CPU. After the configuration data is sent to the DS1620, a delay of 10 milliseconds is required so that the configuration can be written to the DS1620's internal EEPROM (this delay is required after any write to the EEPROM). After the delay, the DS1620 is instructed to start continuous conversions. This will ensure a current temperature reading when the BASIC Stamp requests it. The DS1620 requires about one second to complete a temperature conversion, so access to new temperature should be no more frequent than every second.

To retrieve the current temperature, the Read Temperature (\$AA) command byte is sent to the DS1620. Then the latest conversion value is read back. The data returned is nine bits wide, and holds the temperature in half-degrees Celsius units. Bit8 indicates the sign of the temperature. If negative (sign bit is 1), the other eight bits hold the two's-complement value of the temperature.

The sign bit is extended to the upper byte of <code>tempIn</code> to allow positive or negative values in the equations that follow. This is required because the BASIC Stamp stores negative values in 16-bit two's complement format, but only nine bits are returned from the DS1620. You see how the sign gets properly extended with the following test program:

```
DEBUG BIN8 -0, CR, ' %0000000 (positive)
BIN8 -1 ' %11111111 (negative)
```

With a full (signed) 16-bit value in tempIn, the Celsius temperature is calculated by multiplying tempIn by five. If the current temperature was 22.5 degrees C, tc would now hold 225.

To convert from Celsius (in tenths) to Fahrenheit (also in tenths) a modification of the standard temperature equation is used:

$$F_{tenths} = (C_{tenths} * 1.8) + 320$$

Note that 32 degrees from the standard equation has also been converted to tenths.

For the conversion of negative temperatures the order of elements in the equation is reversed. The reason for this is that negative numbers cannot be divided in PBASIC. The **ABS** operator is used to convert the intermediate result to a positive value. When subtracted from 320 the result will be properly aligned (and signed); some negative values in the Celsius range are still positive in Fahrenheit.

The display routine uses a little trick that looks at Bit15 of the value; if Bit15 is one then the temperature is negative and a "-" will precede the temperature reading, otherwise a space will be printed.

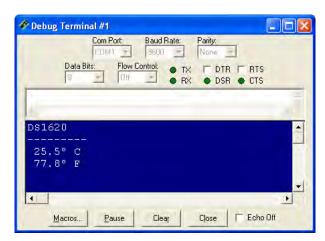

# **Taking It Further**

The DS1620 has thermostat outputs that can be used to control other devices. These outputs are typically used in stand-alone mode, but will also work autonomously when the DS1620 is connected to the BASIC Stamp or another host. Connect two LEDs to the DS1620 THi and TLo outputs as shown below:

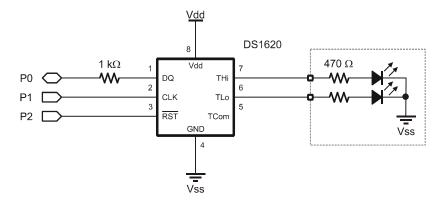

With the LEDs connected, add the following code after the DS1620 initialization:

#### **Behind the Scenes**

The THi output will go high when the current temperature is at or above the value stored in the high-temperature register. The TLo output will go high when the current temperature is at or below the low-temperature register.

In the program the constants *THi* and *TLo* are used to set the high and low temperature thresholds. These values are expressed in whole degrees Fahrenheit, and are converted to half-degrees Celsius before being written to the appropriate register.

$$C_{half} = (F - 32) \times 5 / 9 \times 2$$

Finally, note that as in the setup of the configuration register, a 10 millisecond **PAUSE** is required after every EEPROM write. Once the thresholds are written to the thermostat registers the THi and TLo outputs will operate independently and without further program interface. The BASIC Stamp can read the configuration register to get the status of the DS1620 THi and TLo outputs. See Experiment #30.

# **EXPERIMENT #30: HIGH RESOLUTION TEMPERATURE MEASUREMENT**

This experiment demonstrates advanced use of the DS1620 temperature sensor, allowing for high resolution (0.05 degrees C) measurements.

# **Building the Circuit**

Use the circuit from Experiment #29.

#### Program: SW21-EX30-DS1620-HiRes.BS2

```
' {$PBASIC 2.5}
' -----[ Program Description ]------
' This program measures temperature using the Dallas Semiconductor DS1620
' temperature sensor. Resolution is <0.05 degrees Celsius.
' NOTE: After downloading program, power must be cycled for proper
       operation.
' -----[ I/O Definitions ]------
                                        ' DS1620.1 (data I/O)
' DS1620.2
Clock
             CON 1
CON 2
Reset
                                          ' DS1620.3
' ----[ Constants ]------
                                          ' read temperature
WrHi
            CON $01
CON $02
                                          ' write TH (high temp)
WrLo
                                          ' write TL (low temp)
            CON
                                          ' read TH
RdHi
                    $A1
       CON $A1
CON $A2
CON $A0
CON $A9
CON $EE
CON $22
CON $0C
CON $AC
                                          ' read TL
RdLo
RdCntr
                                          ' read counter
                                          ' read slope
RdSlope
StartC
                                          ' start conversion
                                          ' stop conversion
StopC
WrCfg
                                          ' write config register
                                           ' read config register
RdCfg
DegSym CON 186
                                           ' degrees symbol
```

```
tempIn VAR Word ' raw temperature config VAR Byte ' configuration register done VAR config.BIT7 ' 1 when conversion done tHiFlag VAR config.BIT6 ' 1 when temp >= THi tLoFlag VAR config.BIT5 ' 1 when temp <= TLo busy VAR config.BIT4 ' 1 when EE update writing cRem VAR Word ' count remaining slope VAR Word ' slope (counts per degree)
                                                      ' slope (counts per degree)
               VAR Word
VAR Word
                                           ' Celsius
tC
tF
                                                      ' Fahrenheit
' ----[ Initialization ]-------
Setup:
 HIGH Reset
                                                       ' alert DS1620
  SHIFTOUT DQ, Clock, LSBFIRST, [WrCfg, %11] ' with CPU, one-shot mode
  LOW Reset
                                                      ' release DS1620
  PAUSE 10
  DEBUG CLS,
         "DS1620-HR ", CR,
         " _ _ _ _ "
' ----[ Program Code ]-----
Main:
 DO
    GOSUB Read DS1620 HR
                                          ' get hi-res temperature
Display_C:
    DEBUG CRSRXY, 0, 2,
           (tC.BIT15 * 13 + " "),
DEC (ABS tC / 100), ".", DEC2 (ABS tC),
           DegSym, " C", CLREOL
Display_F:
    DEBUG CRSRXY, 0, 3,
           (tF.BIT15 * 13 + " "),
DEC (ABS tF / 100), ".", DEC2 (ABS tF),
           DegSym, " F", CLREOL
  LOOP
```

```
' ----[ Subroutines ]------
                                         get Mi-resolution
' alert the DS1620
Read_DS1620_HR:
                                             ' get hi-resolution temp
 HIGH Reset
 SHIFTOUT DQ, Clock, LSBFIRST, [StartC]
                                            ' start conversion
 LOW Reset
                                             ' release the DS1620
  HIGH Reset
   SHIFTOUT DQ, Clock, LSBFIRST, [RdCfg]
                                            ' read config register
   SHIFTIN DQ, Clock, LSBPRE, [config\8]
   LOW Reset
 LOOP UNTIL (done = 1)
                                             ' wait for conversion
 HIGH Reset
 SHIFTOUT DQ, Clock, LSBFIRST, [RdTmp]
                                           ' read raw temperature
 SHIFTIN DQ, Clock, LSBPRE, [tempIn\9]
 LOW Reset
 HIGH Reset
 SHIFTOUT DQ, Clock, LSBFIRST, [RdCntr]
                                             ' read counter
 SHIFTIN DQ, Clock, LSBPRE, [cRem\9]
 LOW Reset
 HIGH Reset
                                           ' read slope
 SHIFTOUT DQ, Clock, LSBFIRST, [RdSlope]
 SHIFTIN DQ, Clock, LSBPRE, [slope\9]
 LOW Reset
 tempIn = tempIn >> 1
                                             ' remove half degree bit
                                          ' extend sign bit
 tempIn.BYTE1 = -tempIn.BIT7
 tC = tempIn * 100
                                            ' convert to 100ths
 tC = tC - 25 + (slope - cRem * 100 / slope) ' fix fractional temp
 IF (tC.BIT15 = 0) THEN
  tF = tC */ $01CC + 3200
                                             ' convert pos C to Fahr
  tF = 3200 - ((ABS tC) */ $01CC)
                                           ' convert neg C to Fahr
 ENDIF
 RETURN
```

Digging deeper into the mechanics of the DS1620 we find that temperature is derived by using two temperature-controlled oscillators. When one oscillator rolls-over within a gate period determined by the other, the temperature counter – which has been preloaded with -55 degrees C – gets incremented. Fractional temperatures can be determined by looking at the count remaining at the end of a conversion

cycle and comparing this to another register called the slope accumulator. The purpose of the slope accumulator is to correct the non-linear behavior of the oscillators over temperature.

For high-resolution temperature measurements we can read the temperature, remove the half-degree bit (which was estimated by the DS1620 circuit), and then calculate the fractional portion using the values from the slope and counts remaining registers. The following equation is used to derive high-resolution temperature from the DS1620:

$$tC = (tempIn / 2) - 0.25 + ((slope - remaining) / slope)$$

To use the DS1620 in this mode requires a slightly different initialization sequence: in order to read the slope and counts remaining registers, the DS1620 must be programmed for one-shot mode. Note that if the DS1620 had been previously programmed for continuous conversion (as in Experiment #29) the power must be cycled after reprogramming for one-shot mode before the DS1620 will respond properly.

In one-shot mode the temperature is read by sending the StartC command (\$EE) and then continuously reading the configuration register until Bit7 goes high – this indicates the end of the conversion cycle. When the cycle is complete the temperature, counts remaining, and slope registers can be read from the DS1620. Note that the configuration register that is used to signal the end of the conversion also holds flags for the THi and TLo outputs of the DS1620.

The high resolution conversion begins by removing the half-degree bit – this is accomplished by shifting tempIn right by one (When dividing or multiplying by powers of two (2, 4, 8, 16, ...) it is more efficient to use shift operators instead of \* or /). The next step is to extend the sign bit so that tempIn holds a correct 16-bit value. The shift operation just used has moved the sign bit; it is now located in Bit7. The temperature is then converted to 100ths to maintain the resolution available from the process, and the equation above is applied to derive tc. Note that the parameters of the high-resolution have also been converted for 100ths. If the current temperature was 23.75 degrees C, tc would now hold 2375.

Page 172 · StampWorks

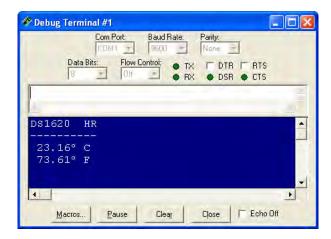

## **EXPERIMENT #31: ADVANCED 7-SEGMENT MULTIPLEXING**

This experiment demonstrates the use of 7-segment displays with an external multiplexing controller. Multi-digit seven-segment displays are frequently used on vending machines to display the amount of money entered.

# **Building the Circuit**

Connect four pushbuttons to P4-P7 (see Experiment #14) and add the multiplexing circuit below.

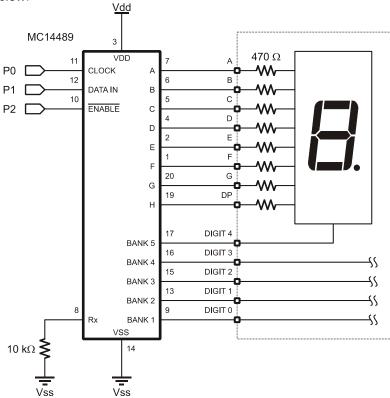

#### **Program: SW21-EX31-MC14489.BS2**

```
' {$STAMP BS2}
 {$PBASIC 2.5}
' ----[ Program Description ]-----
' This program is a coin counter -- it will count nickels, dimes, quarters,
' and dollars using pushbutton inputs. The "bank" is displayed on four
' 7-segment LED displays that are controlled with a MC14489.
' ----[ I/O Definitions ]-----
                                        ' shift clock (MC14489.11)
Clock
             PIN
                   Ω
SerData
            PIN
                                        ' serial data (MC14489.12)
                  1
Enable
                  2
                                        ' enable (MC14489.10)
             PIN
Coins
             VAR
                    INB
                                        ' coin inputs (P4 - P7)
' -----[ Constants ]-----
FullValue
           CON
                   500
                                        ' bank full = $5.00
' Hex values for Letters
Ltr_F
           CON $F
                                        ' display in Hex mode
' Special Decode characters
            CON
Blank
                    $0
                                       ' display in Special mode
Ltr U
             CON
                    $A
Ltr_L
             CON
                    $5
' -----[ Variables ]------
             VAR
                   Word
                                        ' current money count
money
idx
             VAR
                    Nib
                                        ' loop counter
deposit
            VAR
                                        ' coins deposited
                   Nib
                                        ' bit values of deposit
nickel
            VAR deposit.BIT0
dime
             VAR deposit.BIT1
VAR deposit.BIT2
quarter
            VAR
dollar
                   deposit.BIT3
config
             VAR
                   Byte
                                        ' decode configuration
            VAR Nib
                                         ' decimal point control
dpCtrl
segs5
            VAR Nib
                                        ' segs - digit 5
            VAR
VAR
                   Nib
seqs4
segs3
                    Nib
segs2
            VAR
                   Nib
                                        ' segs - digit 1
segs1
            VAR
                   Nib
```

```
' ----[ Initialization ]-----
Reset:
                                      ' disable MC14489
 HIGH Enable
                                      ' initialize display segs
 GOSUB Show_The_Money
                                     ' use 3 digits, hex mode
 GOSUB Update Cfq
' ----[ Program Code ]-----
  GOSUB Get Coins
                                      ' wait for coins
 LOOP UNTIL (deposit > 0)
 money = money + (nickel * 5)
                                    ' add coins
 money = money + (dime * 10)
 money = money + (quarter * 25)
money = money + (dollar * 100)
 GOSUB Show The Money
                                     ' update the display
 PAUSE 250
 IF (money < FullValue) THEN Main
                                     ' scan until full
 DO
  PAUSE 500
   GOSUB Update_Cfg
 LOOP
' ----[ Subroutines ]-----
Get Coins:
 deposit = %1111
                                      ' enable all coin inputs
  OR idx = 1 TO 10
deposit = deposit & ~Coins
 FOR idx = 1 TO 10
                                      ' test inputs
                                    ' delay between tests
  PAUSE 5
 NEXT
 RETURN
' Display money value until that value meets or
' exceeds the bank limit.
Show The Money:
 IF (money < FullValue) THEN
                                      ' show money count
   dpCtrl = %1011
                                      ' display bright, show DP
  segs5 = Blank
 segs4 = Blank
```

```
segs3 = money DIG 2
                                                ' dollar digit
   segs2 = money DIG 1
                                                ' tens digit
   segs1 = money DIG 0
                                                ' ones digit
   GOSUB Update_Segs
                                                ' show "FULL"
 ELSE
   config = Blank
   GOSUB Update_Cfg
   config = %11101111
                                                ' setup for "FULL"
                                                ' display bright, no DPs
   dpCtrl = %1000
   segs5 = Blank
   seqs4 = Ltr F
                                                ' U (Special Decode)
   segs3 = Ltr U
                                                ' L (Special Decode)
   segs2 = Ltr L
                                                ' L (Special Decode)
   segs1 = Ltr L
   GOSUB Update Segs
                                                ' show message
                                                ' display on
   GOSUB Update_Cfg
  ENDIF
 RETURN
' Update MC14489 configuration register
Update_Cfg:
 LOW Enable
                                                ' enable MC14489
 SHIFTOUT SerData, Clock, MSBFIRST, [config] ' send config register
 HIGH Enable
                                               ' disable MC14489
 RETURN
' Update MC14489 decimal point control and segments registers
Update Segs:
 LOW Enable
 SHIFTOUT SerData, Clock, MSBFIRST, [dpCtrl\4,
            segs5\4, segs4\4, segs3\4, segs2\4, segs1\4]
 HIGH Enable
 RETURN
```

#### **Behind the Scenes**

As demonstrated in Experiment #10, 7-segment display multiplexing requires a lot of effort that consumes most of the computational resources of the BASIC Stamp. Enter the Motorola MC14489 display multiplexer. By using just three BASIC Stamp I/O pins it will effectively control up to five 7-segment displays. The interface is simple, allowing the display of numbers (all hex values), a few letters (those that can be displayed on a 7-segment LED), and a few special characters (e.g., dash, degrees

symbol, etc). The MC14489 can also be configured to control up to 25 discrete LEDs (using No Decode mode).

The MC14489 connects to the LED displays in a straightforward way; pins A through H connect to segments A through G and the decimal point of all of the common-cathode displays. Pins BANK 1 through BANK 5 connect to the individual cathodes of each of the displays (Digit 0 – Digit 4). If you use fewer than five digits, omit the highest digit number(s). For example, this experiment uses four digits, numbered 0 through 3, so Digit 4 need not be connected.

When the MC14449 is used with seven-segment displays, it can be configured to automatically convert binary-coded decimal (BCD) values into appropriate patterns of segments – this is called Hex Decode mode. This makes the display of decimal and hexadecimal numbers quite simple. The MC14489 also has a Special Decode mode that displays a few letters and symbols. Finally, there is a No Decode mode wherein the bits used for a digit register are output directly (but only to segments A-D; segments E-G are turned off in No Decode mode).

The key to getting information into a display controlled by the MC14489 is understanding the configuration register and how the bits interact to control the display decoding. The table below is a review of the configuration register bits and how they affect the display:

| Bit0 | 0 = display blank; 1 = display on                    |
|------|------------------------------------------------------|
| Bit1 | 0 = Hex Decode for Bank 1; 1 = Depends on Bit6       |
| Bit2 | 0 = Hex Decode for Bank 2; 1 = Depends on Bit6       |
| Bit3 | 0 = Hex Decode for Bank 3; 1 = Depends on Bit6       |
| Bit4 | 0 = Hex Decode for Bank 4; 1 = Depends on Bit7       |
| Bit5 | 0 = Hex Decode for Bank 5; 1 = Depends on Bit7       |
| Bit6 | 0 = No Decode; 1 = Special Decode for Bank1 - Bank 3 |
| Bit7 | 0 = No Decode; 1 = Special Decode for Bank4 - Bank 5 |

Sending data to the MC14489 happens one of two ways: 1) the eight bit configuration register is sent, or 2) 24 bits (six nibbles) that hold display information are transmitted. There are no addresses for the data as with other synchronous serial devices; the MC14489 properly routes information sent to it based on the size of the packet.

For the counter program we initially want to use Hex (numeric) decoding for digits 0 – 2, blank digits 3 and 4, and set the decimal point to be on digit 2. The proper configuration register value for this requirement is %00110001 (review the configuration bit table above). The <code>Update\_Cfg</code> subroutine handles sending the configuration register to the MC14489.

The decimal point is controlled by one of the six nibble-sized registers passed to the MC14489 for display. The position of the decimal point(s) – if used – is transmitted using the <code>Update\_Segs</code> subroutine along with the control values for each of the display digits.

Most of the work takes place in the subroutine called **Show\_The\_Money**. When the money count is less than 500, the value will be displayed on the 7-segment LEDs. The routine scans through each digit of money and sends the digit position and value (from the **DIG** operator) to the MC14489. Since the display shows dollars and cents, the decimal point on the third digit is enabled.

When the value of money reaches or passes 500, the display will change to "FULL." This is accomplished by setting Banks 1-3 (digits 0-2) to Special Decode so that the letters "U" and "L" can be displayed. The letter "F" is part of the hexadecimal number set so Bank 4 (digit 3) is left in Hex Decode mode.

The main loop of the program is simple: it scans the switch inputs with <code>Get\_Coins</code> and updates the money count for each switch pressed. When the "bank" is full, the program enters an infinite loop that toggles the display bit of the configuration register; this is a simple way to flash the display without modifying display contents.

#### Challenge

Modify the code in Experiment #28 to display the input voltage on the sevensegment displays.

## **EXPERIMENT #32: I2C COMMUNICATIONS**

This experiment demonstrates the BASIC Stamp's ability to communicate with other devices through the use of the popular Philips I2C protocol. The experiment uses this protocol to write and read data to a serial EEPROM using high- and low-level I2C routines which can be used to communicate with any I2C device.

## **Building the Circuit**

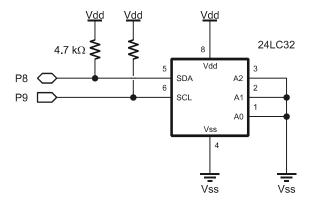

#### Program: SW21-EX32-24LC32.BS2

```
Ack
             CON
                  0
                                         ' acknowledge bit
                                         ' no ack bit
Nak
             CON
                   1
EE24LC32
             CON
                   %1010 << 4
                                         ' device ID
' ----[ Variables ]-----
                  Byte
slvAddr
             VAR
                                         ' I2C slave address
devNum
             VAR
                    Nib
                                         ' device number (0 - 7)
            VAR NID
                                         ' bytes in word addr (0 - 2)
addrLen
wrdAddr
            VAR Word
                                         ' word address
         VAR Byte
VAR Byte
VAR Bit
i2cData
                                         ' data to/from device
i2cWork
                                         ' work byte for TX routine
                                         ' Ack bit from device
i2cAck
test
             VAR
                  Nib
outVal
           VAR Byte
inVal
             VAR
                    Byte
             VAR
fails
                    Word
' ----[ Initialization ]------
Reset:
 #IF ($STAMP >= BS2P) #THEN
  #ERROR "Please use BS2p version: SW21-EX32-24LC32.BSP"
 #ENDIF
Setup:
                                         ' chip select (%000 - %111)
 devNum = %000
 slvAddr = EE24LC32 | (devNum << 1)
                                         ' setup slave ID
                                         ' 2 bytes in word address
 addrLen = 2
 DEBUG CLS,
       "24LC32 Demo ", CR,
       "----", CR,
       "Address... ", CR,
"Output... ", CR,
"Input... ", CR,
"Status... ", CR,
       "Errors....
' ----[ Program Code ]--------
Main:
 fails = 0
 FOR wrdAddr = 0 TO 4095
                                         ' test all locations
 DEBUG CRSRXY, 11, 2, DEC4 wrdAddr
```

```
FOR test = 0 TO 3
                                              ' use four patterns
     LOOKUP test, [$FF, $AA, $55, $00], outVal DEBUG CRSRXY, 11, 3, IHEX2 outVal
     i2cData = outVal
     GOSUB Write_Byte
     PAUSE 10
     GOSUB Read_Byte
     inVal = i2cData
     DEBUG CRSRXY, 11, 4, IHEX2 inVal, CRSRXY, 11, 5
     IF (inVal = outVal) THEN
      DEBUG "Pass "
     ELSE
       fails = fails + 1
       DEBUG "Fail ", CRSRXY, 11, 6, DEC fails
                                              ' terminate location
     ENDIF
     PAUSE 10
   NEXT
 NEXT
 IF (fails = 0) THEN
   DEBUG CRSRXY, 11, 6, "None. All locations test good."
 ENDIF
 END
' Random location write
' -- pass device slave address in "slvAddr"
' -- pass bytes in word address (0, 1 or 2) in "addrLen"
' -- word address to write passed in "wrdAddr"
' -- data byte to be written is passed in "i2cData"
Write_Byte:
 GOSUB I2C Start
                                              ' send Start
 i2cWork = slvAddr & %11111110
                                              ' send slave ID (write)
 GOSUB I2C_TX_Byte
 IF (i2cAck = Nak) THEN Write_Byte
                                             ' wait until not busy
 IF (addrLen > 0) THEN
   IF (addrLen = 2) THEN
                                             ' send word address (1)
     i2cWork = wrdAddr.BYTE1
     GOSUB I2C_TX_Byte
   ENDIF
   i2cWork = wrdAddr.BYTE0
                                              ' send word address (0)
   GOSUB I2C_TX_Byte
 ENDIF
 i2cWork = i2cData
                                              ' send data
 GOSUB I2C_TX_Byte
 GOSUB I2C_Stop
 RETURN
```

```
' Random location read
' -- pass device slave address in "slvAddr"
' -- pass bytes in word address (0, 1 or 2) in "addrLen"
' -- word address to write passed in "wrdAddr"
' -- data byte read is returned in "i2cData"
Read_Byte:
 GOSUB I2C Start
                                               ' send Start
 IF (addrLen > 0) THEN
   i2cWork = slvAddr & %11111110
                                             ' send slave ID (write)
   GOSUB I2C TX Byte
   IF (i2cAck = Nak) THEN Read_Byte
                                            ' wait until not busy
   IF (addrLen = 2) THEN
     i2cWork = wrdAddr.BYTE1
                                              ' send word address (1)
     GOSUB I2C_TX_Byte
   ENDIF
   i2cWork = wrdAddr.BYTE0
                                             ' send word address (0)
   GOSUB I2C TX Byte
   GOSUB I2C_Start
 ENDIF
 i2cWork = slvAddr | %00000001
                                            ' send slave ID (read)
 GOSUB I2C TX Byte
 GOSUB I2C_RX_Byte_Nak
 GOSUB I2C_Stop
 i2cData = i2cWork
 RETURN
' -----[ Low Level I2C Subroutines ]------
' *** Start Sequence ***
I2C Start:
                                               ' I2C start bit sequence
 INPUT SDA
 INPUT SCL
 LOW SDA
Clock_Hold:
                                  ' wait for clock release
 DO : LOOP UNTIL (SCL = 1)
 RETURN
' *** Transmit Byte ***
I2C TX Byte:
 SHIFTOUT SDA, SCL, MSBFIRST, [i2cWork\8] ' send byte to device SHIFTIN SDA, SCL, MSBPRE, [i2cAck\1] ' get acknowledge bit
 RETURN
```

```
I2C_RX_Byte_Nak:
  i2cAck = Nak
                                                         ' no Ack = high
  GOTO I2C RX
I2C RX Byte:
  i2cAck = Ack
                                                         ' Ack = low
I2C RX:
  SHIFTIN SDA, SCL, MSBPRE, [i2cWork\8] ' get byte from device SHIFTOUT SDA, SCL, LSBFIRST, [i2cAck\1] ' send ack or nak
' *** Stop Sequence ***
I2C Stop:
                                                         ' I2C stop bit sequence
 LOW SDA
  INPUT SCL
  INPUT SDA
 RETURN
```

## **Behind the Scenes**

The I2C-bus is a two-wire, synchronous bus that uses a Master-Slave relationship between components. The Master initiates communication with the Slave and is responsible for generating the clock signal. If requested to do so, the Slave can send data back to the Master. This means the data pin (SDA) is bi-directional and the clock pin (SCL) is [usually] controlled exclusively by the Master.

The transfer of data between the Master and Slave works like this:

## Master sending data

- Master initiates transfer
- Master addresses Slave
- Master sends data to Slave
- Master terminates transfer

#### Master receiving data

- Master initiates transfer
- Master addresses Slave
- Master receives data from Slave
- Master terminates transfer

The I2C specification actually allows for multiple Masters to exist on a common bus and provides a method for arbitrating between them. That's a bit beyond the scope of what we need to do so we're going to keep things simple. In our setup, the BS2 (or BS2e or BS2sx) will be the Master and anything connected to it will be a Slave.

You'll notice in I2C schematics that the SDA (serial data) and SCL (serial clock) lines are pulled up to Vdd (usually through 4.7 k $\Omega$ ). The specification calls for device bus pins to be open drain. To put a high on either line, the associated bus pin is made an input (floats) and the pull-up takes the line to Vdd. To make a line low, the bus pin pulls it to Vss (ground).

This scheme is designed to protect devices on the bus from a short to ground. Since neither line is driven high, there is no danger. We're going to cheat a bit. Instead of writing code to pull a line low or release it (certainly possible – I did it), we're going to use **SHIFTOUT** and **SHIFTIN** to move data back and forth. Using **SHIFTOUT** and **SHIFTIN** is faster and saves precious code space. If you're concerned about a bus short damaging the BASIC Stamp's SDA or SCL pins during **SHIFTOUT** and **SHIFTIN**, you can protect each of them with a 220 ohm resistor. If you're careful with your wiring and code this won't be necessary.

#### **Low Level I2C Code**

At its lowest level, the I2C Master needs to do four things:

- Generate a Start condition
- Transmit 8-bit data to the Slave
- Receive 8-bit data from Slave with or without Acknowledge
- Generate Stop condition

A Start condition is defined as a high-to-low transition on the SDA line while the SCL line is high. All transmissions begin with a Start condition. A Stop condition is defined as a low-to-high transition of the SDA line while the clock line is high. A Stop condition terminates a transfer and can be used to abort it as well.

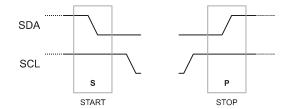

There is a brief period when the Slave device can take control of the SCL line. If a Slave is not ready to transmit or receive data, it can hold the SCL line low after the Start condition. The Master can monitor this to wait for the Slave to be ready. At the speed of the BS2, monitoring the clock line usually isn't necessary but the capability to monitor "clock hold" is built into the I2C\_Start subroutine just to be safe.

For our experiments we'll be using 7-bit addressing (see figure below) where the upper seven bits of the slave address byte contain the device type and address, and bit zero holds the data direction: "0" indicating a device write; "1" indicating a device read. What follows the slave address will vary, depending on the device and the type of request. Most I2C devices have one or two address bytes which will be followed by the data byte(s) to write to or read from the device

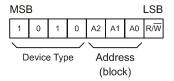

Data is transferred eight bits at a time, sending the MSB first. After each byte, the I2C specification calls for the receiving device to acknowledge the transmission by bringing the bus low for the ninth clock. The exception to this is when the Master is the receiver and is receiving the final byte from the Slave. In this case, there is no Acknowledge bit sent from Master to Slave.

Sending and receiving data from a specific slave always requires a Start condition, sending the Slave address and finally, the Stop condition. What happens between

the Slave address and the Stop are dependent on the device and the application process.

What you'll need to do is get the data sheet for the I2C device you want to connect to. You will find that most data sheets for I2C-compatible parts have very clear protocol definitions – usually in graphic form – that make implementing the low-level I2C routines very simple.

The experiment uses the low-level I2C routines to implement the Write\_Byte and Read\_Byte routines. These routines are generalized to work with any I2C device, allowing the slave address, number of address bytes, and the address to read or write (if required). Note that each routine begins with an I2C Start condition and is terminated with the Stop condition. The code in between sends the device command/type code, the address to deal with and then actually deals with (writes or reads) the data. While this takes a few lines of code, it is actually very straightforward.

The core of the demo program loops through the available addresses of the 24LC32 EEPROM, writing and reading back four distinct bit patterns. If the value read back does not match the value written, a variable called fails is incremented. The Debug Terminal window gives current status of the program as shown below. Note that with 4096 addresses and four writes and reads at each address, this program takes a bit of time to run through to completion.

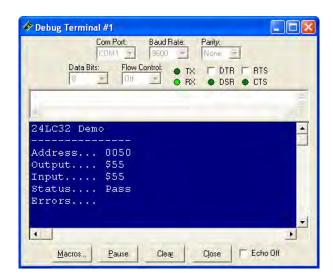

## **EXPERIMENT #33: USING A REAL-TIME CLOCK**

This experiment uses the I2C framework developed in Experiment #32 to communicate with a DS1307 Real-Time Clock chip. RTC time capability and management is important for time-of-day oriented applications, and applications that require the measurement of elapsed time.

## **Look It Up: PBASIC Elements to Know**

• HEX, HEX1 - HEX4 (used with DEBUG)

## **Building the Circuit**

Connect four pushbuttons to P4-P7 (see Experiment #14) and connect the DS1307 as shown below:

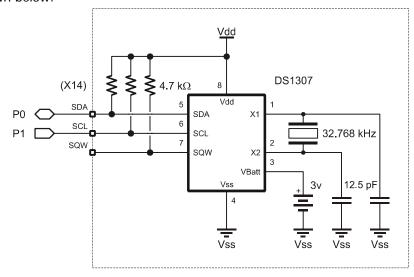

## Program: SW21-EX33-DS1307.BS2

```
' {$STAMP BS2}
 {$PBASIC 2.5}
' -----[ Program Description ]------
' This program demonstrates the access and control of an external real-
' time-clock chip, the DS1307.
' ----[ I/O Definitions ]-----
                                      ' I2C serial data line
                 1
                                      ' I2C serial clock line
SCL
           PIN
           VAR INB
BtnBus
                                     ' four inputs, pins 4 - 7
' ----[ Constants ]-----
                                      ' acknowledge bit
Ack
                                      ' no ack bit
Nak
            CON
                  1
DS1307
           CON %1101 << 4
' ----[ Variables ]-----
                Byte
Nib
slvAddr
            VAR
                                      ' I2C slave address
           VAR
                                     ' device number (0 - 7)
addrLen
                Nib
                                     ' bytes in word addr (0 - 2)
           VAR
                                     ' word address
wrdAddr
           VAR
                 Word
        VAR Byte
VAR Byte
VAR Bit
                                     ' data to/from device
i2cData
i2cWork
                                     ' work byte for TX routine
                                      ' Ack bit from device
i2cAck
         VAR Byte
                                     ' DS1307 time registers
secs
mins
            VAR Byte
hrs
            VAR
                  Byte
            VAR
                                      ' weekday
                  Byte
day
date
           VAR
                  Byte
                                      ' day in month, 1 - 31
month
            VAR
                  Byte
Byte
            VAR
year
control
           VAR
                 Byte
                                      ' SQW I/O control
btns
            VAR
                  Nib
                                      ' debounced button inputs
        VAR btns.BIT3
VAR btns.BIT2
                                      ' roll back
btnBack
                                      ' +/- day
btnDay
btnHr
            VAR
                  btns.BIT1
                                      ' +/- hours
                 btns.BIT0
           VAR
                                      ' +/- minutes
btnMn
idx VAR Nib
                               ' loop control
```

```
pntr
             VAR Byte
                                          ' ee pointer
             VAR
                                          ' character for display
char
                   Byte
' ----[ EEPROM Data ]------
            DATA
                   "SunMonTueWedThuFriSat"
' -----[ Initialization ]-------
Reset:
 #IF ($STAMP >= BS2P) #THEN
  #ERROR "Please use BS2p version: SW21-EX33-DS1307.BSP"
 #ENDIF
Setup:
 slvAddr = DS1307
                                          ' 1 byte in word address
 addrLen = 1
 DEBUG CLS,
       "DS1307 Demo", CR,
       "----"
Reset_Clock:
 GOSUB Get Buttons
                                          ' scan buttons
 idx = btns & %0011
                                          ' isolate hrs & mins
 IF (idx = %11) THEN
                                          ' if both pressed, reset
   secs = $00
mins = $00
   hrs = $06
                                          ' 6:00 AM
                                          ' Saturday
   day = $07
   date = $01
                                          ' 1st
   month = $01
                                          ' January
                                          2005
   year = $05
   control = 0
                                          ' disable SQW output
                                          ' block write clock regs
   GOSUB Set_Clock
 ENDIF
' ----[ Program Code ]--------
Main:
 GOSUB Get_Clock
                                          ' read DS1307
 hrs = hrs \& $3F
 DEBUG CRSRXY, 0, 2,
HEX2 hrs, ":", HEX2 mins, ":", HEX2 secs, CR
 GOSUB Print Day
 PAUSE 100
 GOSUB Get Buttons
 IF (btns > %0000) THEN
                                          ' button pressed?
                                          ' ignore back only
  IF (btns <> %1000) THEN
   hrs = hrs.NIB1 * 10 + hrs.NIB0 ' BCD to decimal
```

```
mins = mins.NIB1 * 10 + mins.NIB0
    IF (btnBack = 0) THEN
                                      ' increment values
     mins = mins + btnMn // 60
                                       ' keep 0 - 59
    ELSE
      day = ((day - 1) + (btnDay * 6) // 7) + 1
      hrs = hrs + (btnHr * 23) // 24
      mins = mins + (btnMn * 59) // 60
    hrs = (hrs / 10 << 4) + (hrs // 10)
                                     ' decimal to BCD
    mins = (mins / 10 << 4) + (mins // 10)
    secs = $00
                                       ' update DS1307
    GOSUB Set_Clock
  ENDIF
 ENDIF
 GOTO Main
' ----[ Subroutines ]-----
Get Buttons:
 btns = %1111
                                       ' enable all four inputs
 FOR idx = 1 TO 5
  btns = btns & ~BtnBus
                                       ' test inputs
  PAUSE 5
                                       ' delay between tests
 NEXT
 RETURN
Print Day:
 READ (pntr + idx), char
                                      ' read letter
  DEBUG char
                                       ' print it
 NEXT
 RETURN
' Do a block write to clock registers
Set Clock:
 GOSUB I2C Start
                                       ' send Start
                                      ' send slave ID (write)
 i2cWork = slvAddr & %11111110
 GOSUB I2C TX Byte
 IF (i2cAck = Nak) THEN Set Clock
                                       ' wait until not busy
 i2cWork = 0
                                       ' point at secs register
 GOSUB I2C TX Byte
FOR idx = 0 TO 7
                               ' write secs to control
```

```
i2cWork = secs(idx)
   GOSUB I2C_TX_Byte
 NEXT
 GOSUB I2C_Stop
 RETURN
' Do a block read from clock registers
Get Clock:
 GOSUB I2C Start
                                            ' send Start
 i2cWork = slvAddr & %11111110
                                           ' send slave ID (write)
 GOSUB I2C TX Byte
 IF (i2cAck = Nak) THEN Get_Clock
                                            ' wait until not busy
                                            ' point at secs register
 i2cWork = 0
 GOSUB I2C_TX_Byte
 GOSUB I2C Start
 i2cWork = slvAddr | %00000001
                                            ' send slave ID (read)
 GOSUB I2C_TX_Byte
 FOR idx = 0 TO 6
                                            ' read secs to year
  GOSUB I2C_RX_Byte
  secs(idx) = i2cWork
 NEXT
 GOSUB I2C RX Byte Nak
                                            ' read control
 control = i2cWork
 GOSUB I2C_Stop
 RETURN
' Random location write
' -- pass device slave address in "slvAddr"
' -- pass bytes in word address (0, 1 or 2) in "addrLen"
' -- word address to write passed in "wrdAddr"
' -- data byte to be written is passed in "i2cData"
Write_Byte:
 GOSUB I2C Start
                                            ' send Start
 i2cWork = slvAddr & %11111110
                                            ' send slave ID (write)
 GOSUB I2C_TX_Byte
 IF (i2cAck = Nak) THEN Write_Byte
                                            ' wait until not busy
 IF (addrLen > 0) THEN
   IF (addrLen = 2) THEN
    i2cWork = wrdAddr.BYTE1
                                           ' send word address (1)
     GOSUB I2C TX Byte
   ENDIF
   i2cWork = wrdAddr.BYTE0
                                            ' send word address (0)
   GOSUB I2C_TX_Byte
 ENDIF
 i2cWork = i2cData
                                            ' send data
 GOSUB I2C_TX_Byte
```

```
GOSUB I2C Stop
 RETURN
' Random location read
' -- pass device slave address in "slvAddr"
' -- pass bytes in word address (0, 1 or 2) in "addrLen"
' -- word address to write passed in "wrdAddr"
' -- data byte read is returned in "i2cData"
Read Byte:
 GOSUB I2C Start
                                               ' send Start
 IF (addrLen > 0) THEN
   i2cWork = slvAddr & %11111110
                                              ' send slave ID (write)
   GOSUB I2C_TX_Byte
   IF (i2cAck = Nak) THEN Read_Byte
                                              ' wait until not busy
   IF (addrLen = 2) THEN
     i2cWork = wrdAddr.BYTE1
                                              ' send word address (1)
     GOSUB I2C_TX_Byte
   ENDIF
   i2cWork = wrdAddr.BYTE0
                                            ' send word address (0)
   GOSUB I2C TX Byte
   GOSUB I2C_Start
 ENDIF
 i2cWork = slvAddr | %00000001
                                             ' send slave ID (read)
 GOSUB I2C_TX_Byte
 GOSUB I2C_RX_Byte_Nak
 GOSUB I2C_Stop
 i2cData = i2cWork
 RETURN
' ----[ Low Level I2C Subroutines]-----
' *** Start Sequence ***
I2C Start:
                                               ' I2C start bit sequence
 INPUT SDA
 INPUT SCL
 LOW SDA
Clock_Hold:
 DO : LOOP UNTIL (SCL = 1) ' wait for clock release
 RETURN
' *** Transmit Byte ***
I2C TX Byte:
 SHIFTOUT SDA, SCL, MSBFIRST, [i2cWork\8] ' send byte to device SHIFTIN SDA, SCL, MSBPRE, [i2cAck\1] ' get acknowledge bit
 RETURN
```

```
' *** Receive Byte ***
I2C RX Byte Nak:
  i2cAck = Nak
                                                        ' no Ack = high
  GOTO I2C RX
I2C RX Byte:
  i2cAck = Ack
                                                        ' Ack = low
I2C RX:
  SHIFTIN SDA, SCL, MSBPRE, [i2cWork\8]
                                                       ' get byte from device
  SHIFTIN SDA, SCL, MSBPRE, [i2cWork\8] ' get byte from de SHIFTOUT SDA, SCL, LSBFIRST, [i2cAck\1] ' send ack or nak
' *** Stop Sequence ***
                                                        ' I2C stop bit sequence
I2C Stop:
  LOW SDA
  INPUT SCL
  INPUT SDA
  RETURN
```

#### **Behind the Scenes**

While it is possible to implement rudimentary timekeeping functions in code with **PAUSE**, problems arise when BASIC Stamp needs to handle other activities. This is especially true when an application needs to handle time, day, and date. The cleanest solution is an external real-time clock. In this experiment, we'll use the Maxim-Dallas DS1307. Like the 24LC32, the DS1307 connects to its host though an I2C bus. Unlike the 24LC32, however, it is not addressable, so only one DS1307 can exist on a given I2C bus.

Once programmed the DS1307 runs by itself and accurately keeps track of seconds, minutes, hours, day of week, date, month, year (with leap year compensation through the year 2100), and a control register for the SQW output. As a bonus, the DS1307 contains 56 bytes of RAM (registers \$08 - \$3E) that can be used for general-purpose storage. And for projects that use main's power, the DS1307 is easily backed-up by a 3v Lithium battery (good for up to 10 years).

Like most I2C devices, the DS1307 is register-based, that is, each element of the time and date is stored in its own register (memory address). For convenience, two

modes of reading and writing are available: register and block. With register access, individual elements can be written or read. With block access we take advantage of the automatic incrementing of the DS1307's internal address pointer; this allows groups of bytes to be written to or read from the DS1307 by specifying the starting address of the block.

Of note are the <code>Set\_Clock</code> and <code>Get\_Clock</code> subroutines that use block mode to read and write blocks of eight bytes from/to the DS1307. Also note that these subroutines take advantage of the fact that PBASIC allows the RAM space to be treated like an array – even when an array is not explicitly declared. You'll see in both routines that <code>secs</code> is used as the base of the array. What this means is that the minutes register corresponds to <code>secs(1)</code>, hours to <code>secs(2)</code>, etc. The listing below shows the how the clock registers are mapped to the implicit <code>secs()</code> array

| secs    | VAR | Byte | ' secs(0) |
|---------|-----|------|-----------|
| mins    | VAR | Byte | ' secs(1) |
| hrs     | VAR | Byte | ' secs(2) |
| day     | VAR | Byte | ' secs(3) |
| date    | VAR | Byte | ' secs(4) |
| month   | VAR | Byte | ' secs(5) |
| year    | VAR | Byte | ' secs(6) |
| control | VAR | Byte | ' secs(7) |

As you can see in the listing, the array elements are based on the declaration order of the same variable type; changing the order of declaration will change the position within the array. This is a very powerful technique as PBASIC does not allow the aliasing of declared array elements. Using the technique above gives us the greatest possible programming flexibility.

There is a small variation in the <code>Set\_Clock</code> and <code>Get\_Clock</code> subroutines having to do with the I2C protocol specification. In <code>Set\_Clock</code>, all time registers are written to the DS1307 in a loop (using the <code>secs</code> array). In <code>Get\_Clock</code>, though, only the first seven bytes are read in the loop; the final byte is read after. The reason for this is that the I2C specification requires a Nak after the final read operation.

This program demonstrates the conversion of BCD to decimal values, and back. The DS1307 stores clock registers as BCD which can be directly displayed using the **HEX2** modifier with **DEBUG**, but cannot be modified mathematically. The NIB modifier available for Byte and Word variables makes BCD-to-Decimal conversion a snap:

Once a value has been adjusted, the conversion back to BCD is equally simple:

$$bcdVal = (decVal / 10 << 4) + bcdVal // 10$$

Of the four pushbuttons connected, three are used to advance the minutes, hours, and day (the seconds are reset when any other element is changed). To roll an element back, the fourth button is held down. Note how the modulus operator is used and keeps each element update to a single line of code.

#### **Taking It Further**

In applications where time-based math is concerned, a simple solution – if minutes resolution is adequate – is to convert the time to a single value in minutes:

```
rawTime = (hours * 60) + minutes
```

This will result in a value of 0 (midnight) to 1439 (23:59 or 11:59 PM). With this single value mathematic operations are simplified. Getting back to hours and minutes is simple too:

```
hours = rawTime / 60
hours = rawTime // 60
```

This will result in 24-hour time format. For 12 hour format, calculate hours like this:

hours = 
$$12 - (24 - (rawTime / 60) // 12)$$

To determine the state of AM/PM, simply look at the *rawTime* value; AM times are between 0 and 719, PM times are between 720 and 1439.

#### Challenge

Reconnect the MC11489 multiplexer and display the running time on the 7-segment LEDs.

## **EXPERIMENT #34: SERIAL COMMUNICATIONS WITH A PC**

This experiment demonstrates the BASIC Stamp's ability to communicate with other computers through any of its IO pins. It also demonstrates the ability to store nonvolatile information in the BASIC Stamp's EEPROM space.

# **Look It Up: PBASIC Elements to Know**

- SERIN
- SEROUT
- WAIT (SERIN modifier)
- SELECT-CASE
- WRITE

# **Building the Circuit**

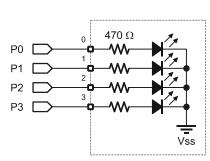

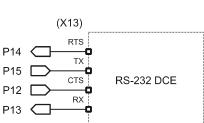

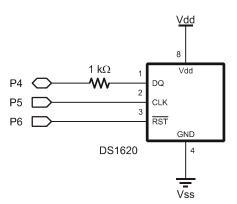

## Program: SW21-EX34-Serial\_IO.BS2

```
' {$STAMP BS2}
  {$PBASIC 2.5}
' -----[ Program Description ]-----
' This program demonstrates serial communications with a PC, using flow
' control to ensure the BASIC Stamp is ready before the PC attempts to
' send new information.
' ----[ I/O Definitions ]------
              PIN
                     15
                                            ' transmit to PC
                                            ' Request To Send
RTS
              PIN
                     14
RX
              PIN
                      13
                                            ' receive from PC
                                            ' Clear To Send
CTS
              PIN
                     12
DQ
              CON
                                            ' DS1620.1 (data I/O)
                      4
Clock
                                            ' DS1620.2
              CON
                      5
                                            ' DS1620.3
Reset
              CON
                     6
LEDs
              VAR
                     OUTA
                                            ' LED outputs
' -----[ Constants ]-----
T2400
              CON
                    396
                                            ' True for inverter
T9600
              CON
                     84
T38K4
              CON
SevenBit
              CON
                    $2000
Inverted
              CON
                      $4000
                      $8000
              CON
Open
Baud
              CON
                     T9600
CMenu
              CON
                      $FF
                                            ' show command menu
                                            ' get string ID
CGetId
              CON
                      $F0
                                            ' set string ID
CSetId
              CON
                     $F1
CTemp
              CON
                                            ' get DS1620, display raw count
                      $A0
                                            get DS1620 - display in C
CTmpC
              CON
                      $A1
                                            ' get DS1620 - display in F
CTmpF
              CON
                     $A2
                                            ' get digital output status
CGetLeds
              CON
                     $B0
CSetLeds
              CON
                     $B1
                                            ' set LED outputs
RdTmp
              CON
                     $AA
                                            ' read temperature
WrHi
              CON
                      $01
                                            ' write TH (high temp)
                                            ' write TL (low temp)
WrLo
              CON
                      $02
RdHi
              CON
                      $A1
                                            ' read TH
                                            ' read TL
RdLo
              CON
                      $A2
```

```
RdCntr CON
RdSlope CON
StartC CON
StopC
                                        ' read counter
                   $A0
                 $A9
                                        ' read slope
                   $EE
                                        ' start conversion
            CON
                                        ' stop conversion
                   $22
                                        ' write config register
            CON
WrCfg
                   $0C
             CON
                   $AC
                                        ' read config register
RdCfg
' ----[ Variables ]------
cmd
             VAR
                   Byte
                                        ' command from PC/terminal
                                       ' EE address pointer
eeAddr
            VAR Byte
                                       ' parameter to/from
' raw data from DS1620
                   Byte
Word
             VAR
param
                                   raw data from DS1620
1 = negative temperature
2 degrees C in taxi
            VAR
tempIn
                   tempIn.BIT8
            VAR
sign
             VAR
                                        ' degrees C in tenths
                    Word
tC
                                        ' degrees F in tenths
tF
             VAR
                    Word
' ----[ EEPROM Data ]------
             DATA "StampWorks 2.1", CR ' CR-terminated string
' ----[ Initialization ]------
Setup:
 DIRA = %1111
                                         ' LED pins are outputs
                                        ' alert the DS1620
 HIGH Reset
 SHIFTOUT DQ, Clock, LSBFIRST, [WrCfg, %10]
                                        ' use with CPU; free-run
 LOW Reset
 PAUSE 10
 HIGH Reset
 SHIFTOUT DQ, Clock, LSBFIRST, [StartC] ' start conversions
 LOW Reset
 GOSUB Show Menu
' ----[ Program Code ]-----
 cmd = 0
 SERIN RX\CTS, Baud, [WAIT ("?"), HEX cmd]
                                        ' wait for ? and command
 SELECT cmd
                                        ' process command entry
   CASE CMenu
    GOSUB Show_Menu
                                        ' refresh menu
 CASE CGetId
```

```
GOSUB Show ID
                                            ' show ID string
   CASE CSetId
    GOSUB Set ID
                                             ' set new ID
    GOSUB Show_ID
                                             ' confirm new ID
   CASE CTemp
     GOSUB Show Temp
                                             ' show raw counts
   CASE CTmpC
                                             ' show tC (tenths)
    GOSUB Show_Temp_C
   CASE CTmpF
    GOSUB Show_Temp_F
                                             ' show tF (tenths)
   CASE CGetLeds
     GOSUB Show Leds
                                             ' show LED status
   CASE CSetLeds
    GOSUB Set Leds
                                             ' set LED status
                                             ' confirm new status
    GOSUB Show_Leds
   CASE ELSE
    SEROUT TX\RTS, Baud, ["Invalid command.", CR]
 ENDSELECT
 GOTO Main
' ----[ Subroutines ]------
Show Menu:
 SEROUT TX\RTS, Baud, [CLS,
                      "======", CR,
                      " StampWorks Monitor ", CR,
                      "======", CR,
                      "?FF - Show Menu", CR,
                      "?F0 - Display ID", CR,
                      "?F1 - Set ID", CR,
                      "?A0 - DS1620 (Raw count)", CR,
                      "?A1 - Temperature (C)", CR,
"?A2 - Temperature (F)", CR,
                      "?B0 - Display LED Status", CR,
                      "?B1 - Set LEDs", CR,
                      CR,
                      "Please enter a command.", CR, CR]
 RETURN
Show ID:
SEROUT TX\RTS, Baud, ["ID = "] ' label output
```

```
eeAddr = ID
                                               ' point to first character
   READ eeAddr, param
                                               ' read a character
                                               ' print it
  SEROUT TX\RTS, Baud, [param]
                                              ' point to next
   eeAddr = eeAddr + 1
 LOOP UNTIL (param = CR)
 RETURN
Set ID:
 eeAddr = ID
                                               ' point to ID location
  SERIN RX\CTS, Baud, [param]

WRITE eeAddr, param

eeAddr = eeAddr + 1
                                              ' get character from PC
                                             ' write to EE
                                              ' point to next location
 LOOP UNTIL (param = CR)
                                              ' CR = end of new ID
 RETURN
Show Temp:
                                               ' display raw counts
                                              ' read temperature
 GOSUB Read DS1620
 tempIn = tempIn & $1FF
                                              ' return to 9 bits
 SEROUT TX\RTS, Baud, ["DS1620 = ", DEC tempIn, CR]
Show Temp C:
 GOSUB Read DS1620
 param = tC.BIT15 * 2 + "+"
                                              ' create sign char
 ' label
                                              ' display sign
                      param,
                       DEC (ABS tC / 10), ".", ' whole degrees
                                              ' fractional degrees
                       DEC1 (ABS tC), CR]
 RETURN
Show Temp F:
 GOSUB Read DS1620
 param = tF.BIT15 * 2 + "+" ' create
SEROUT TX\RTS, Baud, ["TempF = ", ' label
' display
                                              ' create sign char
                      param,
                                              ' display sign
                       DEC (ABS tF / 10), ".", ' whole degrees
                      DEC1 (ABS tF), CR] ' fractional degrees
 RETURN
Read DS1620:
 HIGH Reset
                                               ' alert the DS1620
 SHIFTOUT DQ, Clock, LSBFIRST, [RdTmp]
                                              ' give command to read temp
                                              ' read it in
 SHIFTIN DQ, Clock, LSBPRE, [tempIn\9]
                                             ' release the DS1620
 LOW Reset
```

```
tempIn.BYTE1 = -sign
                                               ' extend sign bit
                                               ' convert to tenths
 tC = tempIn * 5
                                               ' temp C is positive
 IF (tC.BIT15 = 0) THEN
                                               ' convert to F
  tF = tC */ $01CC + 320
                                               ' temp C is negative
                                               ' convert to F
  tF = 320 - ((ABS tC) */ $01CC)
 RETURN
Show Leds:
 SEROUT TX\RTS, Baud, ["Status = ", BIN4 LEDs, CR]
Set Leds:
 SERIN RX\CTS, Baud, [BIN param]
                                               ' use binary input
                                               ' set the outputs
 LEDs = param.LOWNIB
 RETURN
```

## **Behind the Scenes**

Without asynchronous serial communications the world would not be what it is today. Businesses would be hard pressed to exchange information with each other. There would be no ATMs for checking our bank accounts and withdrawing funds. There would be no Internet.

Previous experiments have used synchronous serial communications. In that scheme, two lines are required: clock and data. The benefit is the automatic synchronization of sender and receiver. The downside is that it requires at least two wires to send a message in one direction.

Asynchronous serial communications requires only a single wire to transmit a message. What is necessary to allow this scheme is that both the sender and receiver must agree on the communications speed before the transmission can be received. Some "smart" systems can detect the communications speed (baud rate), the BASIC Stamp cannot.

In this experiment we'll use **SEROUT** to send information to a terminal program and **SERIN** to take data in. The input will usually be a command and sometimes the command will be accompanied with new data. Note that the **SERIN** connection is actually defined as two pins:

```
SERIN RX\CTS, Baud, [WAIT ("?"), HEX cmd]
```

The CTS connection tells the PC that the BASIC Stamp is ready to receive data. Remember that the BASIC Stamp does not buffer serial data and if the PC sent a byte when the BASIC Stamp was busy processing another instruction that byte would be lost.

After initializing the LED outputs and the DS1620, the program enters the main loop and waits for input from the terminal program. First, **SERIN** waits for the "?" character to arrive, ignoring everything else until that happens. The question mark, then, is what signifies the start of a query. Once a question mark arrives, the **HEX** modifier causes the BASIC Stamp to look for valid hex characters (0 - 9, A - F). The arrival of any non-hex character (usually a carriage return [Enter] when using a terminal) tells the BASIC Stamp to stop accepting input (to the variable called *cmd*) and continue on.

What actually has happened is that the BASIC Stamp has used the **SERIN** instruction to do a text-to-numeric conversion. Now that a command is available, the program uses **SELECT-CASE** to process valid commands, and sends a message to the terminal if the command entered is not used by the program.

For valid commands the BASIC Stamp responds to a request sending a text string using **serout**. As with **serin**, flow control is used with **serout** as well. The RTS (Request To Send) connection allows the PC to let the BASIC Stamp know that it is ready to receive data.

Each of the response strings consists of a label, the equal sign, the value of that particular parameter and finally, a carriage return. When using a terminal program, the output is easily readable. Something like this:

```
ID = StampWorks 2.1
```

The carriage return at the end of the output gives us a new line when using a terminal program and serves as an "end of input" when we process the input with our own program (similar to StampPlot Lite). The equal sign can be used as a delimiter when another computer program communicates with the BASIC Stamp. We'll use it to distinguish the label from its value.

Most of the queries are requests for information. Two of them, however, can modify information that is stored in the BASIC Stamp.

The first command is "?F1" which will allow us to write a string value to the BASIC Stamp's EEPROM (in a location called ID). When \$F1 is received as a command value, the program jumps to the subroutine called <code>Set\_ID</code>. On entry to <code>Set\_ID</code>, the EE pointer called <code>eeAddr</code> is initialized, and then the BASIC Stamp waits for a character to arrive. Notice that no modifier is used here. Since terminal programs and the BASIC Stamp represent characters using ASCII codes, we don't have to do anything special. When a character does arrive, <code>WRITE</code> is used to put the character into EEPROM and the address pointer is incremented. If the last character was a carriage return (13), the program displays the new string (using the code at <code>Show ID</code>), otherwise it loops back and waits for another character.

The second modifying query is "?B1" which allows us to set the status of four LEDs. Take a look at the subroutine called <code>Set\_Leds</code>. This time, the <code>BIN</code> modifier of <code>SERIN</code> is used so that we can easily define individual bits we wish to control. By using the <code>BIN</code> modifier, our input will be a string of ones and zeros (any other character will terminate the binary input). In this program, a "1" will cause the LED to turn on and a "0" will cause the LED to turn off. Here's an example of using the B1 query.

?B1 0011<CR>

The figure below shows an actual on-line session using the BASIC Stamp's Debug Terminal window.

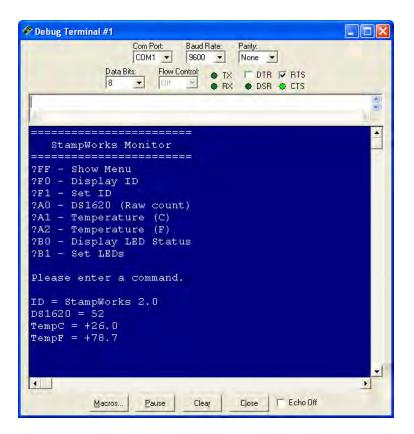

To run the experiment, follow these steps:

- 1. Remove components from previous experiment.
- 2. Enter and download the program
- 3. Remove power from PDB and build the circuit
- 4. Move the programming cable to the RS-232 DCE port (if required)
- 5. Open a Debug Terminal window by clicking on the Debug icon; select the com port connected to the RS-232 DCE connector, and then check RTS
- 6. Set the PDB power switch to on.

# **Challenge (for PC programmers)**

Write a PC program that interfaces with this experiment.

# **EXPERIMENT #35: (BONUS) BS2PX ADC**

This experiment takes advantage of the comparator feature available in the BS2px microcontroller. By applying a known voltage (using PWM) to one side of the comparator it can be used to determine an unknown voltage on the other input.

## **Look It Up: PBASIC Elements to Know**

COMPARE (BS2px only)

# **Building the Circuit**

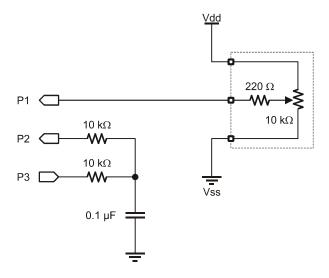

# Program: SW21-EX35-BS2px-ADC.BPX

```
' {$STAMP BS2px}
' {$PBASIC 2.5}

' ----[ Program Description ]------
' Creates a simple 8-bit ADC with the BS2px using the internal comparator.
```

```
' ----[ I/O Definitions ]-----
Vin
            PIN
                                    ' unknown voltage input
                                    ' input from R/C DAC
DacIn
           PIN
                2
           PIN 3
                                    ' DAC via PWM + R/C
DacOut
' ----[ Variables ]------
adcVal
bias
result
mVolts
         VAR Byte
VAR Byte
VAR Bit
VAR Word
           VAR
                 Byte
                                    ' adc value (0 - 255)
                                    ' bias for ADC conversion
                                    ' comparator result bit
                                    ' input in millivolts
' ----[ Initialization ]-----
Check_Stamp:
 #IF ($STAMP <> BS2PX) #THEN
  #ERROR "This program requires the BS2px"
 #ENDIF
Setup:
 DEBUG CLS,
     "BS2px ADC Demo", CR,
      "=======", CR,
      "Raw.... ", CR,
      "Volts...
' ----[ Program Code ]-----
Main:
 DO
  mVolts = adcVal */ $139B
                                   ' convert to millivolts
  DEBUG CRSRXY, 9, 2,
DEC adcVal, " ",
                                    ' show results
       CRSRXY, 9, 3,
       DEC1 (mVolts / 1000), ".",
       DEC3 mVolts
  PAUSE 250
 LOOP
' ----[ Subroutines ]-----
' Simple ADC conversion
' -- outputs voltage on P3 until it crosses voltage on P2
```

```
Get ADC:
 \overline{adcVal} = 0
                                                ' clear ADC
                                                ' start in middle
 bias = 128
   adcVal = adcVal + bias
                                                ' add bias to adc result
                                               ' output new test value
   PWM DacOut, adcVal, 15
   COMPARE 2, result
                                               ' check comparator
                                                ' if unknown lower than test
   IF (result = 1) THEN
                                               ' -- reduce adcVal
     adcVal = adcVal - bias
   ENDIF
   bias = bias / 2
                                                ' check next half
 LOOP UNTIL (bias = 0)
 RETURN
```

## **Behind the Scenes**

A comparator is a circuit used to compare two voltages; when the voltage on the + (noninverting) input of the comparator is greater than the voltage on the – (inverting) input, the output will be high, otherwise it is low. Using this behavior an unknown voltage can be determined by applying a known voltage to the other side of the comparator and checking the output.

This process can, of course, be done with any BASIC Stamp and an external comparator. For this experiment we will take advantage of the built-in comparator feature of the BS2px. By doing so we use just three I/O pins and a few standard components.

A simplistic method for determining the unknown voltage would be a loop that essentially sneaks up on the unknown voltage:

```
Get_ADC_Simple:

adcVal = 0

DO

PWM DacOut, adcVal, 15

COMPARE 2, result

If (result = 1) THEN EXIT

adcVal = adcVal + 1

LOOP UNTIL (adcVal = 255)

RETURN

' slow version

' output new value
' check comparator
' voltage found
' increment result

Increment result

' increment result

' increment result

' increment result
```

The problem with this strategy is the length of conversion when the unknown voltage is biased toward the high side of the scale. The solution this problem is a technique

called a binary search. In simple terms a binary search is able to eliminate half the available possibilities in a single test. With this method a large number of possibilities can be checked with very few tests.

In the <code>Get\_ADC</code> subroutine the variable called <code>bias</code> is used to split the available possibilities, hence it starts at 128 before entering the loop. In the working part of the test loop <code>bias</code> is added to <code>adcVal</code> – this voltage is output via <code>PWM</code> to one side of the comparator.

If the unknown voltage is lower than the current test voltage (in <code>adcval</code>), the current value of <code>bias</code> is removed before bias is divided for the next test. The new value of bias is added to <code>adcval</code> and the comparator is checked again. This process is repeated until <code>bias</code> is divided down to zero – this takes eight iterations of the test loop to "find" the unknown voltage, no matter what that voltage is. This is far quicker than the slow method presented above.

The table below illustrates the test loop with a voltage input of 3.3 volts (168 counts):

| Step | bias | adcVal (counts) | adcVal (volts) | Remove bias? |
|------|------|-----------------|----------------|--------------|
| 1    | 128  | 128             | 2.50           | No           |
| 2    | 64   | 192             | 3.76           | Yes          |
| 3    | 32   | 160             | 3.14           | No           |
| 4    | 16   | 176             | 3.45           | Yes          |
| 5    | 8    | 168             | 3.29           | No           |
| 6    | 4    | 172             | 3.37           | Yes          |
| 7    | 2    | 170             | 3.33           | Yes          |
| 8    | 1    | 169             | 3.31           | Yes          |
| End  | 0    | 168             | 3.29           |              |

Note that the input is actually determined by Step 5, but the nature of the algorithm requires it to run all the way through until *bias* is divided down to zero.

## **Power PBASIC**

Before I close, I'd like to share a few things that I think separate Power PBASIC programmers from the rest of the field. Simple things, really, yet highly effective and, sadly, usually underutilized. It's up to you to master or adopt these strategies, but I think that if you do you will be rewarded for your efforts.

#### Adopt "The Elements of PBASIC Style"

I know I harp on about this, and I do it for a very good reason: in the 12 years I've been writing programs for BASIC Stamp microcontrollers I find that most programmers create bugs through sloppy programming practice. Adopt the philosophy that *neatness counts* and your programs will have fewer bugs – I know this from experience.

#### **Be Stingy with Variable Declarations**

Many programmers, especially those born after the invention of the personal computer, have learned programming on platforms with resources far greater than that of the BASIC Stamp microcontroller, and along the way have never really worried about managing variable space. These programmers usually don't take very long to find that techniques used in their PC programs don't fly on the BASIC Stamp (or other small micros).

Analyze your programs and declare variable type as required by the code. If a variable has an upper limit of 10, use a Nib, not a Byte or Word as this would simply be wasting variable space.

## **Arrays are Implicit - Take Advantage**

A question that frequently comes up is, "How can I alias an element of an array?" The answer is: you can't – at least when you declare an array like this:

colors VAR Byte(3)

With just a little more effort we can have the same array and have aliases to elements in it. Here's how:

| colors | VAR | Byte   |
|--------|-----|--------|
| red    | VAR | colors |
| green  | VAR | Byte   |
| blue   | VAR | Byte   |

The variable called *colors* can still be treated like an array:

```
colors(0) = 50
colors(1) = 10
colors(2) = 35
```

This section of code does exactly the same thing:

```
red = 50
green = 10
blue = 35
```

This works because the BASIC Stamp variable space can be treated as an implicit array. The size of the elements will depend on the variable one selects as the base. The other key to this trick is that the compiler declares variables of the same type in the order they appear in your listing. In this example the variables *colors* and *red* occupy the same space in memory, with *green* and *blue* following in that order.

## **Overlay Variables to Save Code**

Let's say you have two sets of byte-sized flag variables. You could define them like this:

| flags0 | VAR | Byte |
|--------|-----|------|
| flags1 | VAR | Byte |

This works fine, of course, but you can save a bit of code and execution speed by aliasing these bytes to a single Word variable like this:

```
flags VAR Word flags0 VAR flags.BYTE0 flags1 VAR flags.BYTE1
```

The second declaration consumes no more variable space than the first, but allows access to all flags with one line of code:

```
flags = 0
```

This saves program space and improves execution speed because the PBASIC interpreter only has to fetch one instruction from the program EEPROM, whereas the previous declaration would require separate lines of code to set both variables; each line requires access to the program EEPROM and affects program speed. Yes, this seems like a very small thing, but remember: a lot of small things in a program add up to better performance.

## **Learn to Use the Variable Modifiers**

Another common question is, "How can I convert from BCD to decimal, and then back?" While these conversions can be done with standard programming techniques, the use of PBASIC variable modifiers makes it much simpler. First, let's convert a variable from BCD to decimal:

```
decVal = bcdVal.NIB1 * 10 + bcdVal.NIB0
```

How easy is that? Since BCD uses nibbles for digit storage, this seems to be the most obvious solution yet many programmers user more complicated code for not mastering variable modifiers. Going the other direction (decimal to BCD) is equally easy:

```
bcdVal = ((decVal DIG 1) << 4) + (decVal DIG 0)</pre>
```

Another useful variable modifier is the **LOWBIT()** array. This modifier lets us access any bit inside any variable using a variable index. If, for example, you needed to count the number of set bits in a Word, you could do it like this:

```
Count_Bits:
  bitCount = 0
FOR idx = 0 TO 15
  bitCount = bitCount + wordVar.LOWBIT(idx)
NEXT
```

## I/O Pins are Variables Too

Remember that I/O pins are variables (INS and OUTS) and when doing simple scanning there is no need to use an intermediary variable. Instead of:

```
Main:
   DO
    startStatus = IN3
LOOP WHILE (startStatus = 1)
```

... you can declare an input with the **PIN** type declaration and do it directly:

```
StartBtn PIN 3

Main:
DO: LOOP WHILE (StartBtn = 1)
```

I don't typically advocate putting multiple statements on a single line, but this is one of those cases (an empty **DO-LOOP**) where it is the cleaner approach.

We can extend this with *combinatorial logic*. Let's say, for example, that you want to count the number of times two discrete inputs are both high while running a loop. Here's the Power PBASIC style for doing that:

```
Count_Buttons:
  btnCount = 0
  FOR idx = 1 TO 250
    btnCount = btnCount + (Btn1 & Btn2)
    PAUSE 40
  NEXT
```

This works because we want to add one to the count variable when both buttons are pressed. By combining **Btn1** and **Btn2** with a logical AND we reduce the parenthetical statement to zero or one, and the only time one will be returned is when both buttons are pressed (assuming active-high inputs).

## You Can do Fractions with the \*/ and \*\* Operators

The \*/ and \*\* operators allow the BASIC Stamp to multiply by fractional values. The result will of course be an integer, but these operators will still simplify the process, and oftentimes improve the accuracy of the result (over standard multiply and divide techniques).

When would you use \*/ versus \*\*? When your fractional result is greater than one, \*/ is usually the operator of choice. When the fractional value is less than one then \*\* will give the best resolution.

To use \*/, multiply the fractional value by 256 and use this as the operand for \*/.

```
Pi CON $0324
```

Then...

```
area = radius * radius */ Pi
```

When you need to multiply by a value less than one, especially very small values, the \*\* operator is best. When using \*\* you multiply your fractional value by 65536 and use that result as the \*\* operand.

## Master the Modulus (//) Operator

Modulus is very simple to use, yet I still see lots of programmers doing this:

```
count = count + 1
IF (count = 10) THEN
  count = 0
ENDIF
```

Why? Isn't this version simpler?

```
count = (count + 1) // 10
```

Rollover is easy, what about rolling under (from zero back to some maximum). That's easy too:

```
count = (count + 9) // 10
```

This looks different, but behaves just like:

```
IF (count < 0) THEN
  count = count - 1
ELSE
  count = 0
ENDIF</pre>
```

What happened to the -1? It was applied to the divisor and that value is added to the intermediate result.

The key to mastering modulus is remembering that it will return a value between zero and the divisor used. Let's say you want to generate a pseudo-random number between 20 and 50 when a button is pressed. Here's how:

```
Main:
   DO
    RANDOM randVal
  LOOP UNTIL (StartBtn = Pressed)
  selection = randVal // 31 + 20
```

Do you see how this works? The span between 20 and 50 is 30, so we use 31 as the divisor for modulus.

## **Use Conditional Compilation**

BASIC Stamp microcontrollers have been around a few years, and as would be expected, new models are faster and have more features than the older ones. The BASIC Stamp IDE allows for conditional compilation so that you can construct a code that will run on any BS2 module. The most common problem for BASIC Stamp programmers when moving from one module to another is with **SERIN** and **SEROUT**. By using conditional compilation to define baudmode constants these problems are eliminated. The code fragment below is abbreviated from the definitions provided in my standard programming template (Template.BS2).

```
#SELECT $STAMP
 #CASE BS2, BS2E, BS2PE
                      396
   T2400
             CON
   T9600
              CON
                       84
   T19K2
              CON
                       32
   T38K4
              CON
                       6
 #CASE BS2SX, BS2P
                      1021
   T2400
              CON
   T9600
               CON
                       240
               CON
                      110
   T19K2
   T38K4
              CON
                       45
 #CASE BS2PX
   T2400
               CON
                       1646
   T9600
               CON
                     396
   T19K2
               CON
                      188
   T38K4
               CON
                       84
#ENDSELECT
```

| SevenBit | CON | \$2000 |
|----------|-----|--------|
| Inverted | CON | \$4000 |
| Open     | CON | \$8000 |
| Baud     | CON | T9600  |

Conditional compilation also simplifies the removal of debugging code – code you would normally have to delete or "comment out" before finalizing your program.

```
#DEFINE _DebugMode = 1

#IF (_DebugMode = 1) #THEN
    DEBUG HOME, DEC status
#ENDIF
```

By changing the value of \_DebugMode to zero the DEBUG statements (enclosed in #IF-#THEN-#ENDIF blocks) are removed and can just as easily be restored.

## **Break Your Program into Tasks**

Since the BASIC Stamp runs an interpreter, interrupts are not possible. How, then, does one create a program that can be responsive to short-term events? The answer is to take advantage of <code>ON-GOSUB</code> and setup your core program like this:

```
Main:
  DO
   GOSUB Critical Task
   ON task GOSUB Task0, Task1, Task2
   task = task + 1 // NumTasks
 LOOP
Critical_Task:
  ' task code
 RETURN
Task0:
  ' task 0 code
 RETURN
Task1:
  ' task 1 code
 RETURN
Task2:
  ' task 1 code
  IF (Emergency) THEN
   GOSUB Special Task
  ENDIF
```

RETURN

Special\_Task:
 ' special task code
 RETURN

This simple, yet powerful framework can be applied to virtually any application. In the Main loop the subroutine called <code>Critical\_Task</code> is executed through every iteration of the loop, with the currently-selected task following. Under "normal" circumstances the order of execution would be:

Critical\_Task Task0 Critical\_Task Task1 Critical\_Task Task2

Note that all task code is embedded in subroutines. This design allows a task to be called from any point in the program – even from another task. Note that Task2 has the ability to check for an emergency condition and if that condition exists can call Special Task.

The key to using this framework is to break your program into small, lean tasks. By doing this, your program will have the best responsiveness and the greatest amount of flexibility.

# **Striking Out on Your Own**

Congratulations, you're a BASIC Stamp programmer! So what's next? Well, that's up to you. Many new programmers get stuck when it comes to developing their own projects. Don't worry, this is natural – and there are ways out of being stuck. The following workflow tips and resources will help you succeed in bringing your good ideas to fruition.

#### Plan Your Work, Work Your Plan

You've heard it a million times: plan, plan, and plan. Nothing gets a programmer into more trouble than bad or inadequate planning. This is particularly true with the BASIC Stamp as resources are so limited. Most of the programs we've fixed were "broken" due to bad planning and poor formatting which lead to errors.

#### **Talk It Out**

Talk yourself through the program. Don't just think it through, talk it through. Talk to yourself—out loud—as if you were explaining the operation of the program to a fellow programmer. Often, just hearing our own voice is what makes the difference. Better yet, talk it out as if the person you're talking to isn't a programmer. This will force you to explain details. Many times we take things for granted when we're talking to ourselves or others of similar ability.

## **Write It Out**

Design the details of your program on a white (dry erase) board before you sit down at your computer. And use a lot of colors. You'll find working through a design visually will offer new insights, and the use of this medium allows you to write code snippets within your functional diagrams.

#### **Design with "Sticky Notes"**

Get out a pad of small "sticky notes". Write module names or concise code fragments on individual notes and then stick them up on the wall. Now stand back and take a

look. Then move them around. Add notes, take some away; just do what feels right to you. This exercise works particularly well with groups. How do you know when you're done? When the sticky notes stop moving! It's a good idea to record the final outcome before starting your editor. Another tip: this trick works even better when combined with writing it out (above). You can draw lines between and around notes to indicate program flow or logical groupings. If it's not quite right, just erase the lines or move some notes. Try this trick; it really does work.

## **Going Beyond the Box**

By now, your appetite for BASIC Stamp projects has probably grown well beyond what you ever expected. So where do you turn now? Don't worry; there are many BASIC Stamp and related resources available, both in print and on the Internet. Here's a list to get you started:

#### **Books & Magazines**

Microcontroller Application Cookbooks by Matt Gilliland Microcontroller Projects with BASIC Stamps by Al Williams Getting Started In Electronics by Forrest Mims Engineer's Notebook by Forrest Mims Nuts & Volts Magazine "Stamp Applications" column

#### **Internet Sites**

- www.parallax.com (Parallax main site)
- www.emesystems.com/BS2index.htm (Tracy Allen's BASIC Stamp resources

   very technical)
- www.al-williams.com (Al Williams web site)
- www.seetron.com (Scott Edwards Electronics web site)
- www.hth.com/losa (List of Stamp Applications great idea source)